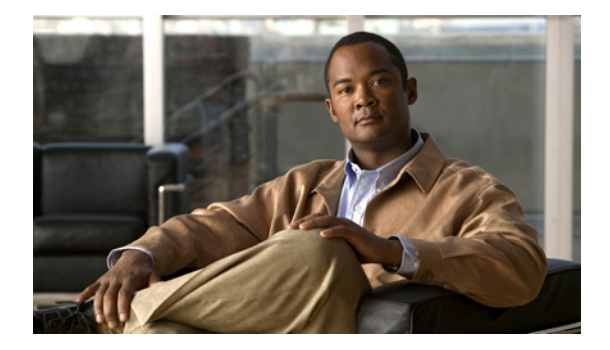

# **F** コマンド

この章では、F で始まる、Cisco NX-OS ファイバ チャネル、仮想ファイバ チャネル、および Fibre Channel over Ethernet (FCoE) のコマンドについて説明します。

## **fabric profile**

事前設定された Quality of Service(QoS)設定を利用するには、**fabric profile** コマンドを使用しま す。デフォルトに戻す場合は、このコマンドの **no** 形式を入力します。

**fabric profile** {**reliable-multicast** | **unicast-optimized**}

**no fabric profile**

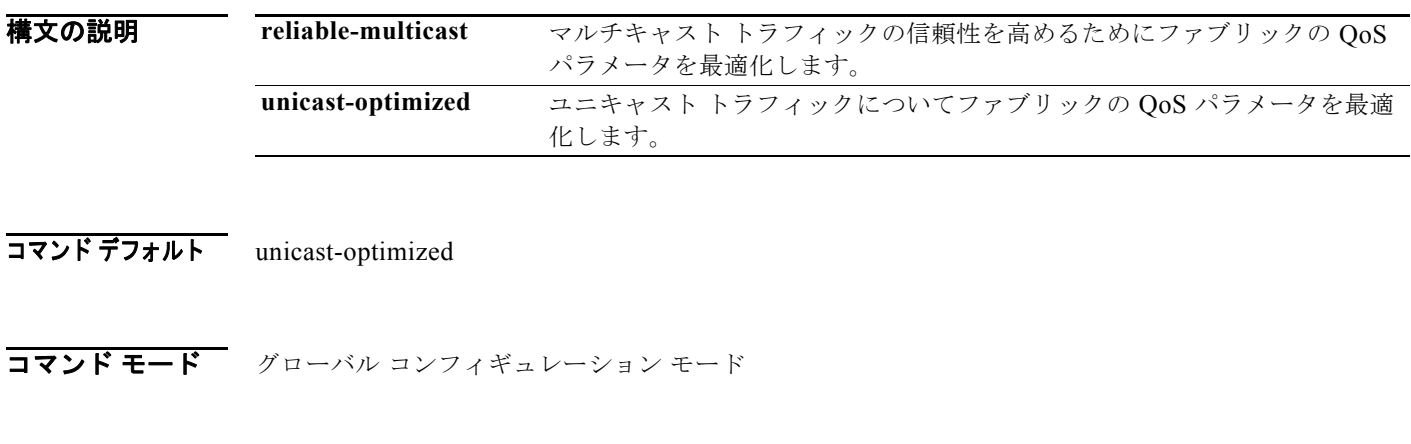

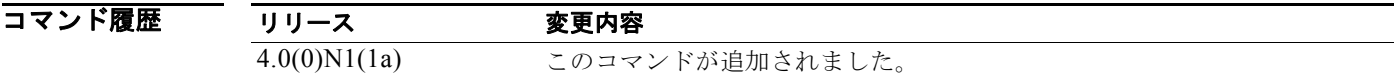

**例 わきのおい あい** 次に、マルチキャスト トラフィック配信の信頼性を高めるためのファブリックの設定する例を示しま す。

switch(config)# **fabric profile reliable-multicast**

次に、ファブリック プロファイルをデフォルト値に設定する例を示します。

switch(config)# **no fabric profile**

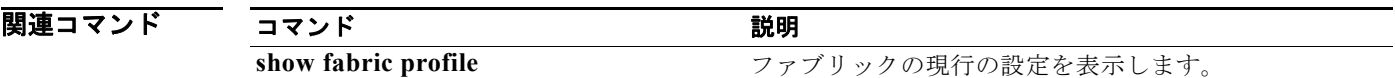

### **fabric-binding activate**

仮想 SAN(VSAN)のファブリック バインディングをアクティブにするには、**fabric-binding activate** コマンドを使用します。この機能をディセーブルにするには、このコマンドの **no** 形式を使用 します。

**fabric-binding activate vsan** *vsan-id* [**force**]

**no fabric-binding activate vsan** *vsan-id*

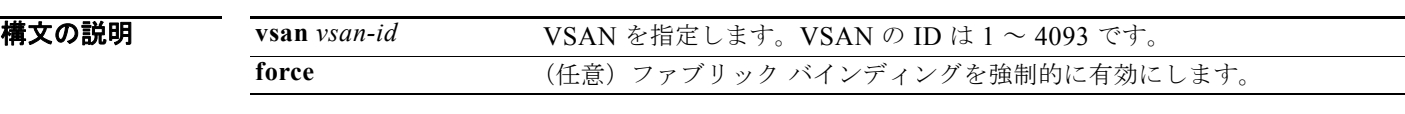

コマンドデフォルト ディセーブル

コマンド モード グローバル コンフィギュレーション モード

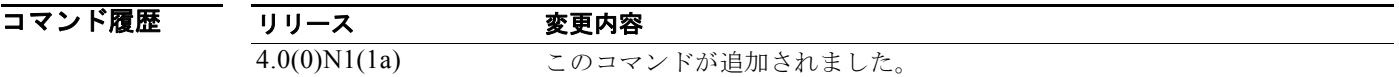

**例 オンバン あい あい BON STAN** のファブリック バインディング データベースをアクティブにする例を示します。 switch(config)# **fabric-binding activate vsan 1**

> 次に、指定の VSAN のファブリック バインディング データベースを非アクティブにする例を示しま す。

switch(config)# **no fabric-binding activate vsan 10**

次に、指定の VSAN のファブリック バインディング データベースを強制的にアクティブにする例を示 します。

switch(config)# **fabric-binding activate vsan 3 force**

次に、以前の設定状態に戻すか、または工場出荷時のデフォルト状態に戻す(状態が設定されていない 場合)例を示します。

switch(config)# **no fabric-binding activate vsan 1 force**

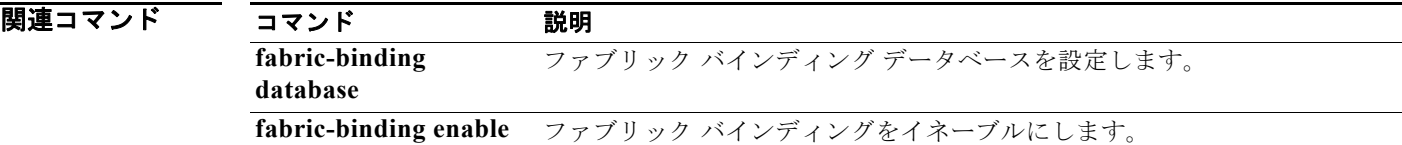

# **fabric-binding database copy**

アクティブなファブリック バインディング データベースからコンフィギュレーション ファブリック バ インディング データベースにコピーするには、**fabric-binding database copy** コマンドを使用します。

**fabric-binding database copy vsan** *vsan-id*

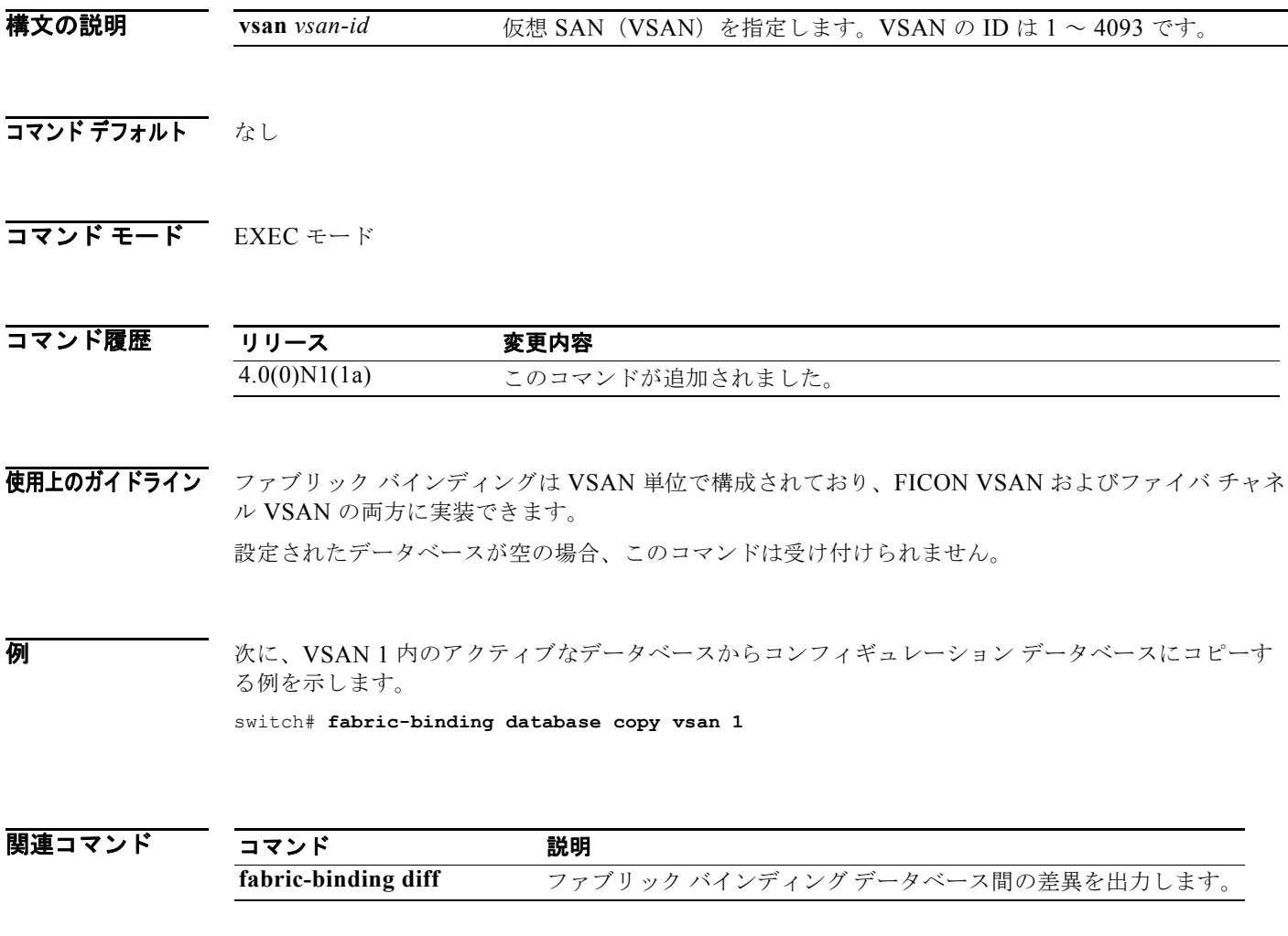

## **fabric-binding database diff**

仮想 SAN (VSAN) 内のアクティブ データベースとコンフィギュレーション データベースの差異を表 示するには、**fabric-binding database diff** コマンドを使用します。

**fabric-binding database diff** {**active** | **config**} **vsan** *vsan-id*

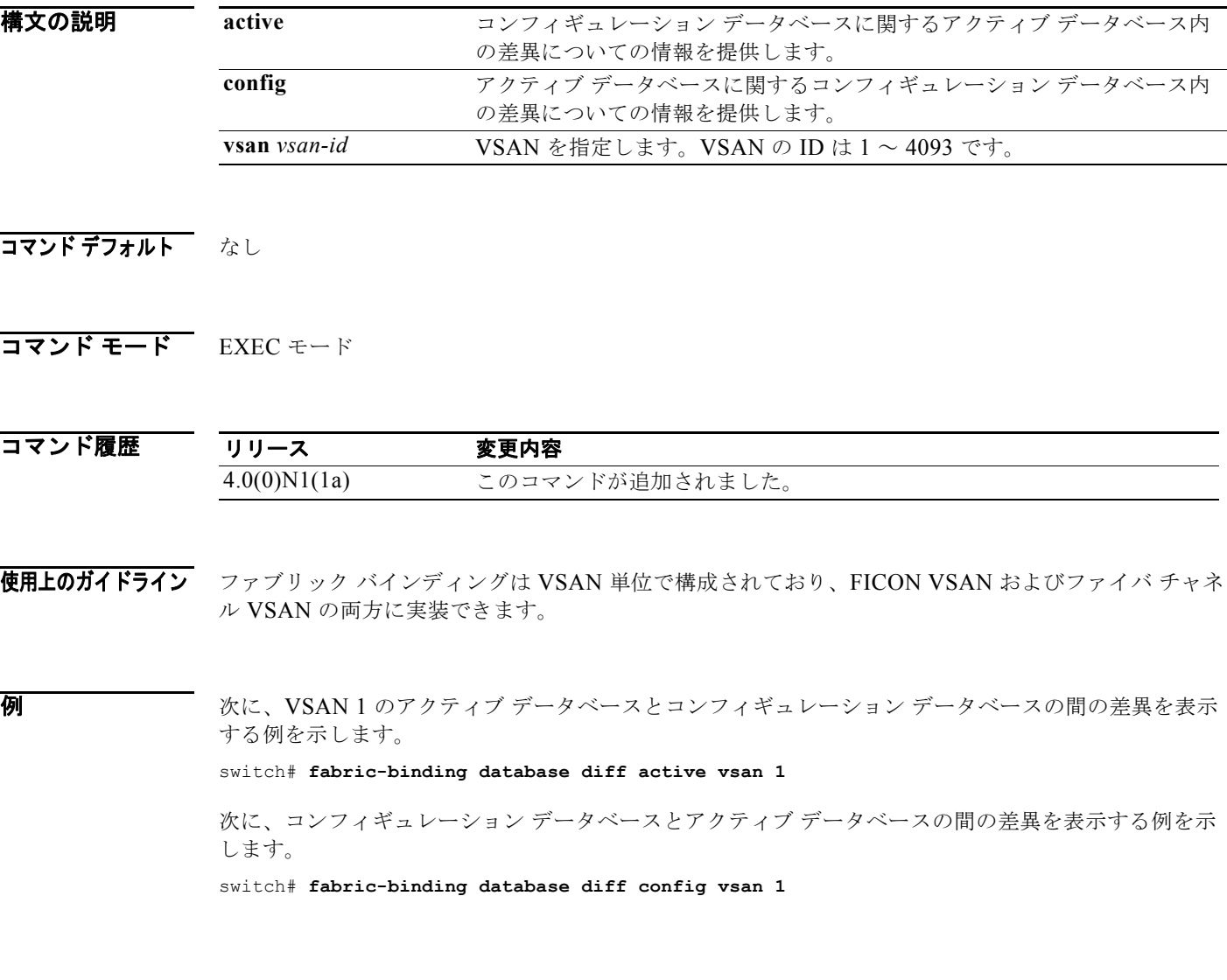

関連コマンド

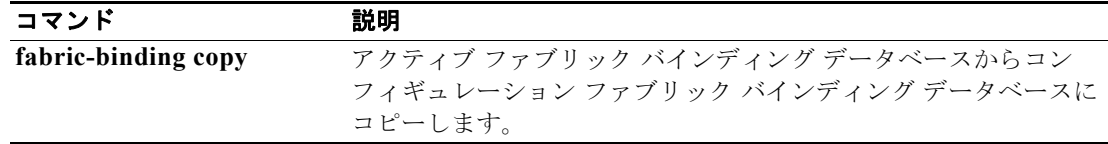

## **fabric-binding database vsan**

仮想 SAN (VSAN) 内のユーザ指定ファブリック バインディング リストを設定するには、 **fabric-binding database vsan** コマンドを使用します。ファブリック バインディングをディセーブルに するには、このコマンドの **no** 形式を使用します。

**fabric-binding database vsan** *vsan-id* **swwn** *switch-wwn* **domain** *domain-id*

**fabric-binding database vsan** *vsan-id* **no swwn** *switch-wwn* **domain** *domain-id*

**no fabric-binding database vsan** *vsan-id*

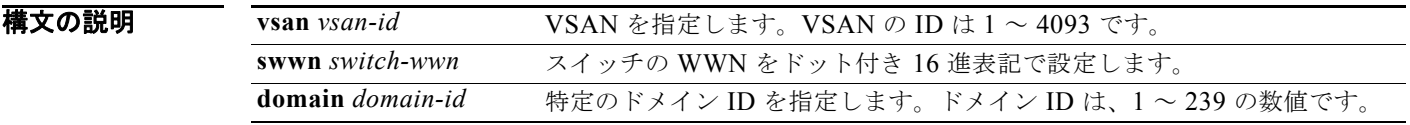

- コマンド デフォルト なし
- コマンド モード グローバル コンフィギュレーション モード

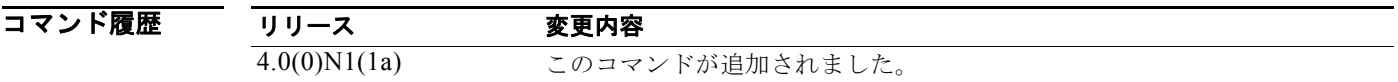

使用上のガイドライン ファブリック バインディングは、VSAN 単位で設定します。ファイバ チャネル VSAN では、Switch World Wide Name (sWWN)だけが必要です。ドメイン ID は任意です。

> ユーザ指定のファブリック バインディング リストには、ファブリック内の sWWN のリストが含まれ ています。リストにない sWWN、または許可リストで指定されているドメイン ID と異なるドメイン ID を使用する sWWN がファブリックへの参加を試みると、スイッチとファブリック間の ISL が VSAN 内で自動的に隔離され、スイッチはファブリックへの参加を拒否されます。

**例 オンバック ウェブリック バインディング データベース モードを開始して、スイッチの sWWN およびドメ** イン ID を、設定済みのデータベース リストに追加する例を示します。

> switch(config)# **fabric-binding database vsan 5** switch(config-fabric-binding)# **swwn 21:00:05:30:23:11:11:11 domain 102**

次に、指定の VSAN のファブリック バインディング データベースを削除する例を示します。

switch(config)# **no fabric-binding database vsan 10** 

次に、設定されたデータベース リストから、スイッチの sWWN およびドメイン ID を削除する例を示 します。

switch(config)# **fabric-binding database vsan 5** switch(config-fabric-binding)# **no swwn 21:00:15:30:23:1a:11:03 domain 101**

図連コマンド

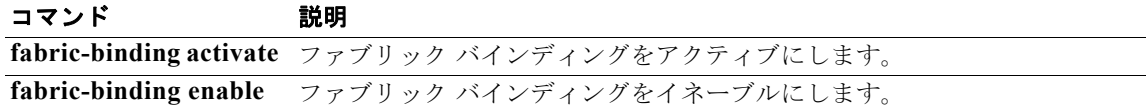

### **fabric-binding enable**

仮想 SAN(VSAN)のファブリック バインディングをイネーブルにするには、**fabric-binding enable** コマンドを使用します。ファブリック バインディングをディセーブルにするには、このコマンドの **no** 形式を使用します。

#### **fabric-binding enable**

#### **no fabric-binding enable**

- **構文の説明 このコマンドには、引数またはキーワードはありません。**
- コマンドデフォルト ディセーブル
- コマンド モード グローバル コンフィギュレーション モード

コマンド履歴 リリース 変更内容 4.0(0)N1(1a) このコマンドが追加されました。 5.1(3)N1(1) このコマンドは非推奨になり、**feature fabric-binding** コマンドに置き換 えられました。これは、下位互換性のためにいくつかのリリースにわたっ て保持されます。

使用上のガイドライン ファブリック バインディングは、VSAN 単位で設定します。

ファブリック バインディングに参加するファブリック内のスイッチごとに、ファブリック バインディ ング機能をイネーブルにする必要があります。

**例 オンラインス** 次に、スイッチのファブリック バインディングをイネーブルにする例を示します。 switch(config)# **fabric-binding enable** 次に、スイッチのファブリック バインディングをディセーブルにする例を示します。 switch(config)# **no fabric-binding enable**

関連コマンド

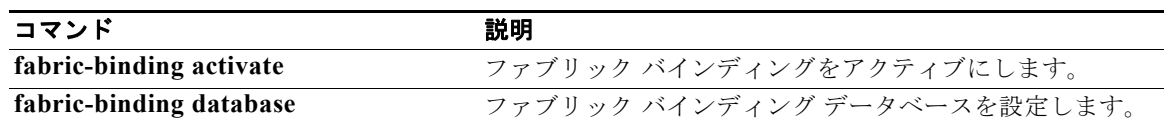

## **fc-port-security**

ポート セキュリティ機能を設定して侵入の試みを拒否するには、**fc-port-security** コマンドを使用しま す。コマンドを無効にするか、または工場出荷時のデフォルト状態に戻すには、このコマンドの **no** 形 式を使用します。

- **fc-port-security** {**activate vsan** *vsan-id* [**force** | **no-auto-learn**] | **auto-learn vsan** *vsan-id* | **database vsan** *vsan-id*}
- **no fc-port-security** {**activate vsan** *vsan-id* [**force** | **no-auto-learn**] | **auto-learn vsan** *vsan-id* | **database vsan** *vsan-id*}

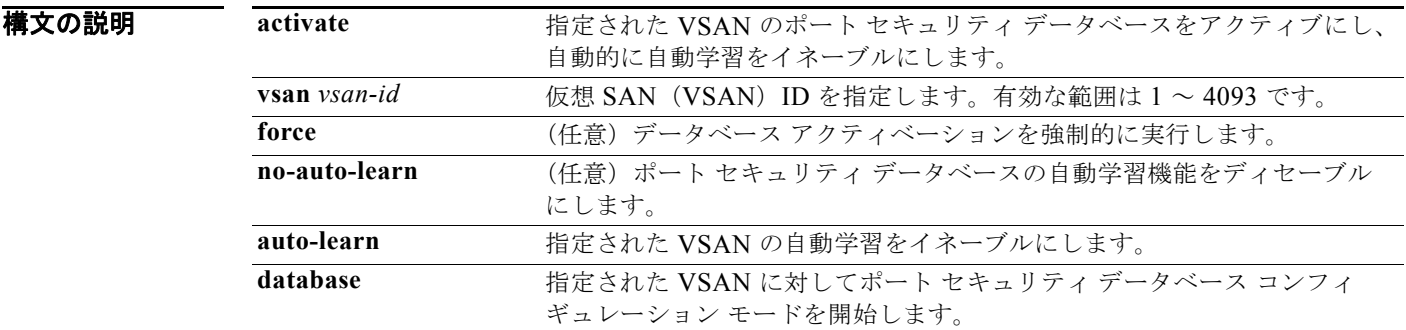

コマンドデフォルト ディセーブル

コマンド モード グローバル コンフィギュレーション モード

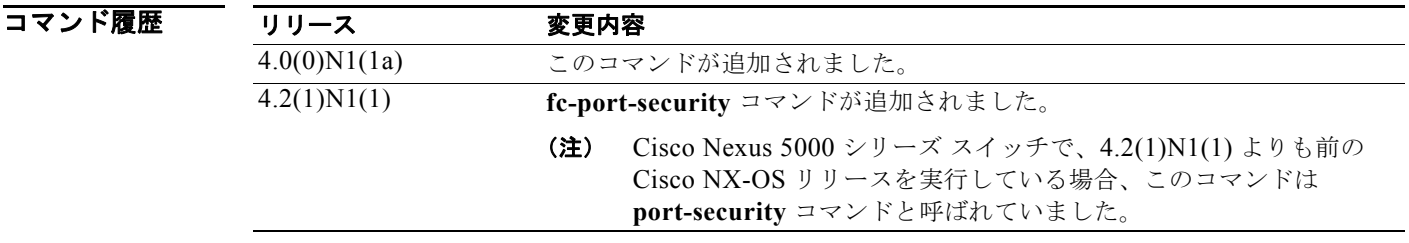

使用上のガイドライン ポート セキュリティ機能をアクティブにすると、**auto-learn** オプションも自動的にイネーブルになり ます。**fc-port-security activate vsan** *number* **no-auto-learn** コマンドを使用することによって、 fc-port-security 機能をアクティブにし、自動学習をディセーブルにすることを選択できます。この場 合、各ポートを個別に保護することによって、ポート セキュリティ データベースにデータを手動で入 力する必要があります。

> VSAN の **auto-learn** オプションがイネーブルの場合、**force** オプションを指定しない限り、その VSAN のデータベースをアクティブにできません。

例 次に、指定された VSAN のポート セキュリティ データベースをアクティブにして、自動学習を自動的 にイネーブルにする例を示します。

switch(config)# **fc-port-security activate vsan 1**

次に、指定された VSAN のポート セキュリティ データベースを非アクティブにして、自動学習を自動 的にディセーブルにする例を示します。

switch(config)# **no fc-port-security activate vsan 1**

次に、VSAN 1 のポート セキュリティ データベースの自動学習機能をディセーブルにする例を示しま す。

switch(config)# **fc-port-security activate vsan 1 no-auto-learn**

次に、自動学習をイネーブルにすることで、VSAN 1 へのアクセスが許可されているすべてのデバイス についてスイッチが学習できるようにする例を示します。これらのデバイスは、ポート セキュリティ アクティブ データベースに記録されます。

switch(config)# **fc-port-security auto-learn vsan 1**

次に、自動学習をディセーブルにして、スイッチにアクセスする新しいデバイスについてスイッチが学 習することを停止する例を示します。

switch(config)# **no fc-port-security auto-learn vsan 1**

次に、指定された VSAN のポート セキュリティ データベース モードを開始する例を示します。

switch(config)# **fc-port-security database vsan 1** switch(config-fc-port-security)#

次に、競合がある場合でも、VSAN 1 のポート セキュリティ データベースを強制的にアクティブにす る例を示します。

switch(config)# **fc-port-security activate vsan 1 force**

|関連コマンド コマンド 説明 **show fc-port-security database** 設定されたポート セキュリティ情報を表示します。

## **fc-port-security abort**

処理中のポート セキュリティ Cisco Fabric Service (CFS)配信セッションを廃棄するには、 **fc-port-security abort** コマンドを使用します。

**fc-port-security abort vsan** *vsan-id*

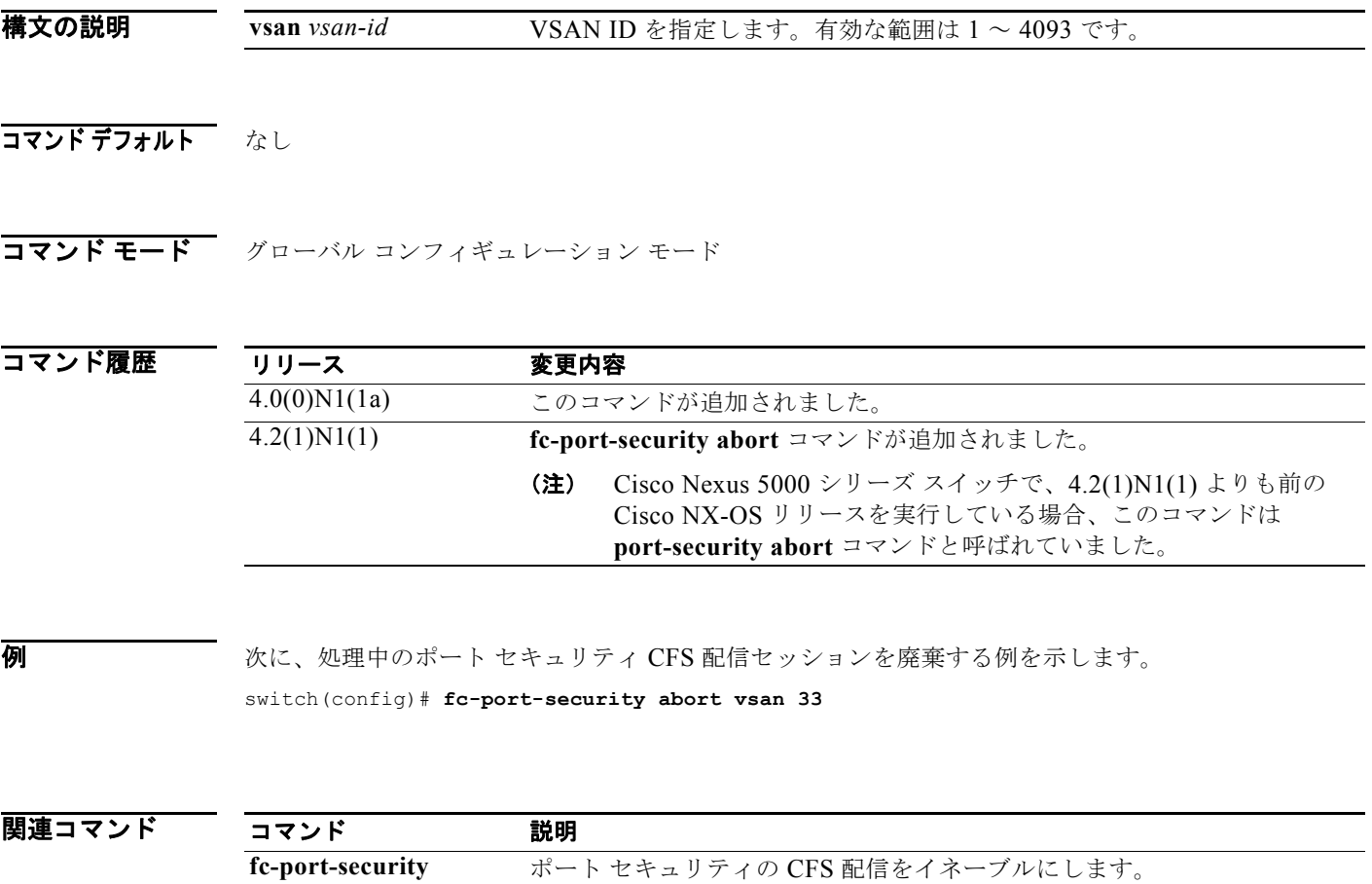

**distribute**

**show fc-port-security** ポート セキュリティ情報を表示します。

## **fc-port-security commit**

ファブリックで処理中のポート セキュリティ Cisco Fabric Service(CFS)配信セッションについて、 保留中の設定を適用するには、コンフィギュレーション モードで **fc-port-security commit** コマンドを 使用します。

**fc-port-security commit vsan** *vsan-id*

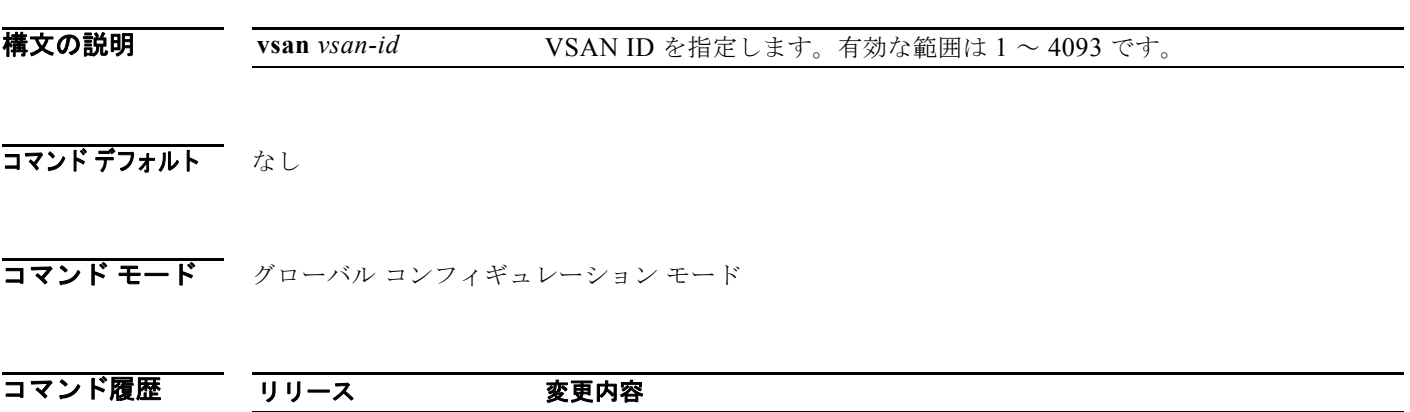

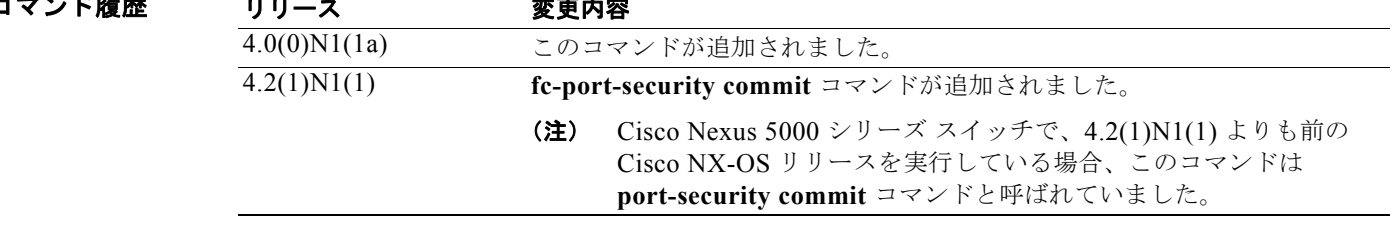

**例 みんじょ アクティブなポート セキュリティ設定への変更をコミットする例を示します。** switch(config)# **fc-port-security commit vsan 13**

関連コマンド コマンド 説明 **fc-port-security distribute** ポート セキュリティの CFS 配信をイネーブルにします。 **show fc-port-security** ポート セキュリティ情報を表示します。

## **fc-port-security database**

ポート セキュリティ データベースをコピーするか、ポート セキュリティ データベース内の差異を表示 するには、**fc-port-security database** コマンドを使用します。

**fc-port-security database** {**copy** | **diff** {**active** | **config**}} **vsan** *vsan-id*

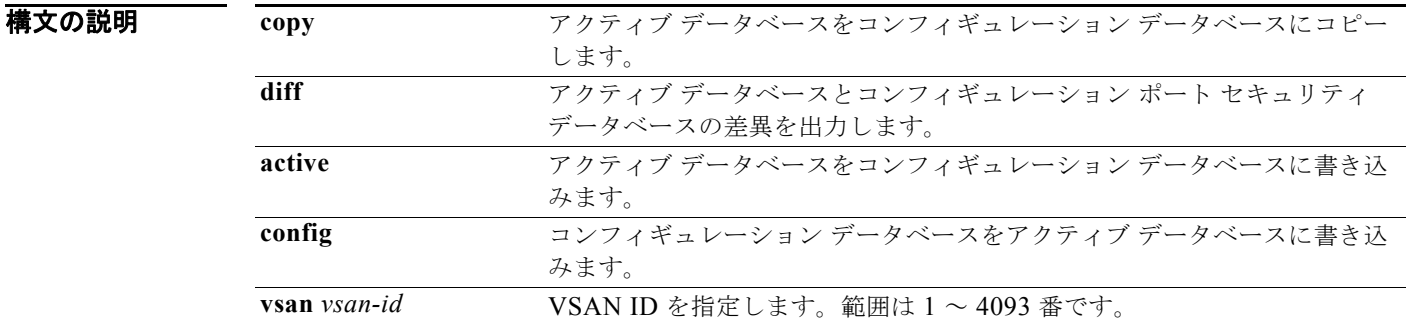

#### コマンドデフォルト なし

#### コマンド モード EXEC モード

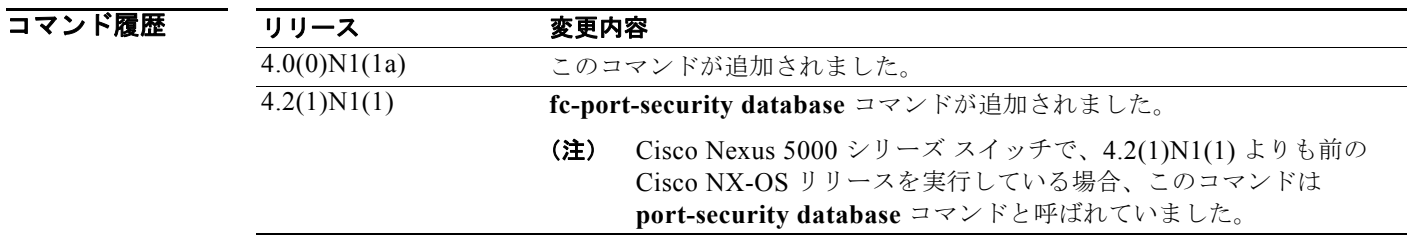

#### 使用上のガイドライン アクティブ データベースが空の場合、fc-port-security データベースは空です。**fc-port-security database diff active** コマンドを使用して競合を解決してください。

例 次に、アクティブ データベースをコンフィギュレーション データベースにコピーする例を示します。

switch# **fc-port-security database copy vsan 1**

次に、アクティブ データベースとコンフィギュレーション データベースの間の差異を出力する例を示 します。

switch# **fc-port-security database diff active vsan 1**

次に、コンフィギュレーション データベースとアクティブ データベースの間の差異について情報を出 力する例を示します。

switch# **fc-port-security database diff config vsan 1**

#### 関連コマンド

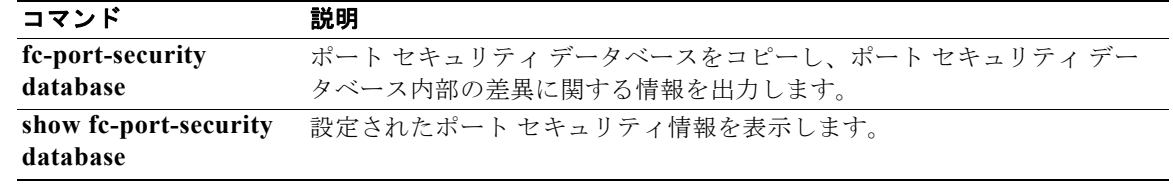

## **fc-port-security distribute**

ポート セキュリティ用の Cisco Fabric Service(CFS)配信をイネーブルにするには、**fc-port-security distribute** コマンドを使用します。この機能をディセーブルにするには、このコマンドの **no** 形式を使 用します。

**fc-port-security distribute**

**no fc-port-security distribute**

- **構文の説明 このコマンドには、引数またはキーワードはありません。**
- コマンドデフォルト ディセーブル
- コマンド モード グローバル コンフィギュレーション モード

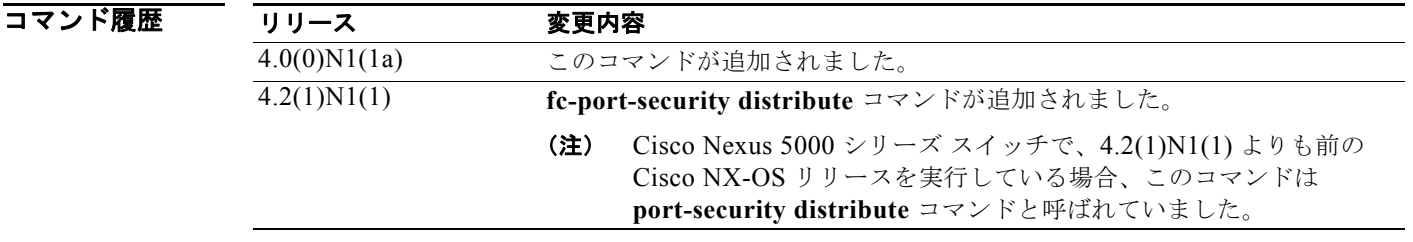

- 使用上のガイドライン ファイバ チャネル タイマーの変更をファブリックに配信する前に、**fc-port-security commit** コマンド を使用して、コンフィギュレーションへの一時的な変更をアクティブ コンフィギュレーションにコ ミットする必要があります。
- **例 わきのおす あいさん スポート セキュリティ コンフィギュレーションをファブリックに配信する例を示します。** switch(config)# **fc-port-security distribute**

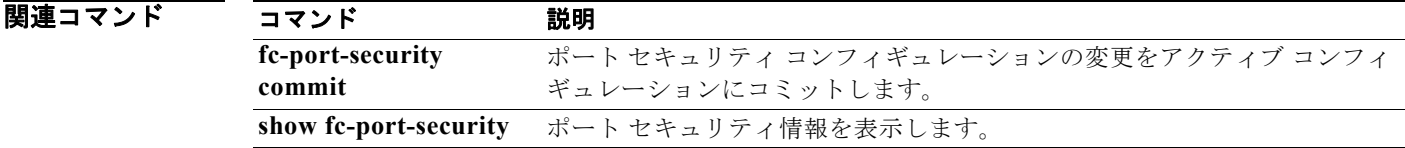

## **fcalias clone**

ファイバ チャネル エイリアスを複製するには、**fcalias clone** コマンドを使用します。

**fcalias clone** *origFcalias-Name cloneFcalias-Name* **vsan** *vsan-id*

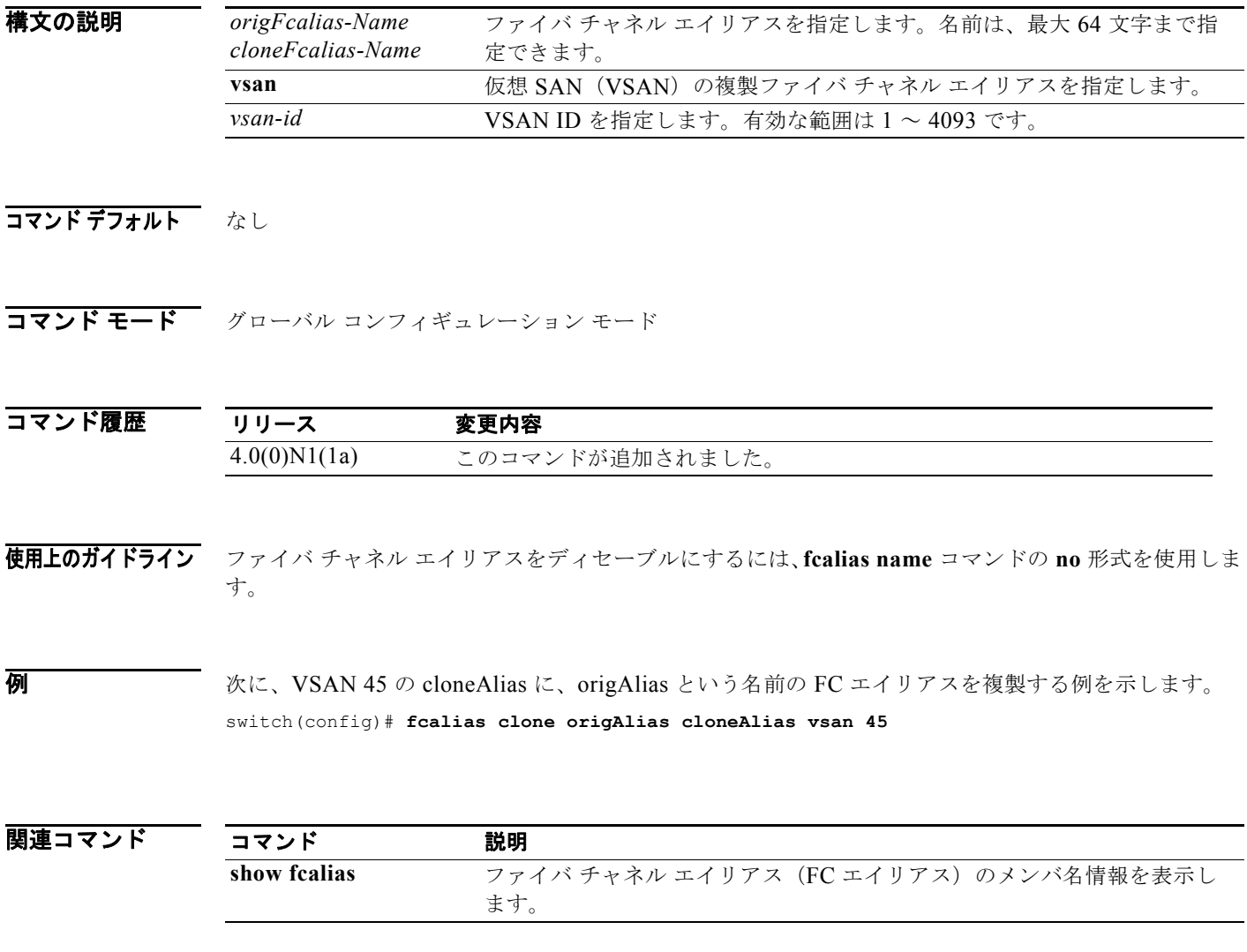

# **fcalias name**

ファイバ チャネル エイリアスを設定するには、**fcalias name** コマンドを使用します。ファイバ チャネ ル エイリアスをディセーブルにするには、このコマンドの **no** 形式を使用します。

**fcalias name** *alias-name* **vsan** *vsan-id*

**no fcalias name** *alias-name* **vsan** *vsan-id*

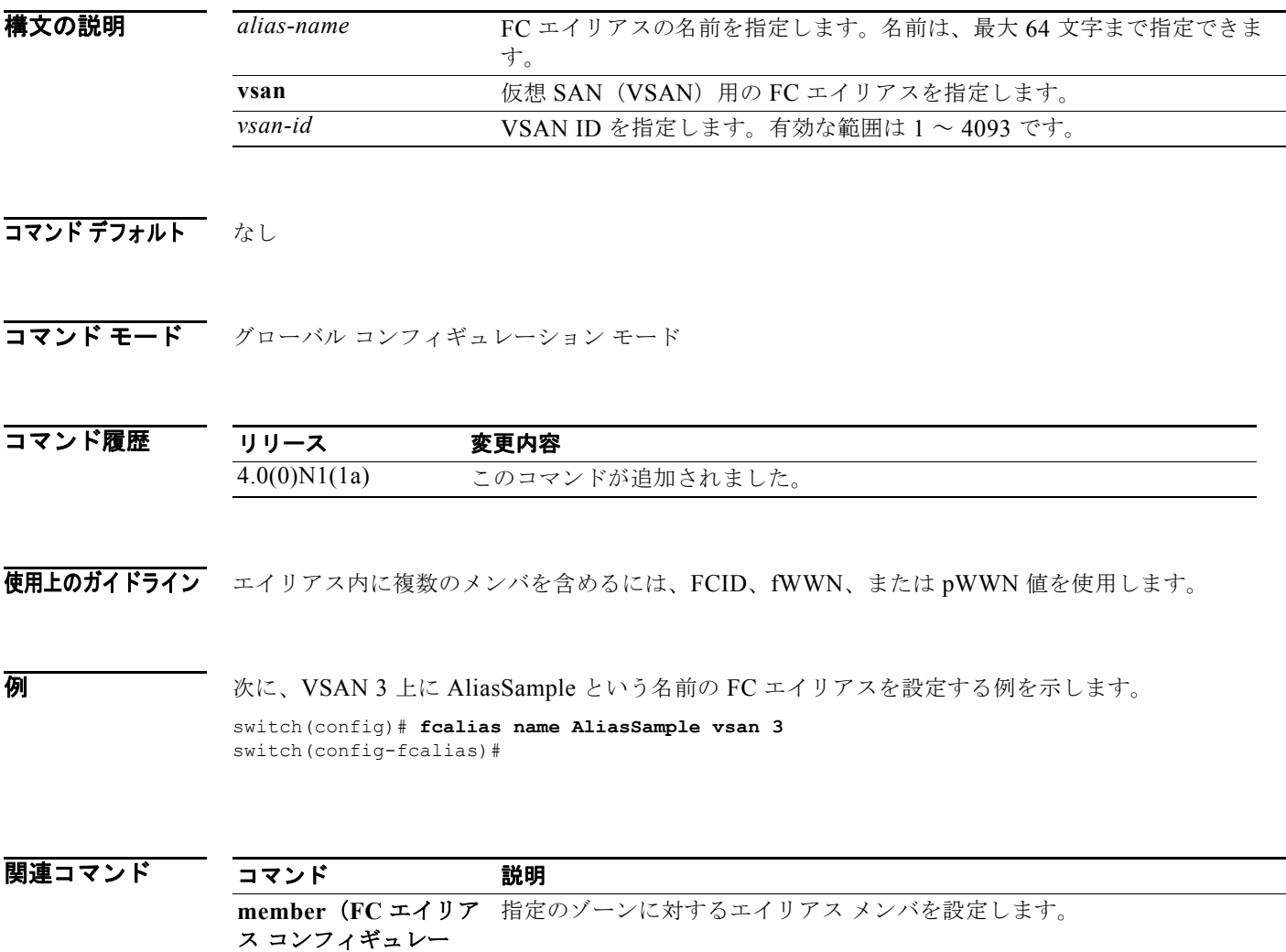

ション モード)

# **fcalias rename**

ファイバ チャネル エイリアス(FC エイリアス)の名前を変更するには、**fcalias rename** コマンドを使 用します。デフォルト設定に戻すには、このコマンドの **no** 形式を使用します。

**fcalias rename** *current-name new-name* **vsan** *vsan-id*

**no fcalias rename** *current-name new-name* **vsan** *vsan-id*

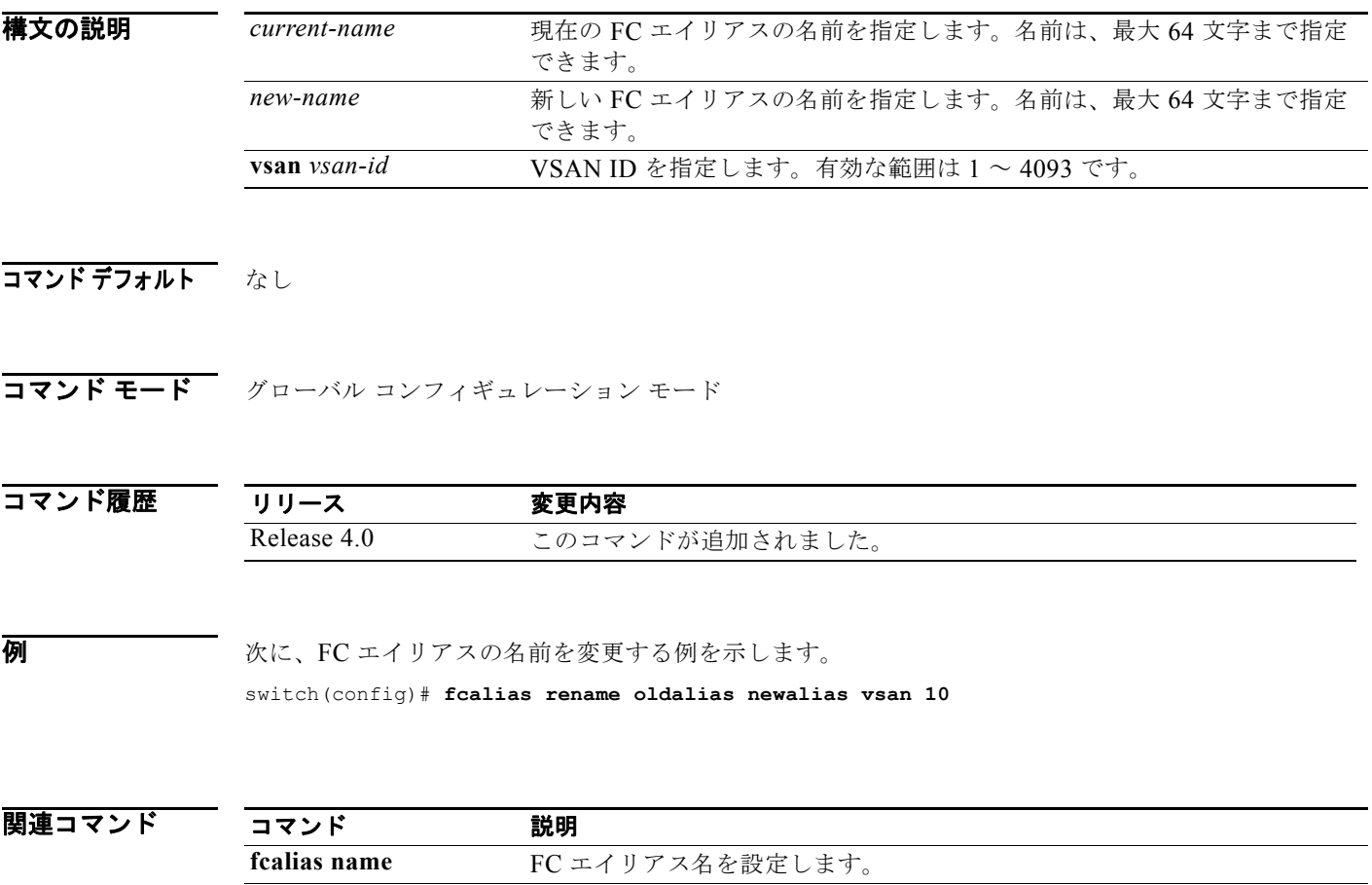

**show fcalias** FC エイリアス情報を表示します。

構文の説明

#### **fcdomain**

ファイバ チャネル ドメイン機能を設定するには、**fcdomain** コマンドを使用します。ファイバ チャネ ル ドメインをディセーブルにするには、このコマンドの **no** 形式を使用します。

- **fcdomain** {**allowed** *domain* **vsan** *vsan-id* | **auto-reconfigure vsan** *vsan-id* | **contiguous-allocation vsan** *vsan-id* | **domain** *id* {**preferred** | **static**} **vsan** *vsan-id* | **fabric-name** *name* **vsan** *vsan-id* | **fcid** {**database** | **persistent vsan** *vsan-id*} | **optimize fast-restart vsan** *vsan-id* | **priority** *value* **vsan** *vsan-id* | **restart** [**disruptive**] **vsan** *vsan-id* | **vsan** *vsan-id*}
- **no fcdomain** {**allowed** *domain* **vsan** *vsan-id* | **auto-reconfigure vsan** *vsan-id* | **contiguous-allocation vsan** *vsan-id* | **domain** *id* {**preferred** | **static**} **vsan** *vsan-id* | **fabric-name** *name* **vsan** *vsan-id* | **fcid** {**database** | **persistent vsan** *vsan-id*} | **optimize fast-restart vsan** *vsan-id* | **priority** *value* **vsan** *vsan-id* | **restart** [**disruptive**] **vsan** *vsan-id* | **vsan** *vsan-id*}

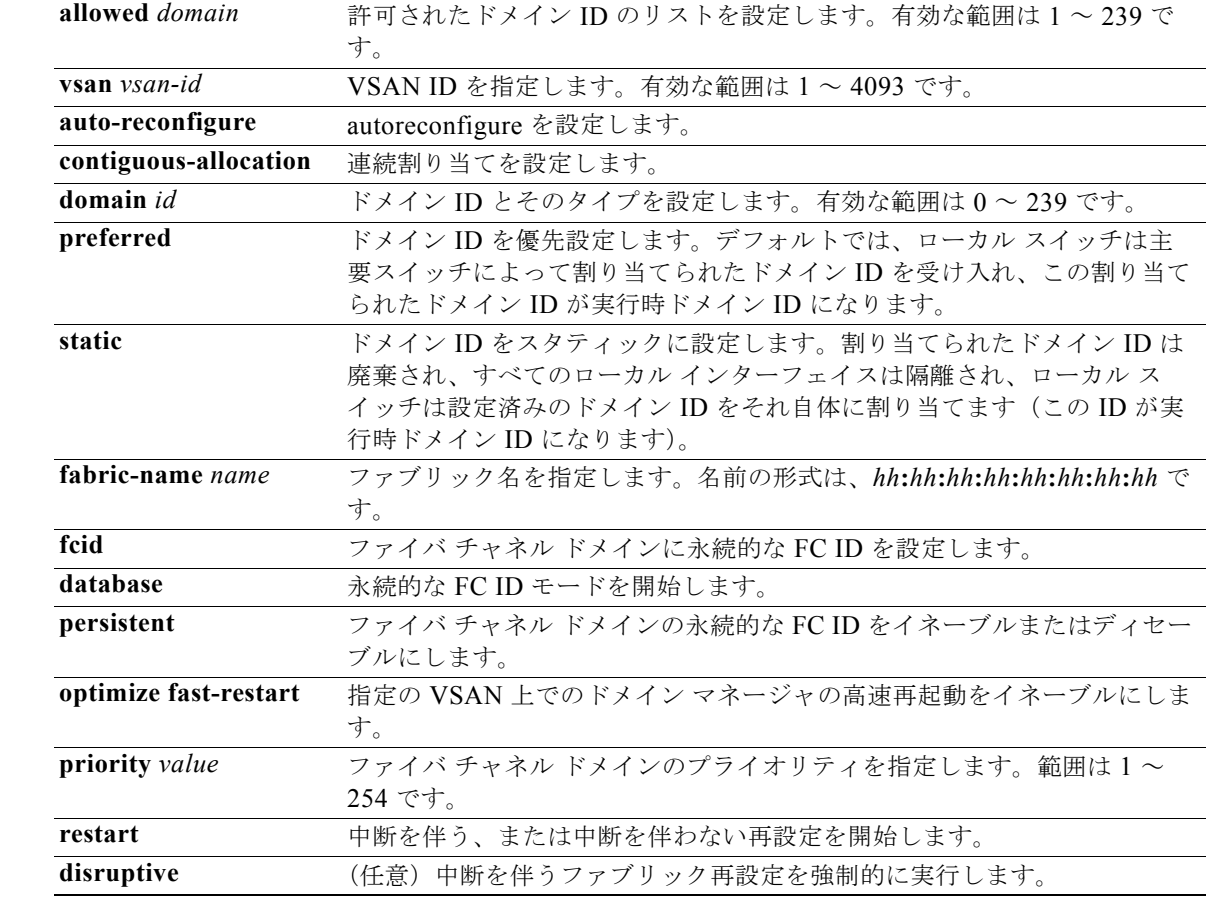

#### コマンドデフォルト イネーブル

コマンド モード グローバル コンフィギュレーション モード

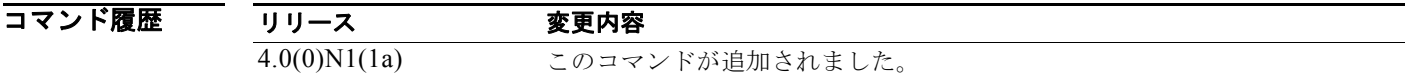

使用上のガイドライン このコマンドを使用して、主要スイッチの選択、ドメイン ID 配信の設定、ファブリックの再設定、お よび FC ID の割り当てを実行できます。 大部分のファブリックでは、特に多数の論理ポート(3200 以上)を使用する場合、**optimize fast-restart** オプションを使用することを推奨します。論理ポートは VSAN の物理ポートのインスタン

スであるためです。

**例 わきの あいする 次に、VSAN 87 に優先ドメイン ID を設定する例を示します。** 

switch(config)# **fcdomain domain 3 preferred vsan 87**

次に、VSAN 1 に中断を伴うファブリック再設定を指定する例を示します。 switch(config)# **fcdomain restart disruptive vsan 1**

次に、VSAN 7 ~ 10 のドメイン マネージャの高速再起動をイネーブルにする例を示します。 switch(config)# **fcdomain optimize fast-restart vsan 7 - 10**

次に、VSAN 3 に Fabric World Wide Name(fWWN)を設定する例を示します。

switch(config)# **fcdomain fabric-name 20:1:ac:16:5e:0:21:01 vsan 3**

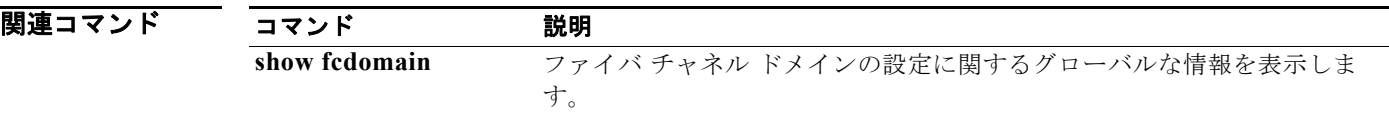

# **fcdomain abort vsan**

キャッシュされたデータをコミットせずにフラッシュしてロックを解除するには、**fcdomain abort vsan** コマンドを使用します。キャッシュされたデータのフラッシュをディセーブルにするには、この コマンドの **no** 形式を使用します。

**fcdomain abort vsan** *vsan-id*

**no fcdomain abort vsan** *vsan-id*

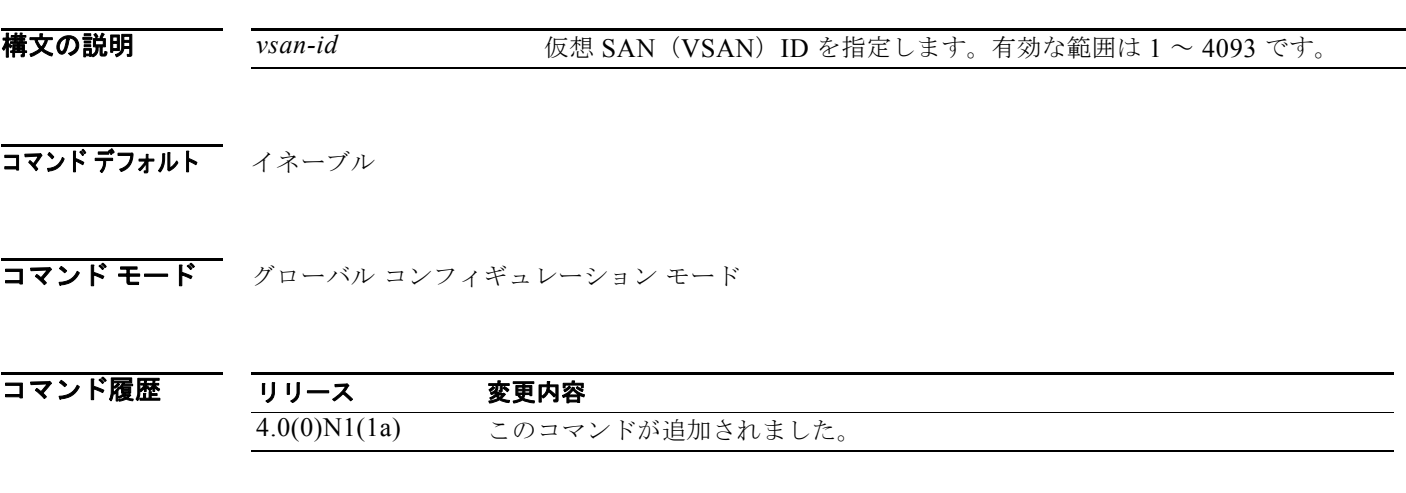

**例 わきの あってい** 次に、キャッシュされたデータをフラッシュする例を示します。

switch(config)# **fcdomain abort vsan 10** 

関連コマンド

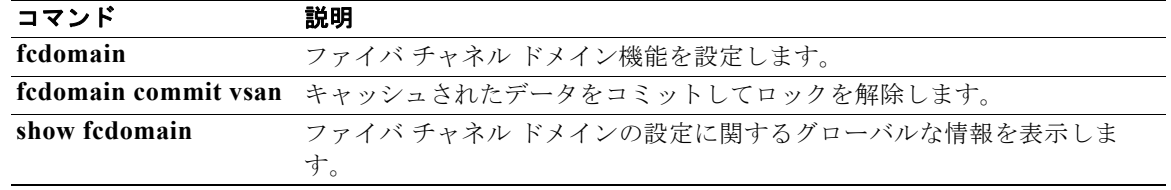

## **fcdomain commit vsan**

キャッシュされたデータをコミットしてロックを解除するには、**fcdomain commit vsan** コマンドを使 用します。キャッシュされたデータをコミットせずにロックを解除するには、このコマンドの **no** 形式 を使用します。

**fcdomain commit vsan** *vsan-id*

**no fcdomain commit vsan** *vsan-id*

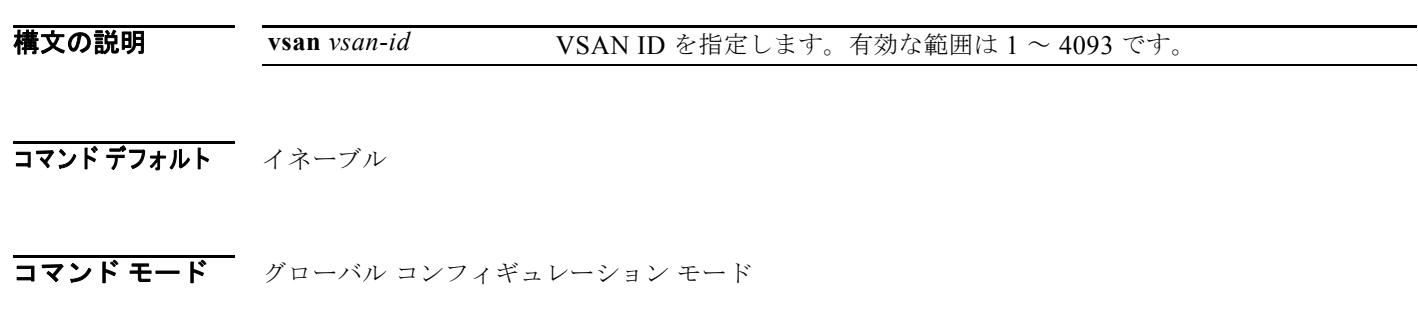

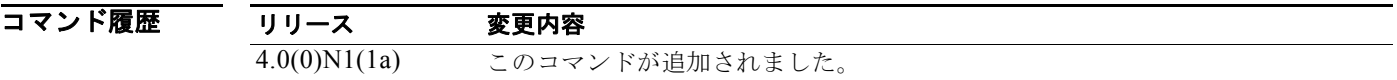

**例 わきの あい あい** 次に、キャッシュされたデータをコミットする例を示します。 switch(config)# **fcdomain commit vsan 10**

関連コマンド

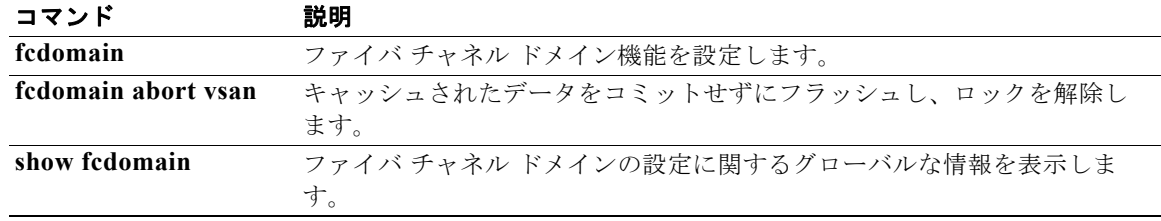

## **fcdomain distribute**

Cisco Fabric Service(CFS)を使用したファブリック配信をイネーブルにするには、**fcdomain distribute** コマンドを使用します。CFS を使用したファブリック配信をディセーブルにするには、この コマンドの **no** 形式を使用します。

#### **fcdomain distribute**

#### **no fcdomain distribute**

- **構文の説明 このコマンドには、引数またはキーワードはありません。**
- コマンドデフォルト ディセーブル
- コマンド モード グローバル コンフィギュレーション モード

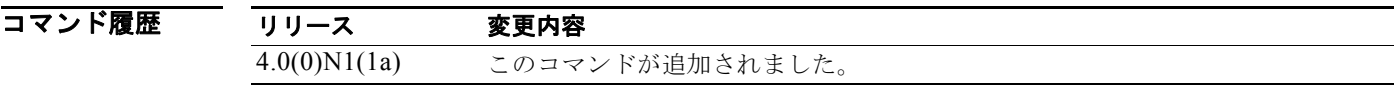

**例 みんじゃく あいてき** 次に、CFS を使用したファブリック配信をイネーブルにする例を示します。 switch(config)# **fcdomain distribute** 

> 次に、CFS を使用したファブリック配信をディセーブルにする例を示します。 switch(config)# **no fcdomain distribute**

関連コマンド コマンド 説明 **fcdomain** ファイバ チャネル ドメイン機能を設定します。 **show fcdomain** ファイバ チャネル ドメインの設定に関するグローバルな情報を表示しま す。

### **fcdomain rcf-reject**

ファイバ チャネル インターフェイスの Reconfigure Fabric (RCF) 拒否フラグをイネーブルにするに は、**fcdomain rcf-reject** コマンドを使用します。この機能をディセーブルにするには、このコマンド の **no** 形式を使用します。

**fcdomain rcf-reject vsan** *vsan-id*

**no fcdomain rcf-reject vsan** *vsan-id*

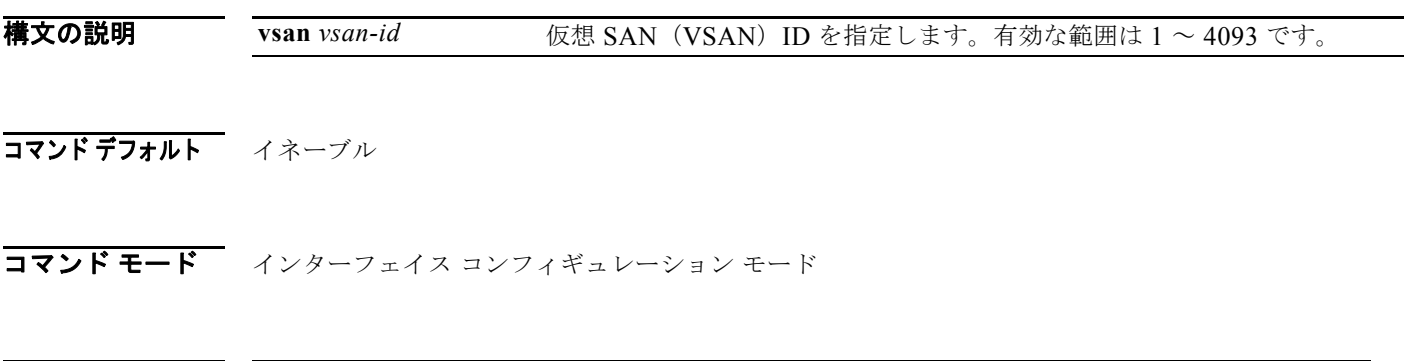

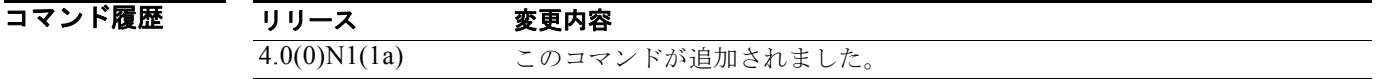

- 使用上のガイドライン 選択したファイバ チャネルまたは仮想ファイバ チャネルのインターフェイスに RCF 拒否オプションを 設定するには、このコマンドを使用します。
- 例 次に、仮想ファイバ チャネル インターフェイスに FCIP RCF 拒否の fcdomain 機能を設定する例を示 します。

switch(config)# **interface vfc 3** switch(config-if)# **fcdomain rcf-reject vsan 1** 

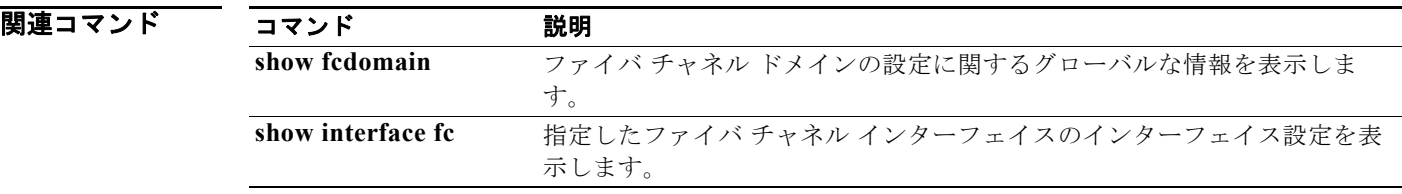

## **fcdroplatency**

ネットワークおよびスイッチのファイバ チャネル廃棄遅延時間を設定するには、**fcdroplatency** コマン ドを使用します。ファイバ チャネルの遅延時間をディセーブルにするには、このコマンドの **no** 形式を 使用します。

**fcdroplatency** {**network** *milliseconds* [**vsan** *vsan-id*] | **switch** *milliseconds*}

**no fcdroplatency** {**network** *milliseconds* [**vsan** *vsan-id*] | **switch** *milliseconds*}

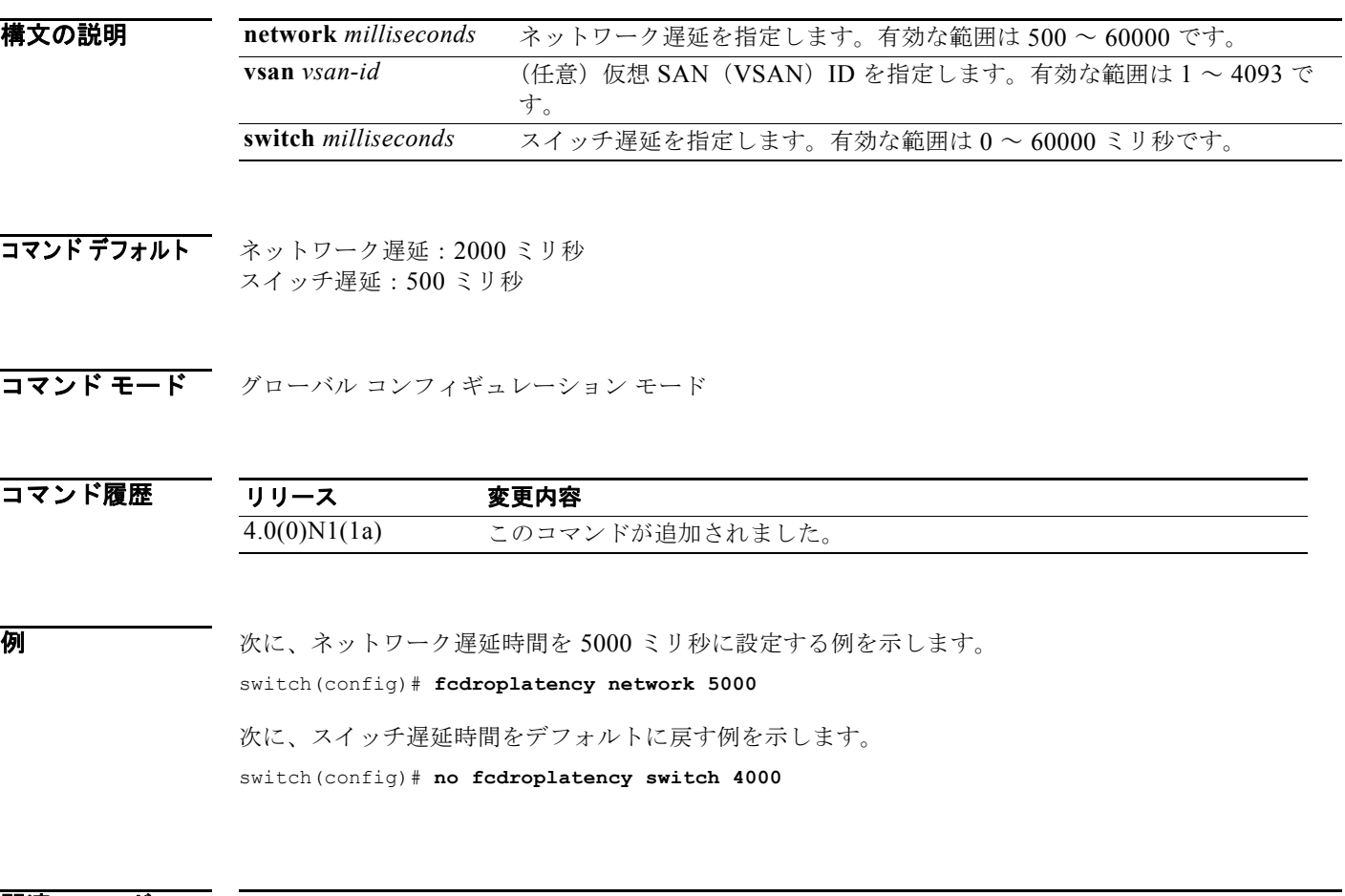

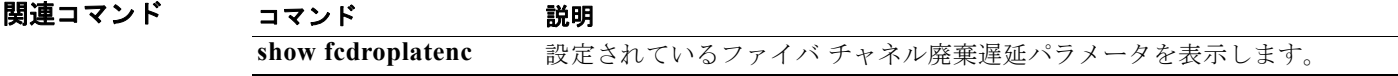

趣

### **fcflow stats**

fcflow 統計情報を設定するには、**fcflow stats** コマンドを使用します。カウンタをディセーブルにする には、このコマンドの **no** 形式を使用します。

**fcflow stats** {**aggregated index** *flow-number* **vsan** *vsan-id* | **index** *flow-number destination-fcid source-fcid netmask* **vsan** *vsan-id*}

**no fcflow stats** {**aggregated index** *flow-number* | **index** *flow-number*}

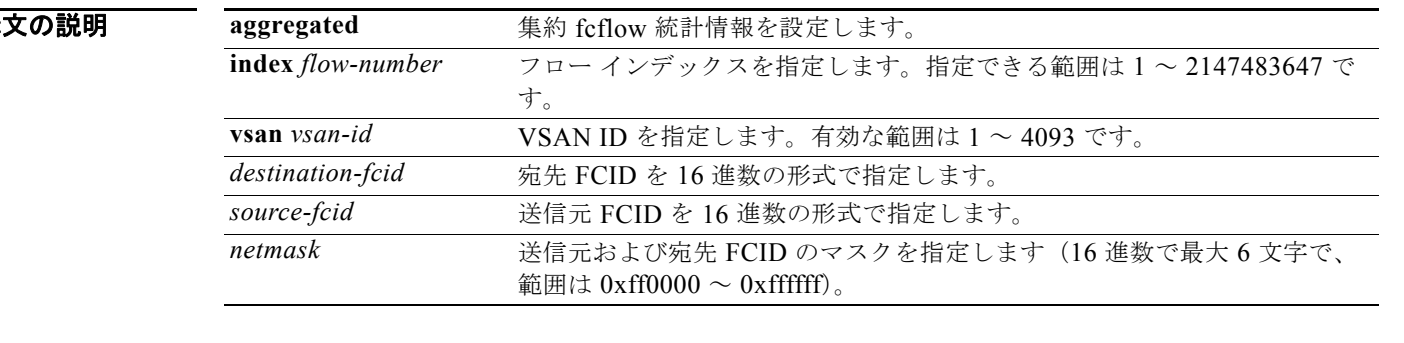

#### コマンドデフォルト なし

コマンド モード グローバル コンフィギュレーション モード

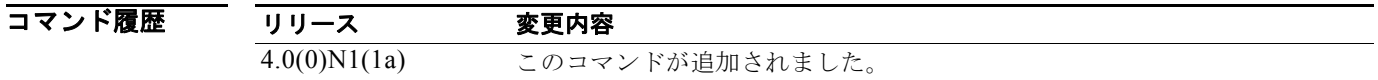

- 使用上のガイドライン フロー カウンタをイネーブルにすると、集約フロー統計情報およびフロー統計情報に対して、最大 1024 エントリをイネーブルにできます。使用されていないフロー インデックスを、各新規フローに割 り当てるようにしてください。フロー インデックスの番号の間は、集約フロー統計情報とフロー統計 情報間で共有します。
- **例 カンスター あい** 次に、集約フロー カウンタをイネーブルにする例を示します。

switch(config)# **fcflow stats aggregated index 1005 vsan 1** 

次に、集約フロー カウンタをディセーブルにする例を示します。

switch(config)# **no fcflow stats aggregated index 1005** 

次に、特定のフローのフロー カウンタをイネーブルにする例を示します。

switch(config)# **fcflow stats index 1 0x145601 0x5601 0xffffff vsan 1** 

次に、インデックス 1001 のフロー カウンタをディセーブルにする例を示します。

switch(config)# **no fcflow stats index 1001** 

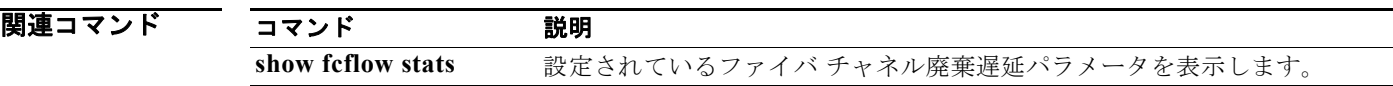

### **fcid-allocation**

デフォルトのエリア企業 ID リストに FCID を手動で追加するには、**fcid-allocation** コマンドを使用し ます。デフォルトのエリア企業 ID リストから FCID を削除するには、このコマンドの **no** 形式を使用 します。

**fcid-allocation area company-id** *company-id*

**no fcid-allocation area company-id** *company-id*

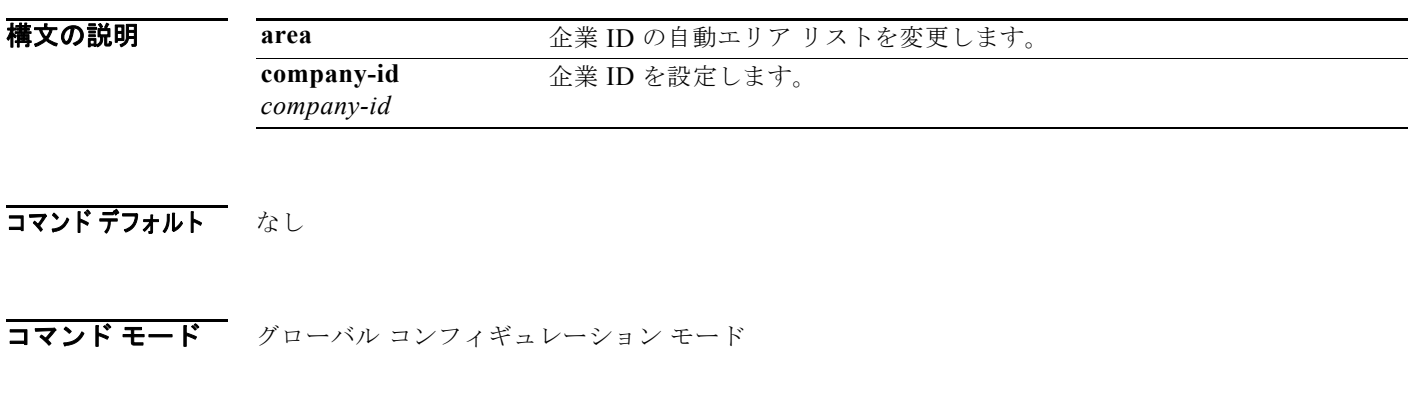

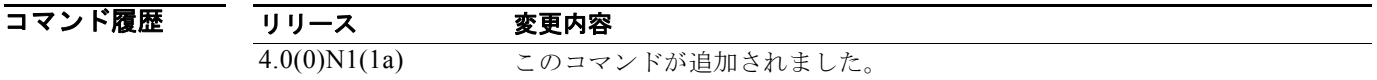

使用上のガイドライン ファイバ チャネル標準では、任意のスイッチの Fx ポートに接続された N ポートに、一意の FCID を割 り当てる必要があります。使用する FCID の数を節約するために、Cisco Nexus 5000 シリーズ スイッ チでは特殊な割り当て方式を使用しています。

> 一部の Host Bus Adapter(HBA; ホスト バス アダプタ)は、ドメインとエリアが同じ FC ID を持つ ターゲットを検出しません。スイッチ ソフトウェアは、この動作が発生しないテスト済みの企業 ID の リストを保持しています。これらの HBA には単一の FC ID が割り当てられ、残りにはエリア全体が割 り当てられます。

> 多数のポートを持つスイッチのスケーラビリティを高めるため、スイッチのソフトウェアはこの動作を 実行する HBA のリストを保持します。各 HBA はファブリック ログインの間、pWWN で使用される 企業 ID (Organizational Unique Identifier (OUI; 組織固有識別子)としても知られる)によって識別 されます。エリア全体が、リストされている企業 ID を持つ N ポートに割り当てられ、残りには、単一 の FC ID が割り当てられます。割り当てられる FC ID のタイプ (エリア全体または単一)に関係なく、 FC ID エントリは永続的です。

例 次に、新しい企業 ID をデフォルトのエリア企業 ID リストに追加する例を示します。 switch(config)# **fcid allocation area company-id 0x003223**

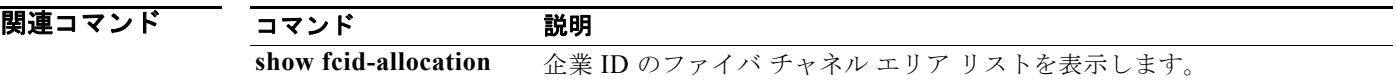

## **fcinterop fcid-allocation**

スイッチに FCID を割り当てるには、**fcinterop fcid-allocation** コマンドを使用します。スイッチの FCID をディセーブルにするには、このコマンドの **no** 形式を使用します。

**fcinterop fcid-allocation** {**auto** | **flat** | **none**}

**no fcinterop fcid-allocation** {**auto** | **flat** | **none**}

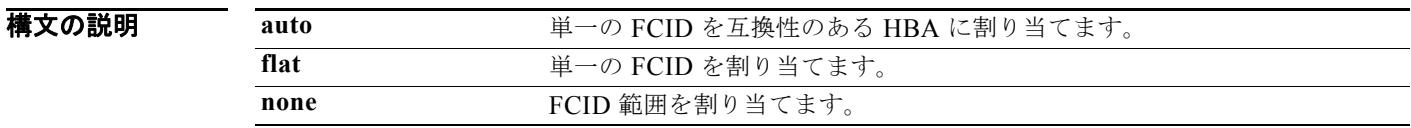

コマンドデフォルト デフォルトの設定は、FCID の自動割り当てです。

コマンド モード グローバル コンフィギュレーション モード

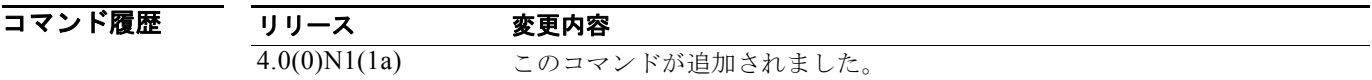

使用上のガイドライン このコマンドは、スイッチの FCID 割り当て方法を定義します。

**例 みんじょ FCID** の割り当てを flat に設定する例を示します。 switch(config)# **fcinterop fcid-allocation flat** 

関連コマンド コマンド 説明 **show flogi database** ファブリック ログイン(FLOGI)テーブルを表示します。

## **fcns no-auto-poll**

ネーム サーバ データベースでの自動ポーリングをイネーブルまたはディセーブルにするには、**fcns no-auto-poll** コマンドを使用します。

**fcns no-auto-poll** [**vsan** *vsan-id*] | [**wwn** *wwn-id*]

**no fcns no-auto-poll** [**vsan** *vsan-id*] | [**wwn** *wwn-id*]

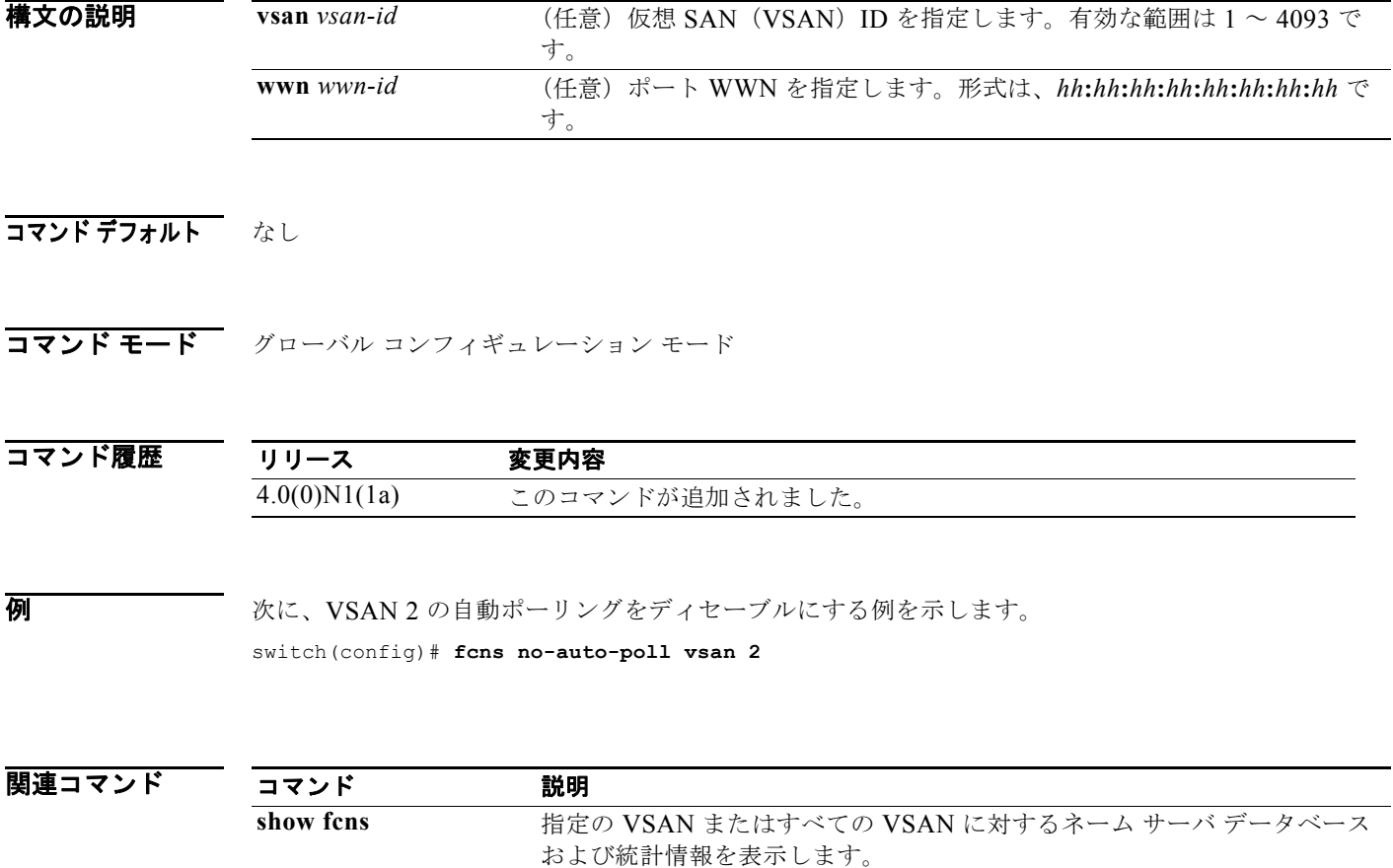

### **fcns proxy-port**

ネーム サーバ プロキシを登録するには、**fcns proxy-port** コマンドを使用します。

**fcns proxy-port** *wwn-id* **vsan** *vsan-id*

**no fcns proxy-port** *wwn-id* **vsan** *vsan-id*

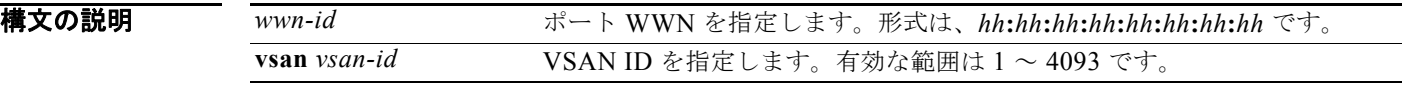

- コマンドデフォルト なし
- コマンド モード グローバル コンフィギュレーション モード

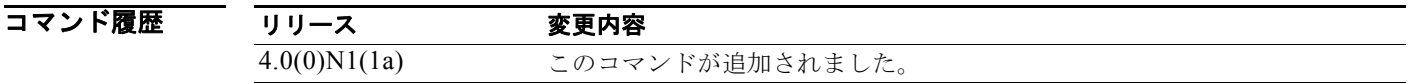

使用上のガイドライン あるネーム サーバは、他のネーム サーバのプロキシとなるよう設定できます。ネーム サーバの情報 は、CLI を使用して表示できます。ネーム サーバは CLI または Cisco Fabric Manager を使用して表示 できます。 ネーム サーバ登録要求はすべて、パラメータが登録または変更されたポートと同じポートから発信さ れます。同一ポートから送られない場合、要求は拒否されます。

**例 オンファン あいしゃ 次に、VSAN 2 のプロキシ ポートを設定する例を示します。** switch(config)# **fcns proxy-port 21:00:00:e0:8b:00:26:d vsan 2**

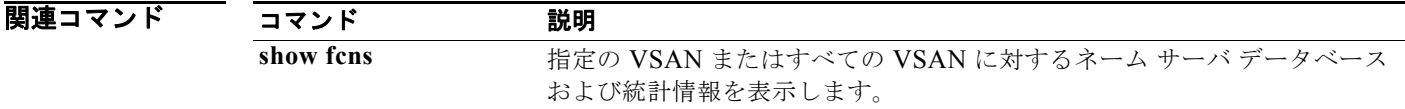

### **fcns reject-duplicate-pwwn vsan**

仮想 SAN(VSAN)の重複ファイバ チャネル ネーム サーバ(FCNS)を拒否するには、**fcns reject-duplicate-pwwn vsan** コマンドを使用します。

**fcns reject-duplicate-pwwn vsan** *vsan-id*

**no fcns reject-duplicate-pwwn vsan** *vsan-id*

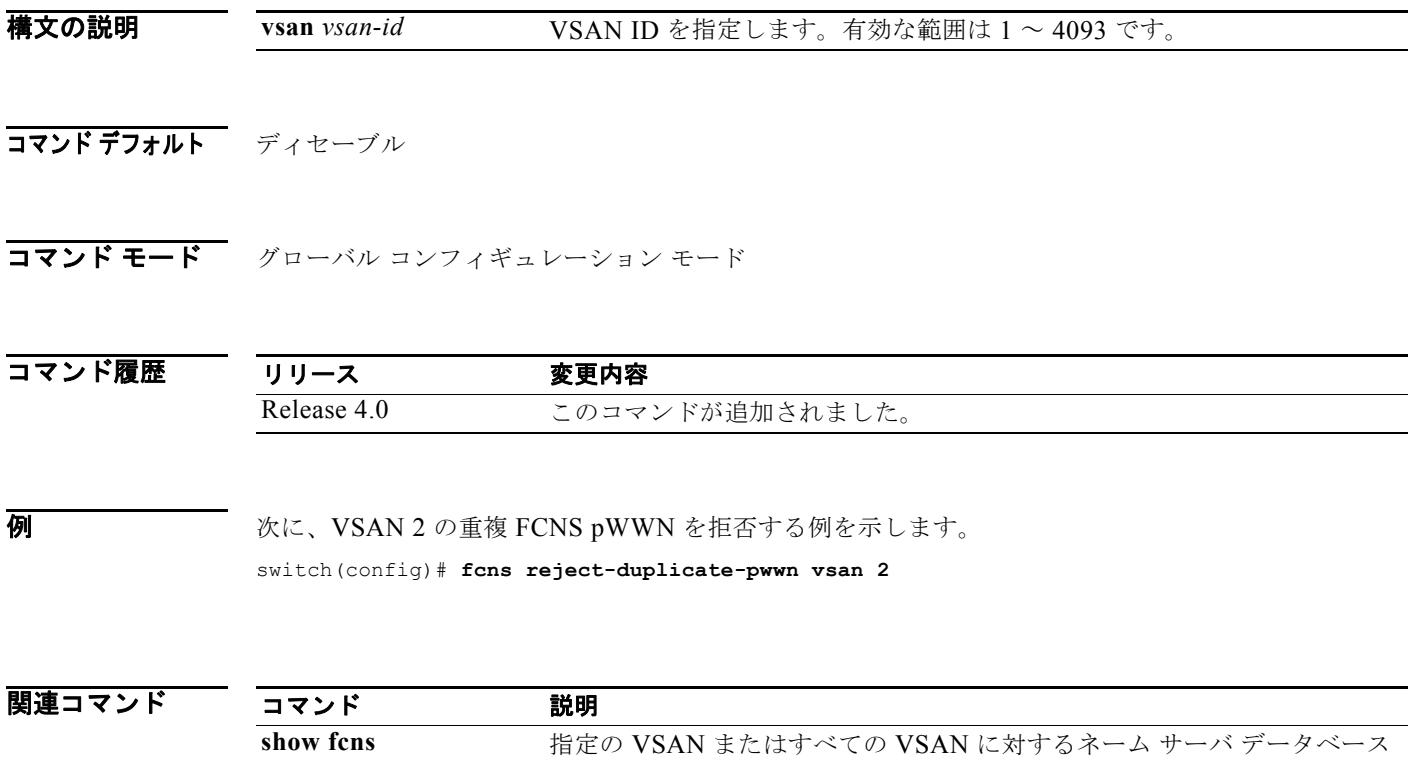

および統計情報を表示します。

### **fcoe**

Fibre Channel over Ethernet (FCoE) Initialization Protocol (FIP) および FCoE トラフィックのピン 接続用にスイッチに Cisco Nexus 2000 シリーズ ファブリック エクステンダ (FEX) を関連付けるに は、**fcoe** コマンドを使用します。関連付けを削除するには、このコマンドの **no** 形式を使用します。

**fcoe** [**vsan** *vsan-id*]

**no fcoe** [**vsan**]

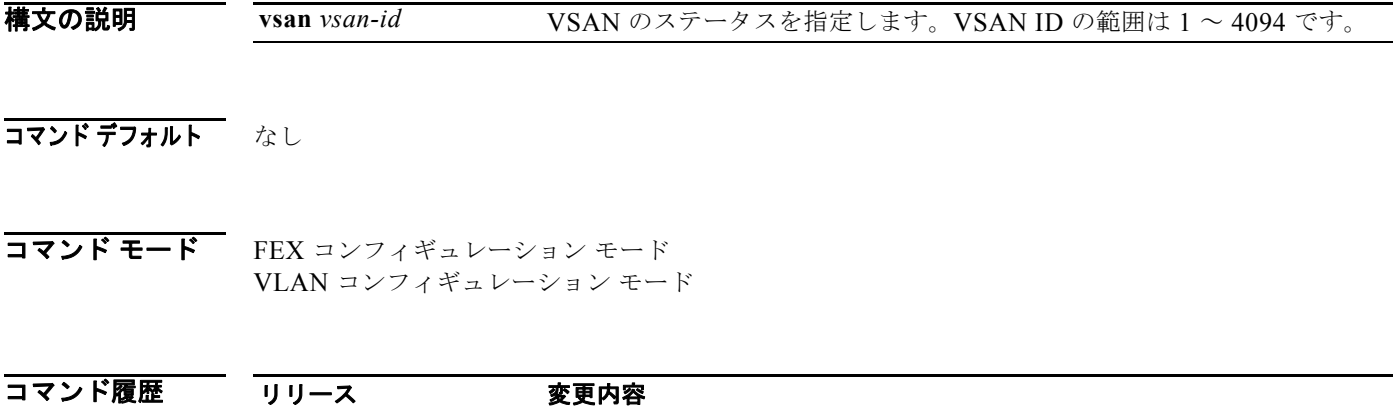

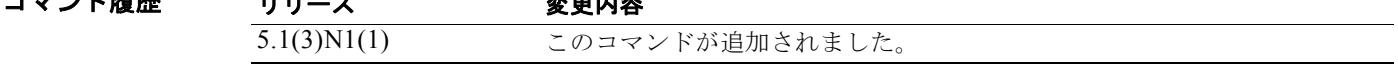

使用上のガイドライン このコマンドを使用する前に、**feature fex** コマンドを使用してスイッチの ファブリック エクステンダ (FEX)機能がイネーブルになっていることを確認してください。

> このコマンドは、Cisco Nexus 2232P ファブリック エクステンダでのみ使用できます。FCoE トラ フィックをイネーブルにするために仮想ファイバ チャネル インターフェイスにインターフェイスをバ インドする場合は、スロット番号 1 を使用してください。指定できるポート番号の範囲は 1 ~ 32 です。

**例 インスター・エック あい** 次に、イネーブルな FCoE として FEX を設定する例を示します。

switch# **configure terminal** switch(config)# **feature fex** switch(config)# **fex 100** switch(config-fex)# **fcoe** switch(config-fex)#

次に、ファブリックの仮想ポート チャネル (vPC)トポロジで FCoE トラフィックを伝送するために FEX のペアを設定する例を示します。FEX のホスト アップリンク ポートは同じポートチャネルに設定 されています。

```
switch# configure terminal
switch(config)# feature lacp
switch(config)# feature fex
switch(config)# feature fcoe
switch(config)# fex 100
switch(config-fex)# fcoe
switch(config-fex)# exit
switch(config)# interface vfc 1
switch(config-if)# bind interface eth101/1/1
```
**Cisco Nexus 5000 Series NX-OS** ファイバ チャネル コマンド リファレンス

```
switch(config)# interface eth101/1/1
switch(config-if)# channel-group 1
switch(config)# fex 102
switch(config-fex)# fcoe
switch(config)# interface vfc 1
switch(config-if)# bind interface eth102/1/2
switch(config)# interface eth102/1/2
switch(config-if)# channel-group 1
switch(config-if)#
```
次に、VLAN 上で FCoE トラフィックを設定する例を示します。

```
switch# configure terminal
switch(config)# vlan 5
switch(config-vlan)# fcoe vsan 1
switch(config-vlan)#
```
次に、FEX で FCoE をディセーブルにする例を示します。

```
switch# configure terminal
switch(config)# fex 100
switch(config-fex)# no fcoe
switch(config-fex)#
```
関連コマンド

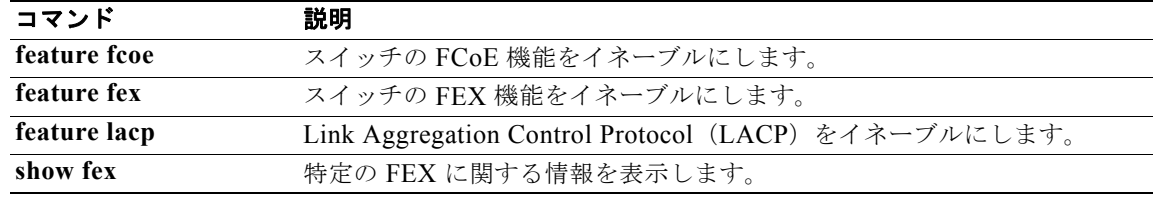

# **fcoe fcf-priority**

Fibre Channel Forwarder(FCF)から FCoE ノード(ENode)にアドバタイズされる FCoE Initialization Protocol(FIP)のプライオリティ値を設定するには、**fcoe fcf-priority** コマンドを使用し ます。デフォルトの FCF プライオリティ値に戻すには、このコマンドの **no** 形式を使用します。

#### **fcoe fcf-priority** *value*

#### **no fcoe fcf-priority** *value*

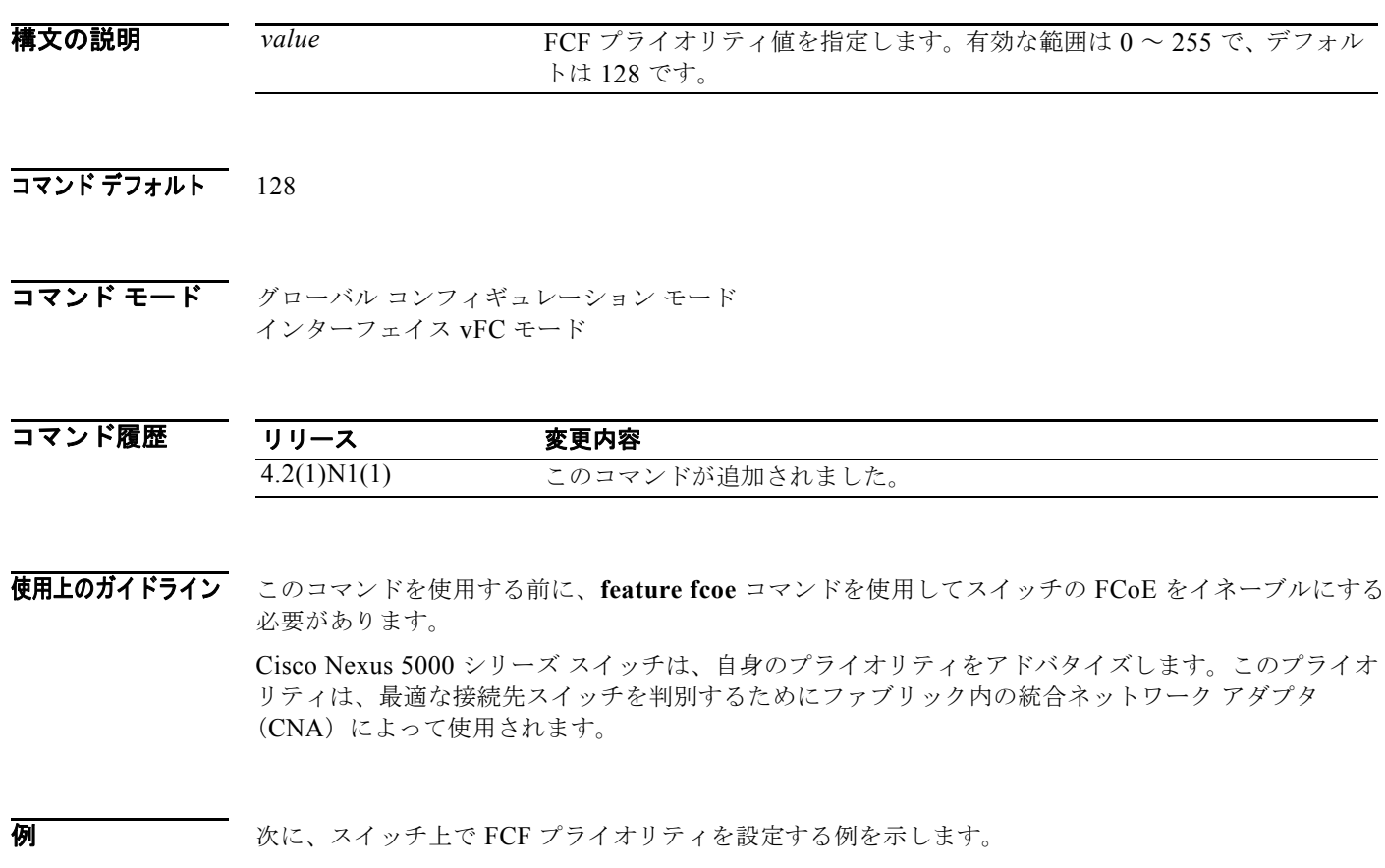

switch(config)# **fcoe fcf-priority 50**  switch(config)#

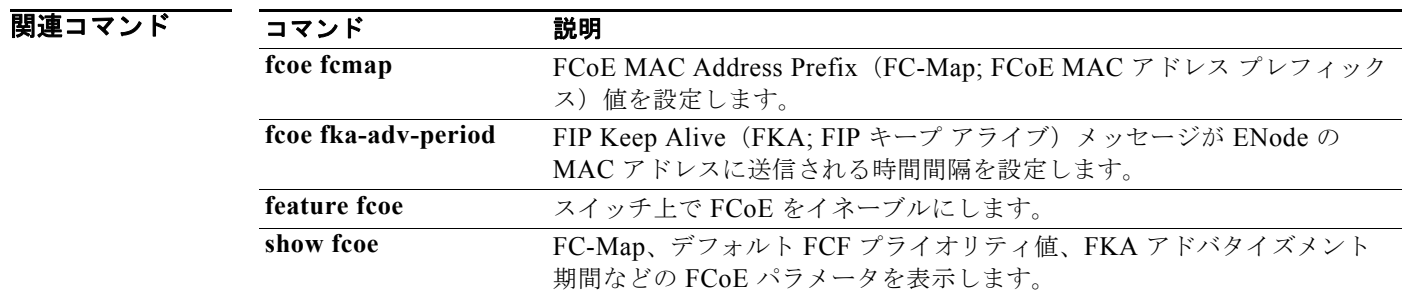

#### **Cisco Nexus 5000 Series NX-OS** ファイバ チャネル コマンド リファレンス
# **fcoe fcmap**

FCoE ノード (ENode) を関連付けるために使用される FCoE MAC アドレス プレフィックス (FC-Map)を設定するには、**fcoe fcmap** コマンドを使用します。デフォルトのグローバル FC-Map 値 0xefc00 に戻すには、このコマンドの **no** 形式を使用します。

**fcoe fcmap** *value*

**no fcoe fcmap** *value*

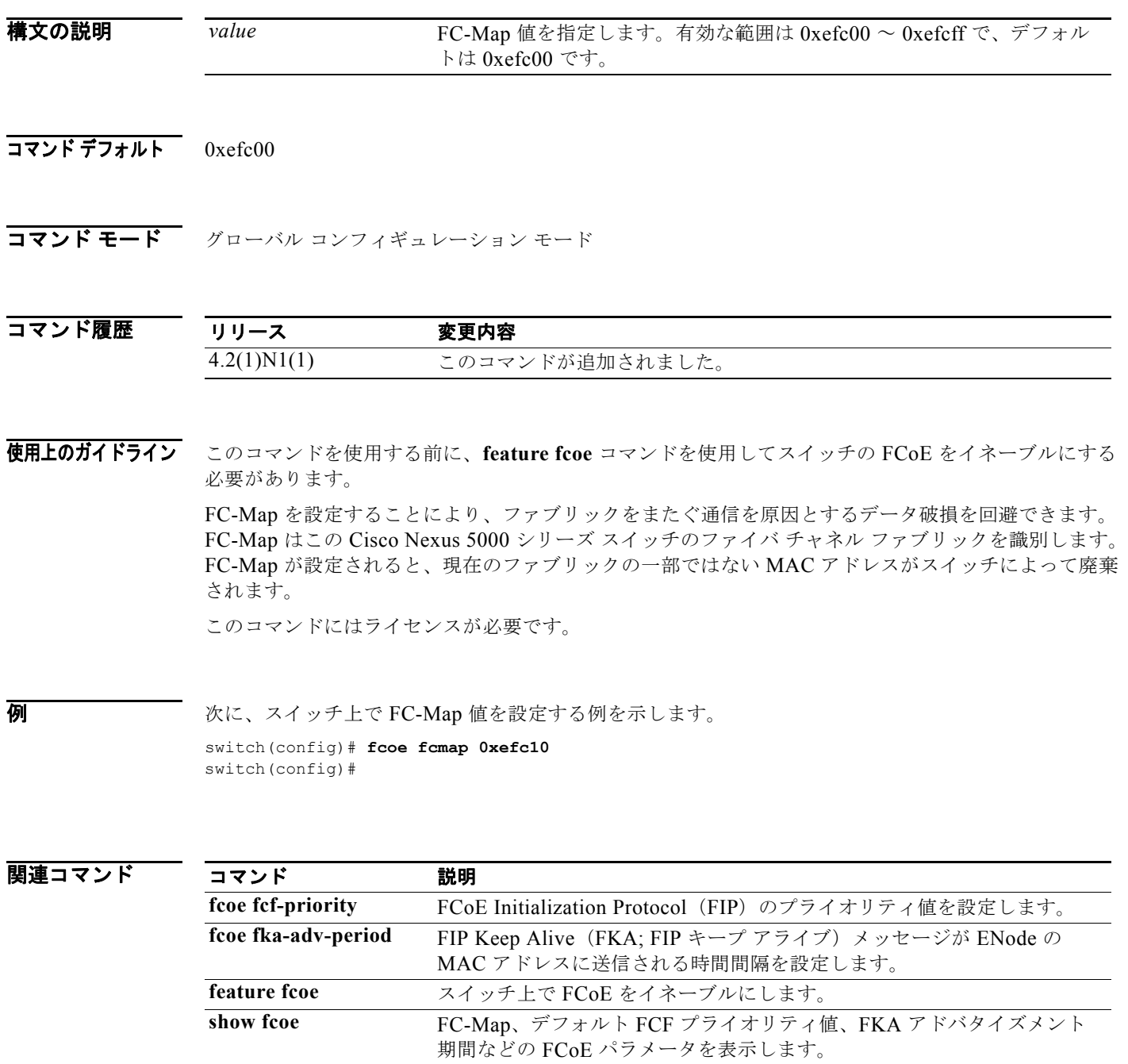

# **fcoe fka-adv-period**

FIP Keep Alive (FKA; FIP キープ アライブ) メッセージが FCoE ノード (ENode) の MAC アドレス に送信される時間間隔を設定するには、**fcoe fka-adv-period** コマンドを使用します。デフォルト値の 128 秒に戻すには、このコマンドの **no** 形式を使用します。

#### **fcoe fka-adv-period** *value*

**no fcoe fka-adv-period** *value*

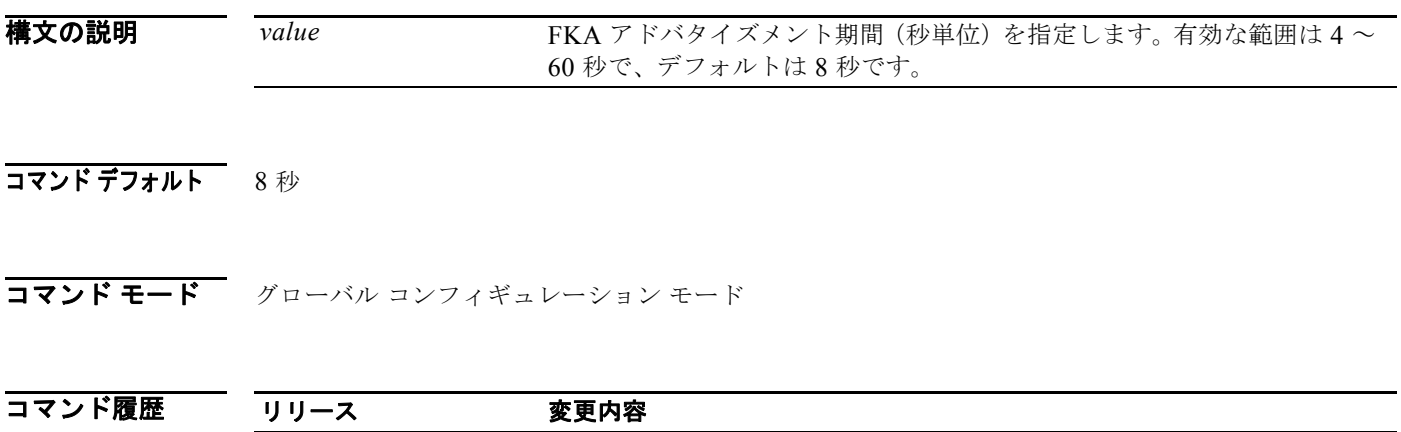

使用上のガイドライン このコマンドを使用する前に、**feature fcoe** コマンドを使用して、スイッチ上で FCoE をイネーブルに する必要があります。

例 次に、スイッチの FKA アドバタイズメント期間を 5 秒に設定する例を示します。 switch(config)# **fcoe fka-adv-period 5** switch(config)#

4.2(1)N1(1) このコマンドが追加されました。

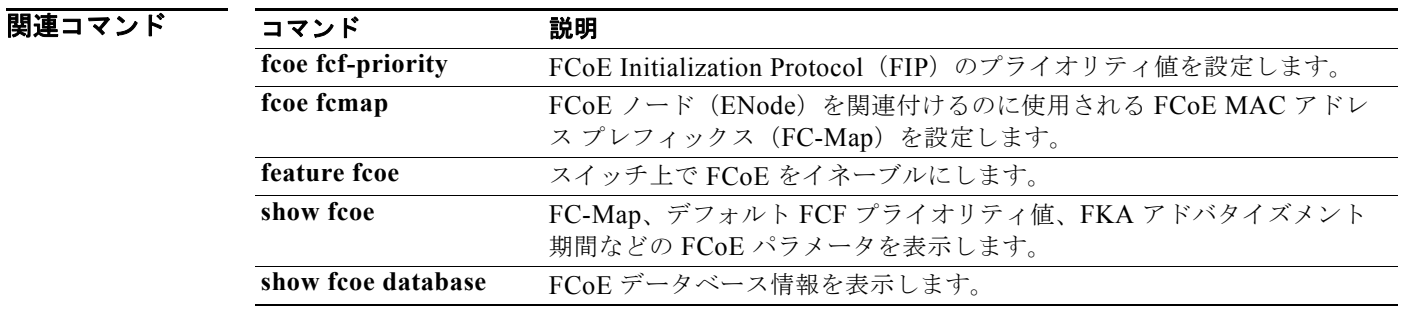

### **fcoe veloopback**

仮想 E(VE)ポートの仮想ファブリック ID(VFID)チェックをイネーブルにするには、**fcoe veloopback** コマンドを使用します。VE ポートのチェックをディセーブルにするには、このコマンド の **no** 形式を使用します。

#### **fcoe veloopback**

**no fcoe veloopback**

- **構文の説明 このコマンドには、引数またはキーワードはありません。**
- コマンドデフォルト ディセーブル
- コマンド モード グローバル コンフィギュレーション モード

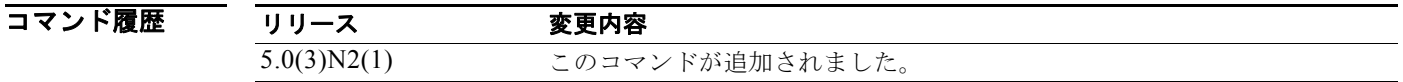

使用上のガイドライン このコマンドを使用する前に、**feature fcoe-npv** コマンドを使用して、スイッチ上で Fibre Channel over Ethernet (FCoE) N ポート バーチャライザ (NPV) がイネーブルであることを確認します。 このコマンドには、FCoE NPV ライセンスが必要です。

**例 オンライン あいきょう マック マック** スタイネーブルにする例を示します。

switch# **configure terminal** switch(config)# **fcoe veloopback** switch(config)#

次に、VE ポートの VFID チェックをディセーブルにする例を示します。

switch# **configure terminal** switch(config)# **no fcoe veloopback** switch(config)#

関連コマンド

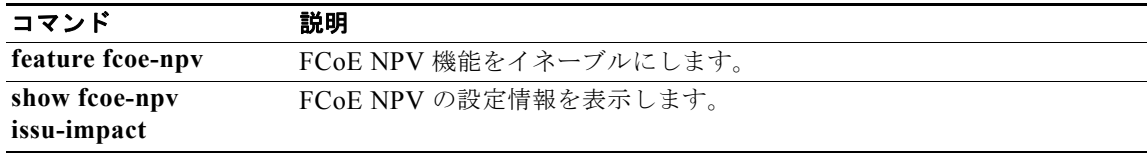

### **fcoe vsan**

Fibre Channel over Ethernet (FCoE) トラフィックを伝送する VLAN に仮想 SAN (VSAN) をマッピ ングするには、**fcoe vsan** コマンドを使用します。マッピングを削除するには、このコマンドの **no** 形 式を使用します。

**fcoe vsan** [*vsan\_ID*]

**no fcoe vsan** [*vsan\_ID*]

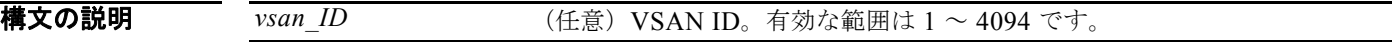

コマンドデフォルト なし

コマンド モード VLAN コンフィギュレーション モード

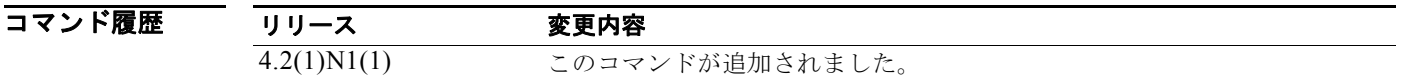

使用上のガイドライン FCoE VLAN を VSAN にマッピングする前に、VSAN データベース コンフィギュレーション モードで **vsan** コマンドを使用して VSAN を作成する必要があります。

> FCoE には FCoE VLAN だけを使用する必要があります。デフォルト VLAN の VLAN1 を FCoE VLAN として使用しないでください。プライベート VLAN では、FCoE はサポートされません。

FCoE VLAN を VSAN にマッピングするとき、その VSAN が別の FCoE VLAN にマッピングされて いないことを確認してください。FCoE VLAN をマッピングする VSAN が別の FCoE VLAN にすでに マッピングされている場合、次のエラーが表示されます。

vlan 30:another FCOE VLAN mapping exists using the requested VSAN

VSAN 番号を指定しない場合、使用中の FCoE VLAN から、同じ番号の VSAN へのマッピングが作成 されます。

例 次に、FCoE VLAN から VSAN にマッピングする例を示します。

switch(config)# **vlan 30** switch(config-vlan)# **fcoe vsan 337** switch(config-vlan)#

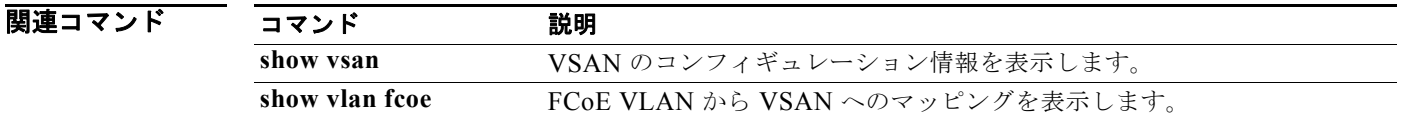

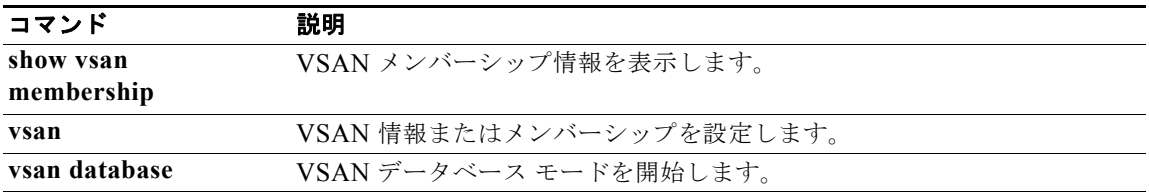

# **fcping**

N ポートに ping を実行するには、**fcping** コマンドを使用します。

**fcping** {**device-alias** *aliasname* | **fcid** {*fc-port* | *domain-controller-id*} | **pwwn** *pwwn-id*} **vsan** *vsan-id* [**count** *number* [**timeout** *value* [**usr-priority** *priority*]]]

### 構文の説明 **device-alias** *aliasname* デバイス エイリアス名を指定します。名前は、最大 64 文字まで指定でき ます。 **fcid** first net for R ポートの FCID を指定します。 *fc-port* FCID ポート(形式は *0xhhhhhh*) *domain-controller-id* 宛先スイッチに接続するコントローラ ID を指定します。 **pwwn** pwwn-id 宛先 N ポートのポート WWN を指定します。形式は、 *hh:hh:hh:hh:hh:hh:hh:hh* です。 **vsan** *vsan-id* 宛先 N ポートの VSAN ID を指定します。有効な範囲は 1 ~ 4093 です。 **count** *number* (任意)送信するフレーム数を指定します。値 0 はフレームを送り続ける ことを意味します。有効な範囲は 0 ~ 2147483647 です。 **timeout** *value* (任意)タイムアウト値を秒単位で指定します。有効な範囲は 1 ~ 10 で、 デフォルトの待機時間は 5 秒です。 **usr-priority** *priority* (任意)スイッチ ファブリックでフレームが受け取るプライオリティを指

定します。有効な範囲は 0 ~ 1 です。

### コマンドデフォルト なし

コマンド モード EXEC モード

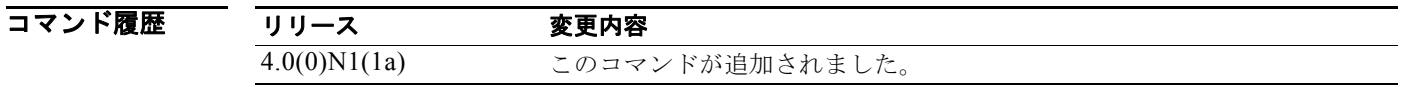

使用上のガイドライン ドメイン コントローラ ID を得るため、ドメイン ID と FFFC を連結します。たとえば、ドメイン ID が 0xda(218)の場合、連結された ID は 0xfffcda になります。

**例 わきのおい** 次に、宛先の FCID に fcping 操作を設定する例を示します。デフォルトでは、5 フレームが送信されま す。

switch# **fcping fcid 0xd70000 vsan 1** 

次に、count オプションを使用して、送信するフレーム数を設定する例を示します。有効な範囲は0~ 2147483647 です。値 0 は ping を実行し続けます。

switch# **fcping fcid 0xd70000 vsan 1 count 10**

次に、タイムアウト値を設定する例を示します。 switch# **fcping fcid 0xd500b4 vsan 1 timeout 10**

次に、指定した宛先のデバイス エイリアスを使用した fcping 操作を表示する例を示します。 switch# **fcping device-alias x vsan 1** 

関連コマンド

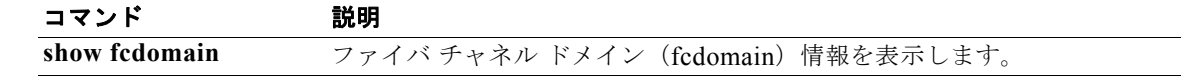

### **fcroute**

ファイバ チャネル ルートを設定し、ポリシー ルーティングをアクティブにするには、**fcroute** コマン ドを使用します。この設定を削除するか、工場出荷時のデフォルトに戻すには、このコマンドの **no** 形 式を使用します。

**fcroute** {*fcid* [*network-mask*] **interface** {**fc** *slot*/*port* | **san-port-channel** *port* | **vfc** *vfc-id*} **domain** *domain-id* {**metric** *number* | **remote** | **vsan** *vsan-id*}}

**no fcroute** {*fcid* [*network-mask*] **interface** {**fc** *slot*/*port* | **san-port-channel** *port* | **vfc** *vfc-id*} **domain** *domain-id* {**metric** *number* | **remote** | **vsan** *vsan-id*}}

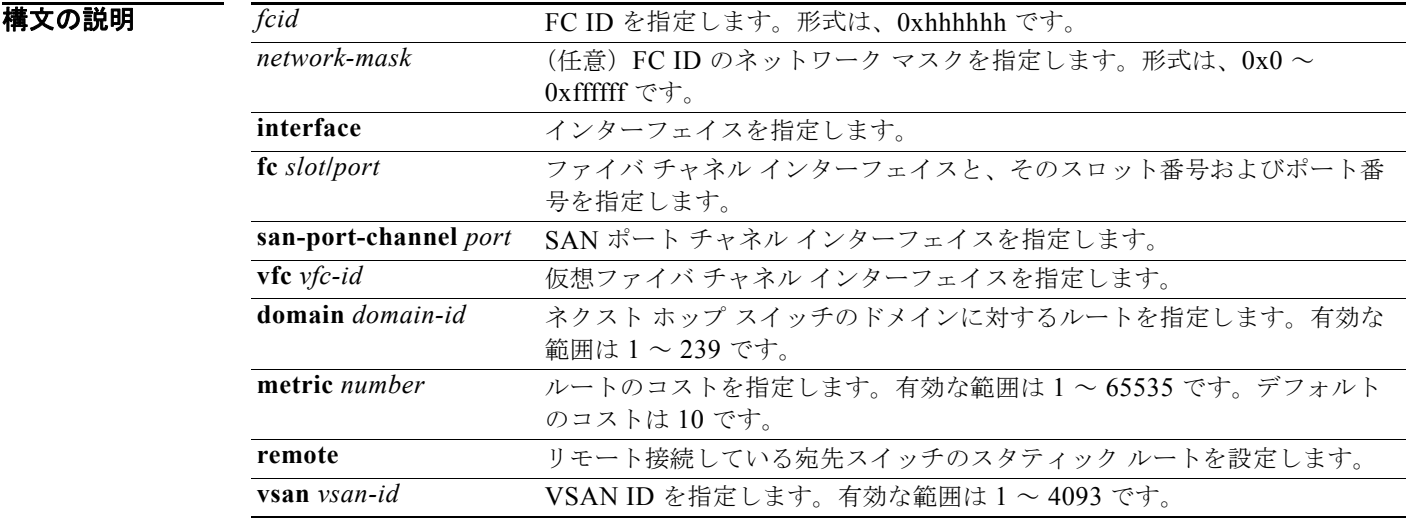

### コマンドデフォルト なし

コマンド モード グローバル コンフィギュレーション モード

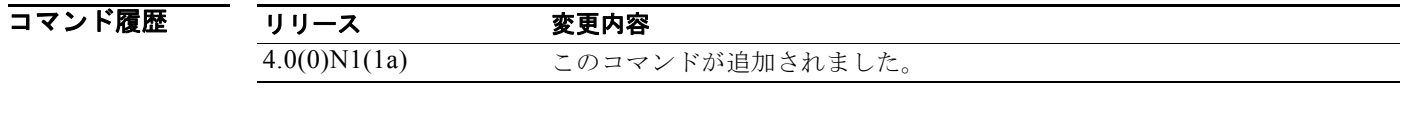

使用上のガイドライン このコマンドを使用して、転送情報をスイッチに割り当て、優先パスのルート マップをアクティブに します。

**例 インス あい あい あい さんの** バック・スペック スイス、およびネクスト ホップ スイッチのドメインに 対するルートを指定する例を示します。

switch(config)# **fcroute 0x111211 interface fc3/1 domain 3 vsan 2**

次に、VSAN 4 の SAN ポート チャネル インターフェイス、およびネクスト ホップ スイッチのドメイ ンに対するルートを指定する例を示します。

switch(config)# **fcroute 0x111211 interface san-port-channel 1 domain 3 vsan 4**

次に、VSAN 1 のファイバ チャネル インターフェイス、ネクスト ホップ スイッチのドメインに対する ルート、およびルートのコストを指定する例を示します。

switch(config)# **fcroute 0x031211 interface fc1/1 domain 3 metric 1 vsan 1**

次に、VSAN 3 のファイバ チャネル インターフェイス、ネクスト ホップ スイッチのドメインに対する ルート、およびルートのコストを指定して、リモートで接続している宛先スイッチのスタティック ルートを設定する例を示します。

switch(config)# **fcroute 0x111112 interface fc3/1 domain 3 metric 3 remote vsan 3**

### 関連コマンド

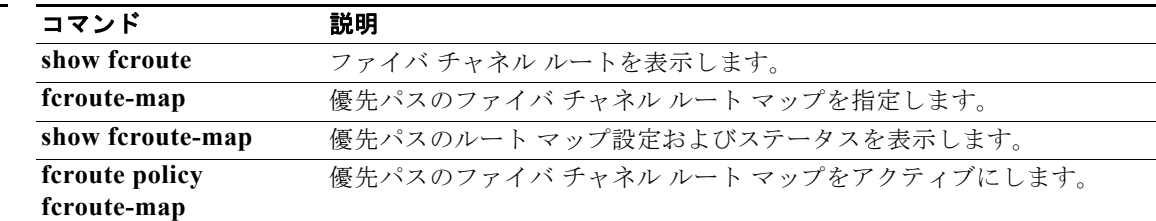

# **fcs plat-check-global**

ファブリック全体での Fabric Configuration Server(FCS; ファブリック コンフィギュレーション サー バ)プラットフォームおよびノード名のチェックをイネーブルにするには、**fcs plat-check-global** コマ ンドを使用します。この機能をディセーブルにするには、このコマンドの **no** 形式を使用します。

#### **fcs plat-check-global vsan** *vsan-id*

**no fcs plat-check-global vsan** *vsan-id*

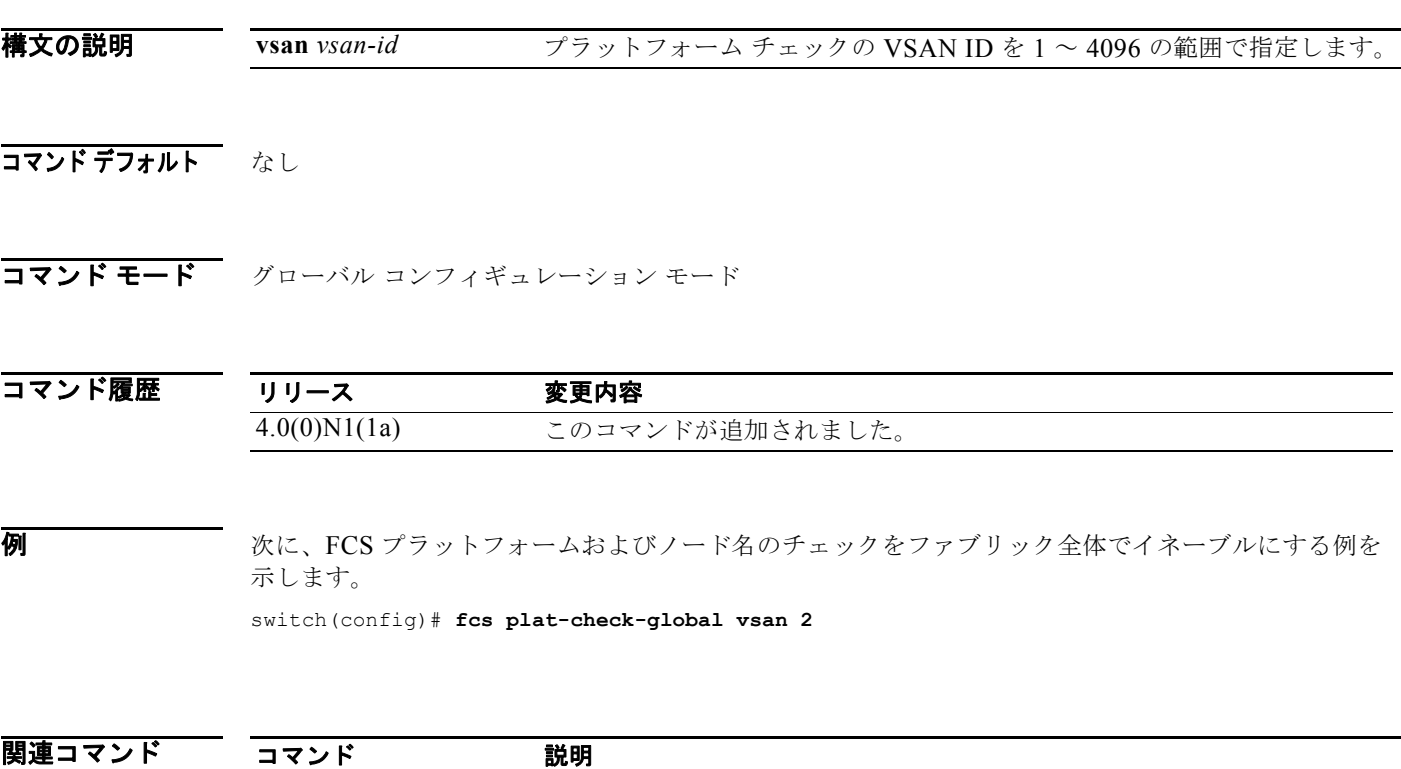

**show fcs** ファブリック コンフィギュレーション サーバ情報を表示します。

### **fcs register**

Fabric Configuration Server(FCS; ファブリック コンフィギュレーション サーバ)属性を登録するに は、**fcs register** コマンドを使用します。この機能をディセーブルにするには、このコマンドの **no** 形式 を使用します。

**fcs register**

**no fcs register**

- **構文の説明 このコマンドには、引数またはキーワードはありません。**
- コマンドデフォルト なし

コマンド モード グローバル コンフィギュレーション モード

コマンド履歴 リリース 変更内容 4.0(0)N1(1a) このコマンドが追加されました。

**例 ポティング あいまく あいてい** 次に、FCS 属性を登録する例を示します。 switch(config)# **fcs register**

関連コマンド コマンド 説明 **show fcs** ファブリック コンフィギュレーション サーバ情報を表示します。

# **fcs virtual-device-add**

FCS からのゾーン情報に関するクエリーに仮想デバイスを含めるには、**fcs virtual-device-add** コマン ドを使用します。仮想デバイスを削除するには、このコマンドの **no** 形式を使用します。

**fcs virtual-device-add** [**vsan-ranges** *vsan-ids*]

**no fcs virtual-device-add** [**vsan-ranges** *vsan-ids*]

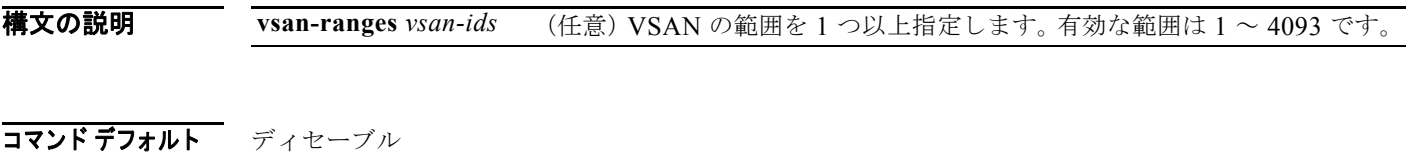

コマンド モード グローバル コンフィギュレーション モード

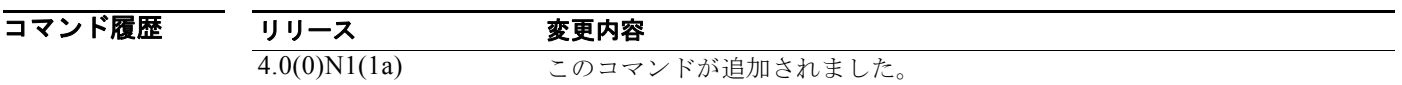

使用上のガイドライン VSAN の範囲は *vsan-ids***-***vsan-ids* のように入力します。複数の範囲を指定する場合は、各範囲をカン マで区切ります。範囲を指定しないと、コマンドはすべての VSAN に適用されます。

**例 インスター・エム あい**<br>ヘルペンス スタン 次に、1つの範囲の VSAN に追加する例を示します。 switch(config)# **fcs virtual-device-add vsan-ranges 2-4**

次に、複数の範囲の VSAN に追加する例を示します。

switch(config)# **fcs virtual-device-add vsan-ranges 2-4,5-8** 

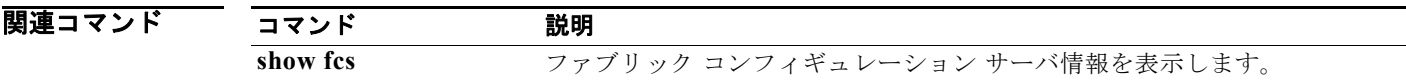

### **fcsp**

Fibre Channel Security Protocol(FC-SP)対応のスイッチの特定のインターフェイスについて FC-SP 認証モードを設定するには、**fcsp** コマンドを使用します。インターフェイスの FC-SP をディセーブル にするには、このコマンドの **no** 形式を使用します。

#### **fcsp** {**auto-active** | **auto-passive** | **on** | **off**} [*timeout-period*]

**no fcsp**

### 構文の説明

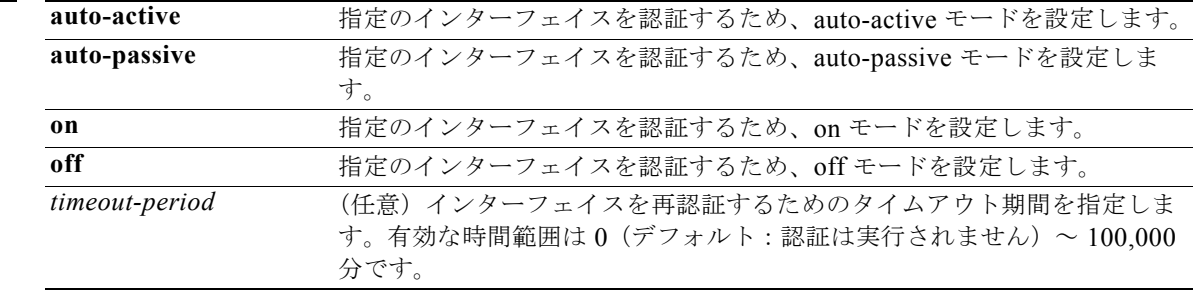

コマンド デフォルト auto-passive モード

コマンド モード インターフェイス コンフィギュレーション モード

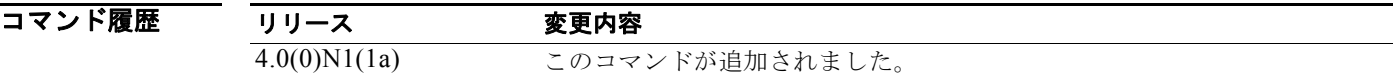

使用上のガイドライン このコマンドを使用するには、**feature fcsp** コマンドを使用して FC-SP をイネーブルにする必要があ ります。

例 次に、スロット 2 のポート 1 のファイバ チャネル インターフェイスに対して、認証モードをオンにす る例を示します。

> switch(config)# **interface fc 2/1**  switch(config-if)# **fcsp on** switch(config-if)#

次に、選択されたインターフェイスを、工場出荷時のデフォルト状態(auto-passive)に戻す例を示し ます。

switch(config-if)# **no fcsp**

次に、選択されたインターフェイスを、FC-SP 認証を開始するように変更する例を示します(ただし、 再認証は許可しません)。

switch(config-if)# **fcsp auto-active 0**

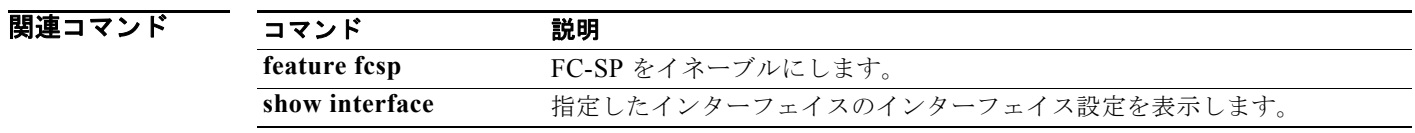

### **fcsp dhchap**

スイッチの DHCHAP オプションを設定するには、**fcsp dhchap** コマンドを使用します。工場出荷時の デフォルト設定に戻すには、このコマンドの **no** 形式を使用します。

**fcsp dhchap** {**devicename** *switch-wwn* **password** [**0** | **7**] *password* | **dhgroup** [**0**] [**1**][**2**][**3**][**4**] | **hash** [**md5** | **sha1**] | **password** [**0** | **7**] *password* [*wwn-id*]}

**no fcsp dhchap** {**devicename** *switch-wwn* **password** [**0** | **7**] *password* | **dhgroup** [**0**] [**1**][**2**][**3**][**4**] | **hash** [**md5** | **sha1**] | **password** [**0** | **7**] *password* [*wwn-id*]}

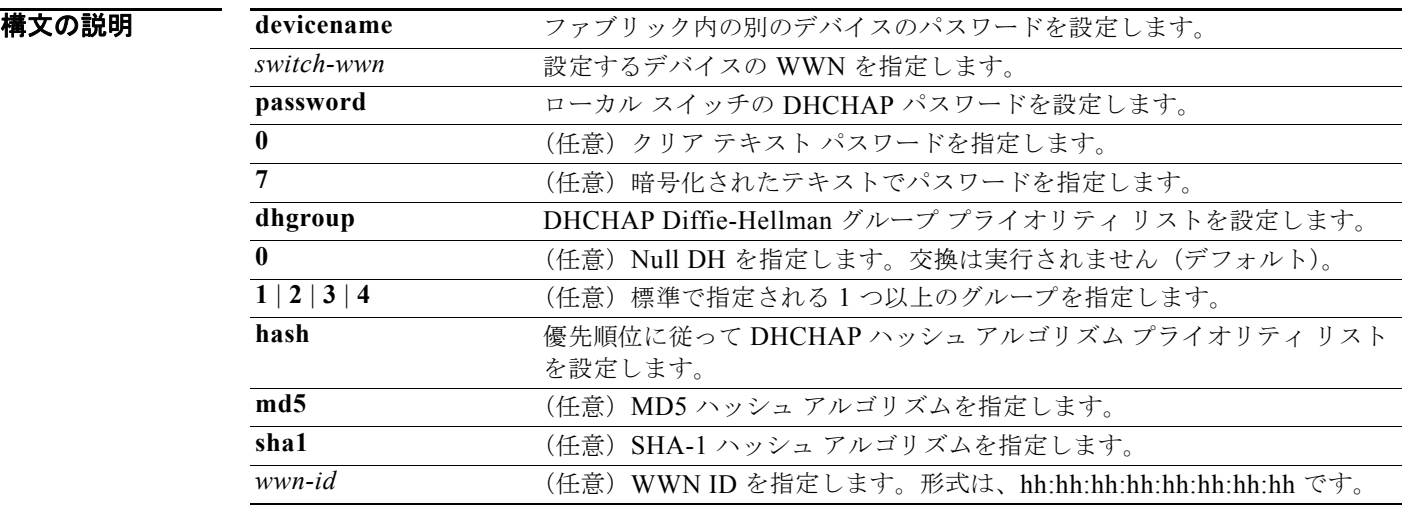

### コマンドデフォルト ディセーブル

**コマンド モード** グローバル コンフィギュレーション モード

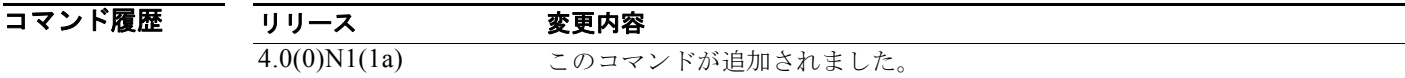

使用上のガイドライン **fcsp dhchap** コマンドが表示されるのは、**feature fcsp** コマンドを入力した場合だけです。

ハッシュ アルゴリズムとして SHA-1 を使用すると、RADIUS または TACACS+ が使用できなくなる 場合があります。

DH グループの設定を変更する場合は、ファブリック内のすべてのスイッチに対して設定をグローバル に変更してください。

**例 ポティング 次に、FC-SP** をイネーブルにする例を示します。

switch(config)# # **feature fcsp**

次に、SHA-1 ハッシュ アルゴリズムだけを使用する場合の設定の例を示します。

switch(config)# **fcsp dhchap hash sha1**

次に、MD-5 ハッシュ アルゴリズムだけを使用する場合の設定の例を示します。

switch(config)# **fcsp dhchap hash md5**

次に、DHCHAP 認証に対して、MD-5 を使用してから SHA-1 を使用する、デフォルトのハッシュ ア ルゴリズム プライオリティ リストの使用を定義する例を示します。

switch(config)# **fcsp dhchap hash md5 sha1**

次に、MD-5 ハッシュ アルゴリズムを使用してから SHA-1 ハッシュ アルゴリズムを使用する、工場出 荷時のデフォルトのプライオリティ リストに戻す例を示します。

switch(config)# **no fcsp dhchap hash sha1**

次に、設定された順番で、DH グループ 2、3、および 4 を優先的に使用する例を示します。

switch(config)# **fcsp dhchap dhgroup 2 3 4**

次に、ローカル スイッチのクリア テキスト パスワードを設定する例を示します。

switch(config)# **fcsp dhchap password 0 mypassword**

次に、指定した WWN を持つデバイスに使用されるローカル スイッチのクリア テキスト パスワードを 設定する例を示します。

switch(config)# **fcsp dhchap password 0 mypassword 30:11:bb:cc:dd:33:11:22**

次に、ローカル スイッチに対して暗号化フォーマットで入力されるパスワードを設定する例を示しま す。

switch(config)# **fcsp dhchap password 7 sfsfdf**

### 関連コマンド

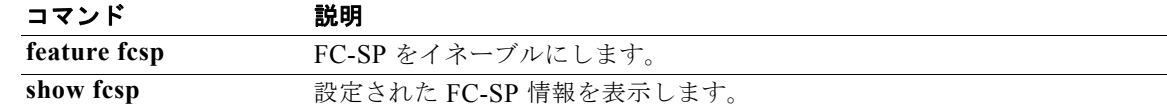

# **fcsp reauthenticate**

ファイバ チャネルまたは仮想ファイバ チャネルのインターフェイスを再認証するには、**fcsp reauthenticate** コマンドを使用します。工場出荷時のデフォルト設定に戻すには、このコマンドの **no** 形式を使用します。

**fcsp reauthenticate interface** {**fc** *slot*/*port* | **vfc** *vfc-id*}

**no fcsp reauthenticate interface** {**fc** *slot*/*port* | **vfc** *vfc-id*}

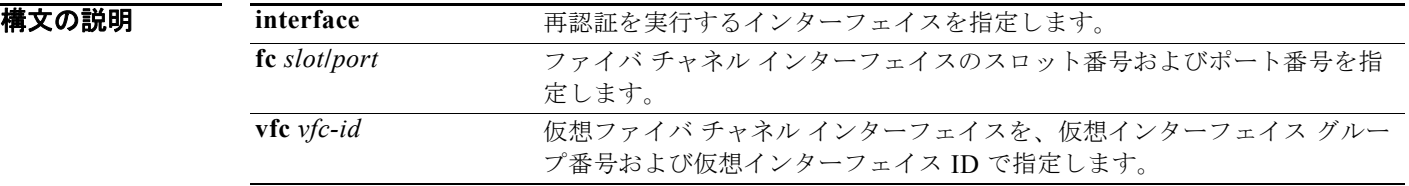

コマンド デフォルト 30 秒

コマンド モード EXEC モード

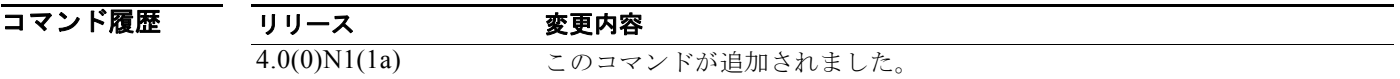

**例 インター あい** 次に、仮想ファイバ チャネル インターフェイスに Fibre Channel Security Protocol (FC-SP) 再認証を 設定する例を示します。

switch# **fcsp reauthenticate vfc 1**

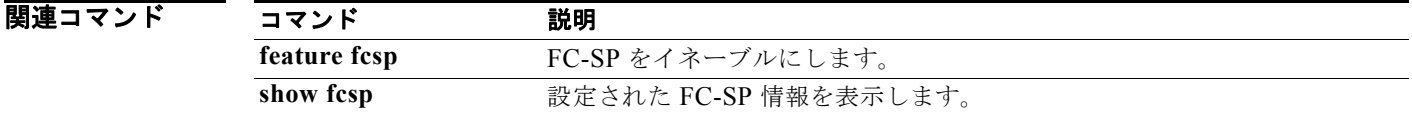

# **fcsp timeout**

Fibre Channel Security Protocol(FC-SP)メッセージのタイムアウト値を設定するには、**fcsp timeout** コマンドを使用します。工場出荷時のデフォルト設定に戻すには、このコマンドの **no** 形式を使用しま す。

**fcsp timeout** *timeout-period*

**no fcsp timeout** *timeout-period*

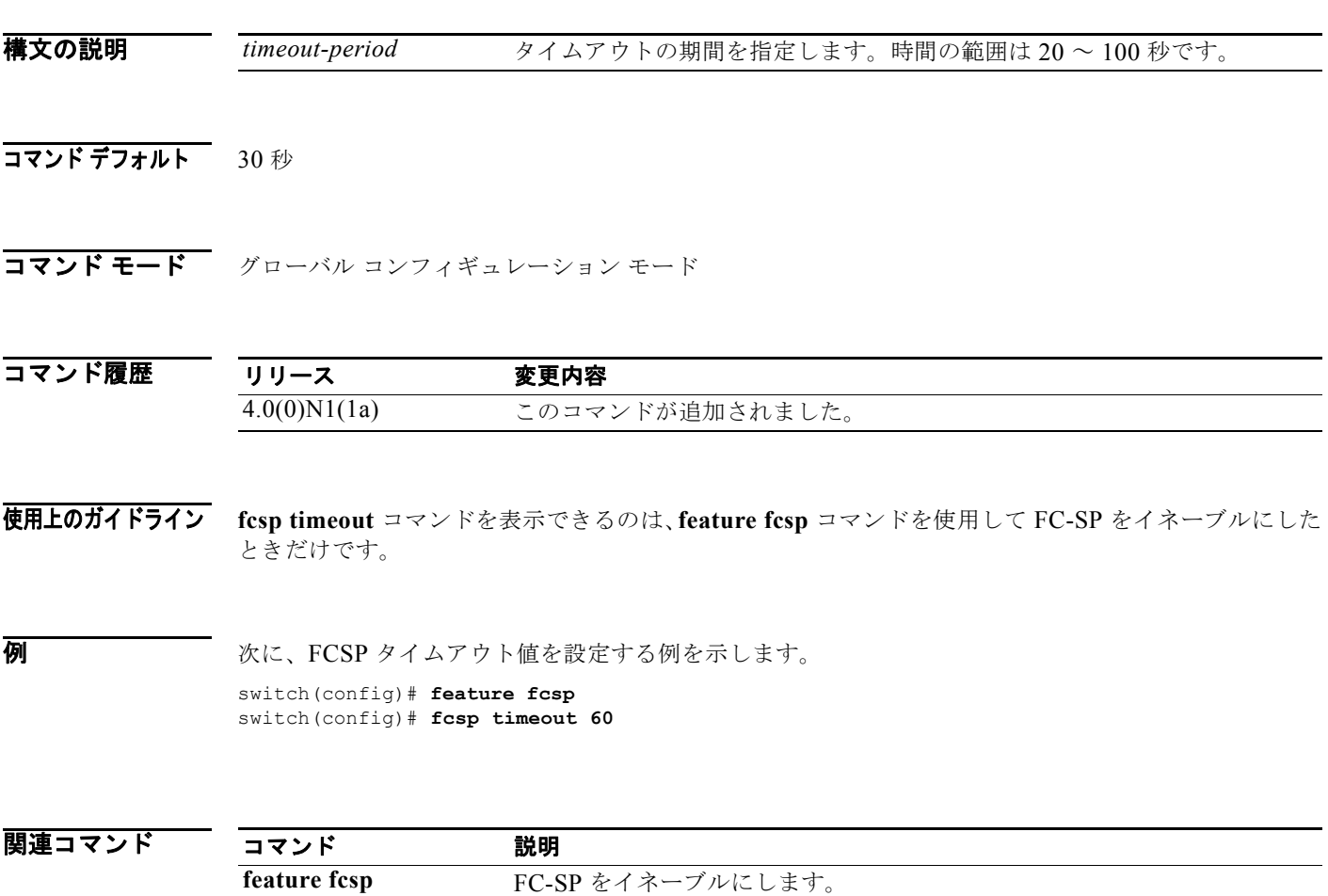

show fcsp **completed as a set in the set of the set of the set of the set of the set of the set of the set of the set of the set of the set of the set of the set of the set of the set of the set of the set of the set of** 

# **fctimer**

デフォルトのファイバ チャネル タイマーを変更するには、**fctimer** コマンドを使用します。デフォル ト値に戻すには、このコマンドの **no** 形式を使用します。

- **fctimer** {**d\_s\_tov** *milliseconds* | **e\_d\_tov** *milliseconds* | **r\_a\_tov** *milliseconds*} [**vsan** *vsan-id*]
- **no fctimer** {**d\_s\_tov** *milliseconds* | **e\_d\_tov** *milliseconds* | **r\_a\_tov** *milliseconds*} [**vsan** *vsan-id*]

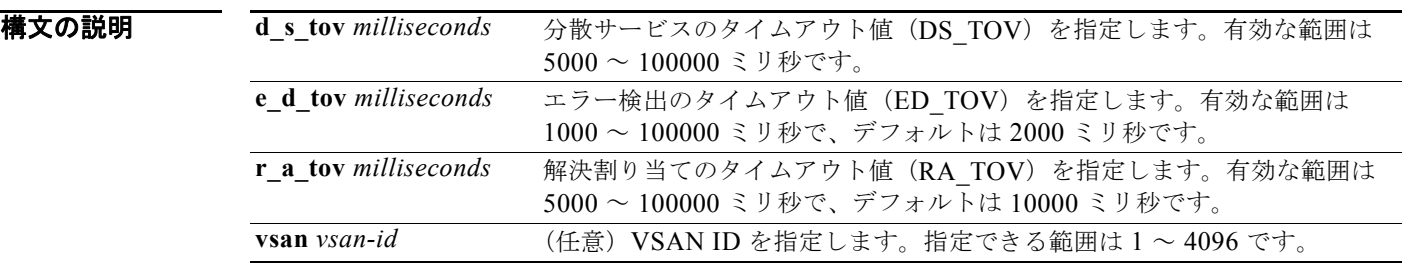

コマンドデフォルト ファイバ チャネル タイマーのデフォルト値は次のとおりです。

- **•** DS\_TOV:30 秒
- **•** ED\_TOV:2 秒
- **•** RA\_TOV:10 秒
- コマンド モード グローバル コンフィギュレーション モード

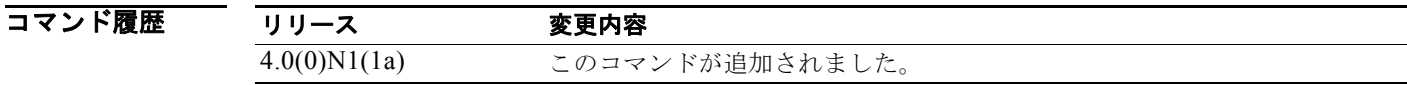

使用上のガイドライン Cisco、Brocade、および McData の FC エラー検出 (ED\_TOV) と解決割り当て (RA\_TOV) タイ マーは、デフォルトで同じ値です。これらの値は、必要に応じて変更できます。FC-SW2 標準に基づ き、これらの値は、ファブリック内の各スイッチで一致している必要があります。

特定の VSAN に異なる TOV 値を設定するには、**vsan** オプションを使用します。

例 次に、デフォルトのファイバ チャネル タイマーを変更する例を示します。

switch(config)# **fctimer e\_d\_tov 5000**  switch(config)# **fctimer r\_a\_tov 7000** 

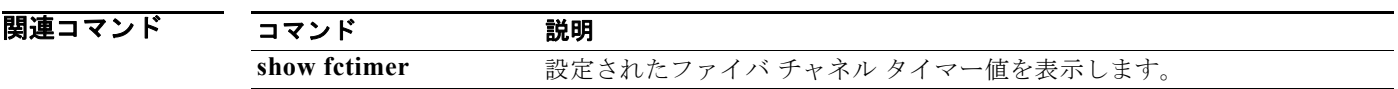

# **fctimer abort**

処理中のファイバ チャネル タイマー (fctimer) Cisco Fabric Service (CFS) 配信セッションを廃棄す るには、**fctimer abort** コマンドを使用します。

### **fctimer abort**

**構文の説明 このコマンドには、引数またはキーワードはありません。** 

### コマンド デフォルト なし

コマンド モード グローバル コンフィギュレーション モード

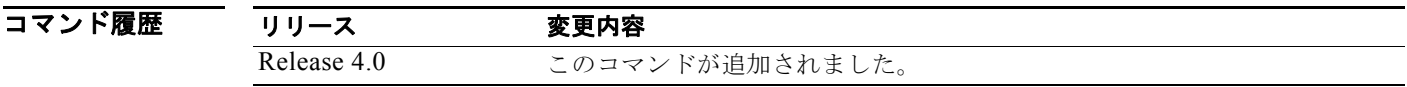

7 7 2012 - 次の例は、処理中の CFS 配信セッションを廃棄する例を示します。 switch(config)# **fctimer abort** 

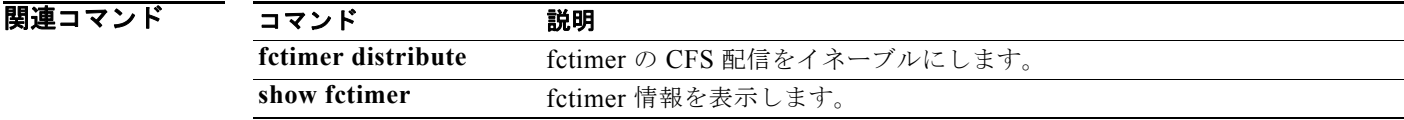

# **fctimer commit**

ファブリック内で処理中のファイバ チャネル タイマー (fctimer) Cisco Fabric Service (CFS) 配信 セッションに関連した保留中のコンフィギュレーションを適用するには、**fctimer commit** コマンドを 使用します。

#### **fctimer commit**

- **構文の説明 このコマンドには、引数またはキーワードはありません。**
- コマンドデフォルト なし
- コマンド モード グローバル コンフィギュレーション モード

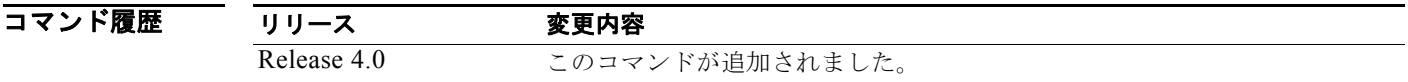

**例 オンライス** 次に、アクティブなファイバ チャネル タイマー コンフィギュレーションへの変更をコミットする例を 示します。

switch(config)# **fctimer commit**

関連コマンド コマンド 説明 **fctimer distribute** fctimer の CFS 配信をイネーブルにします。 show fctimer fctimer 情報を表示します。

# **fctimer distribute**

ファイバ チャネル タイマー (fctimer) の Cisco Fabric Service (CFS) 配信をイネーブルにするには、 **fctimer distribute** コマンドを使用します。この機能をディセーブルにするには、このコマンドの **no** 形式を使用します。

### **fctimer distribute**

### **no fctimer distribute**

- **構文の説明 このコマンドには、引数またはキーワードはありません。**
- コマンドデフォルト ディセーブル
- コマンド モード グローバル コンフィギュレーション モード

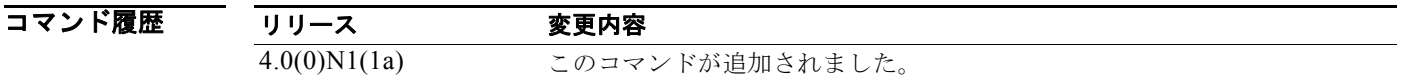

- 使用上のガイドライン ファイバ チャネル タイマーの変更をファブリックに配信する前に、**fctimer commit** コマンドを使用し て、コンフィギュレーションへの一時的な変更をアクティブ コンフィギュレーションにコミットする 必要があります。
- **例 みんじょう** 次に、デフォルトのファイバ チャネル タイマーを変更する例を示します。 switch(config)# **fctimer distribute**

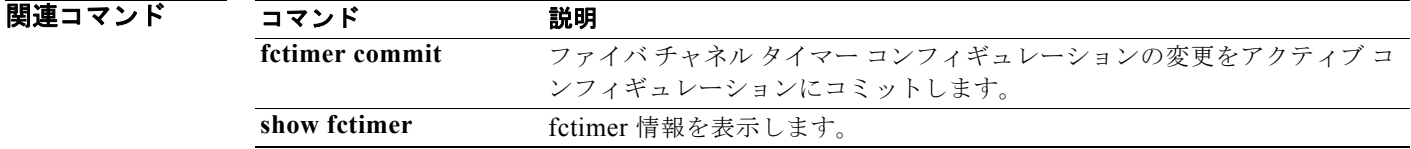

# **fctrace**

N ポートへのルートをトレースするには、**fctrace** コマンドを使用します。

**fctrace** {**device-alias** *aliasname* | **fcid** *fcid* | **pwwn** *pwwn-id*} **vsan** *vsan-id* [**timeout** *seconds*]

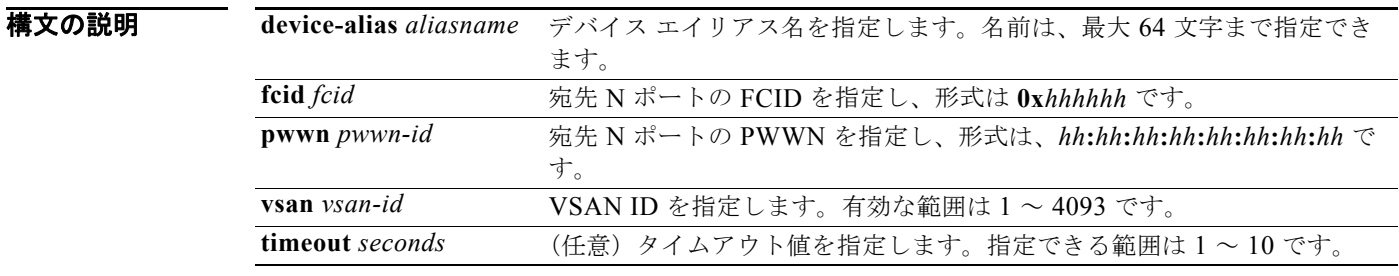

コマンドデフォルト デフォルトでは、タイムアウトまでの待機時間は5秒です。

コマンド モード EXEC モード

コマンド履歴 リリース 変更内容 4.0(0)N1(1a) このコマンドが追加されました。

例 次に、VSAN 1 の指定 FCID へのルートをトレースする例を示します。 switch# **fctrace fcid 0x660000 vsan 1** 次に、VSAN 1 の指定デバイス エイリアスへのルートをトレースする例を示します。

switch# **fctrace device-alias x vsan 1**

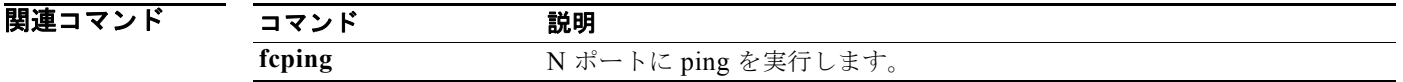

# **fdmi suppress-updates**

Fabric-Device Management Interface(FDMI)アップデートを停止するには、**fdmi suppress-updates** コマンドを使用します。

**fdmi suppress-updates vsan** *vsan-id*

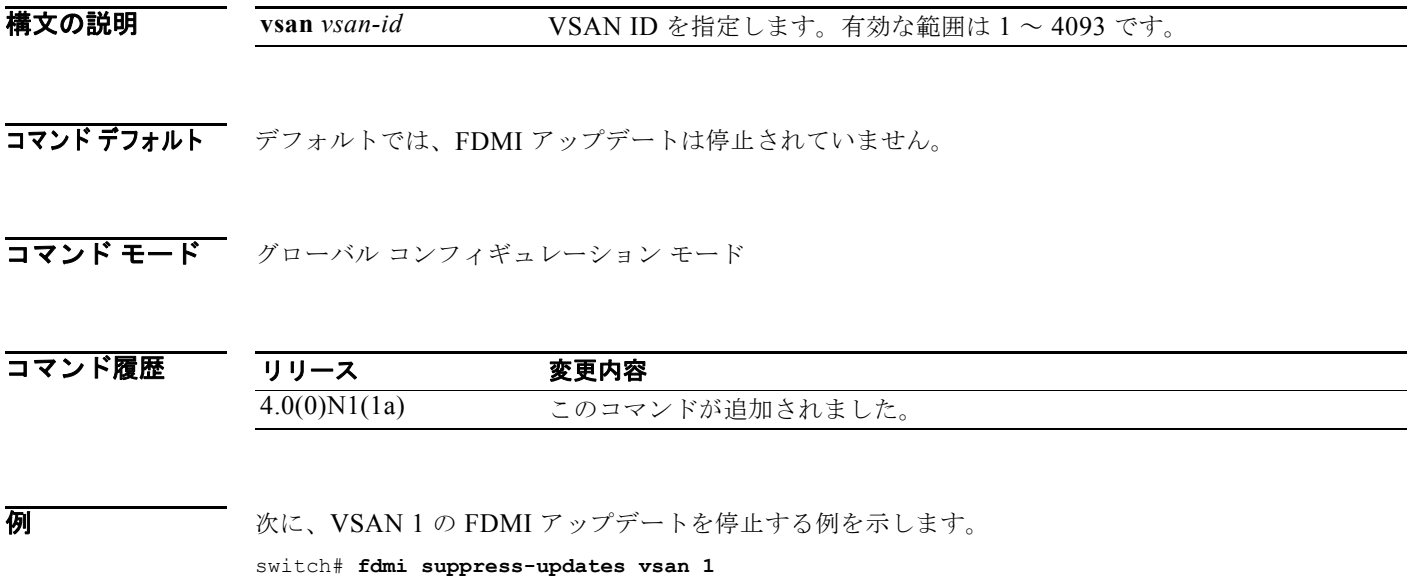

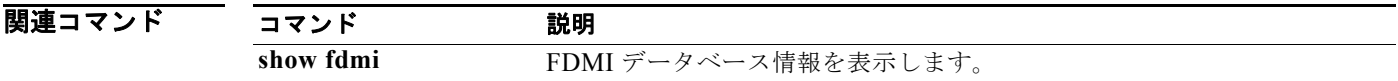

### **feature fabric-binding**

仮想 SAN(VSAN)のファブリック バインディングをイネーブルにするには、**feature fabric-binding** コマンドを使用します。ファブリック バインディングをディセーブルにするには、このコマンドの **no** 形式を使用します。

#### **feature fabric-binding**

#### **no feature fabric-binding**

- **構文の説明 このコマンドには、引数またはキーワードはありません。**
- コマンドデフォルト ディセーブル
- コマンド モード グローバル コンフィギュレーション モード

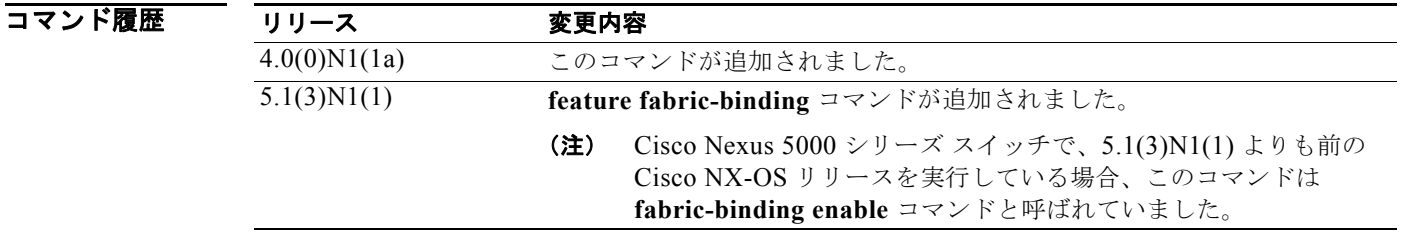

使用上のガイドライン ファブリック バインディングは、VSAN 単位で設定します。

ファブリック バインディングに参加するファブリック内のスイッチごとに、ファブリック バインディ ング機能をイネーブルにする必要があります。

#### **例** わたい スイッチのファブリック バインディングをイネーブルにする例を示します。

switch# **configure terminal** switch(config)# **feature fabric-binding** switch(config)#

次に、スイッチのファブリック バインディングをディセーブルにする例を示します。

switch# **configure terminal** switch(config)# **no feature fabric-binding** switch(config)#

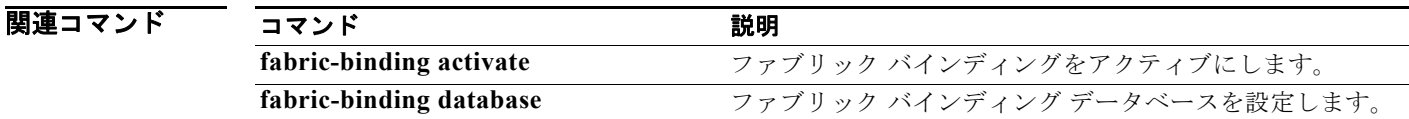

### **feature fc-port-security**

ポート セキュリティをイネーブルにするには、**feature fc-port-security** コマンドを使用します。ポー ト セキュリティをディセーブルにするには、このコマンドの **no** 形式を使用します。

#### **feature fc-port-security**

**no feature fc-port-security**

**構文の説明 このコマンドには、引数またはキーワードはありません。** 

コマンドデフォルト ディセーブル

コマンド モード グローバル コンフィギュレーション モード

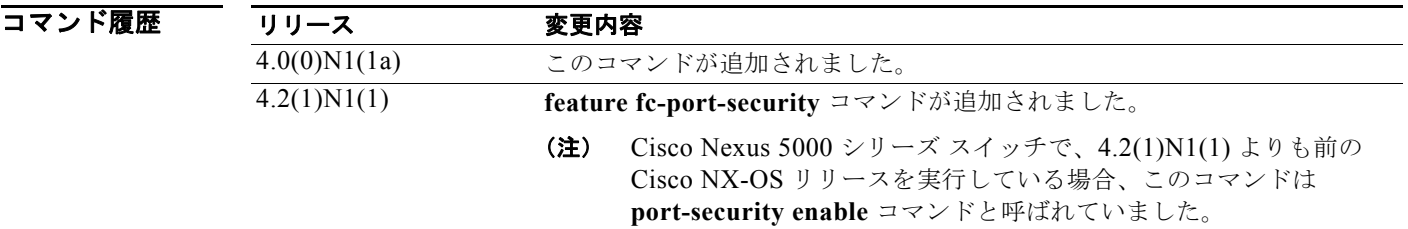

使用上のガイドライン **feature fc-port-security** コマンドを入力すると、FC ポート セキュリティの設定に使用される他のコマ ンドがイネーブルになります。

**例 カンファーマー 次に、ポート セキュリティをイネーブルにする例を示します。** switch(config)# **feature fc-port-security** 次に、ポート セキュリティをディセーブルにする例を示します。 switch(config)# **no feature fc-port-security** 

関連コマンド コマンド 説明 **show fc-port-security** ポート セキュリティ情報を表示します。

### **feature fcoe**

FC FEATURES PKG ライセンスのインストール後に仮想およびネイティブのファイバ チャネル イン ターフェイスをイネーブルにするには、**feature fcoe** コマンドを使用します。ファイバ チャネル イン ターフェイスをディセーブルにして、FC\_FEATURES\_PKG ライセンスをライセンス マネージャ ソフ トウェアに戻すには、このコマンドの **no** 形式を使用します。

**feature fcoe**

**no feature fcoe**

- **構文の説明 このコマンドには、引数またはキーワードはありません。**
- コマンドデフォルト ディセーブル
- コマンド モード グローバル コンフィギュレーション モード

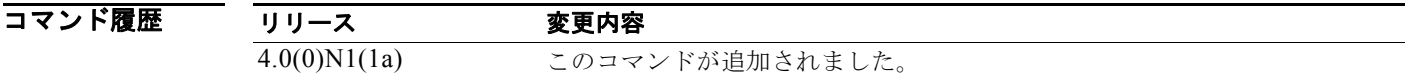

- 使用上のガイドライン<br>使用上のガイドライン FCoE 機能をイネーブルまたはディセーブルにするには、コンフィギュレーションを保存してからス イッチをリブートする必要があります。
- **例 その アンティー あい** 次に、スイッチの FCoE をイネーブルにする例を示します。 switch(config)# **feature fcoe**

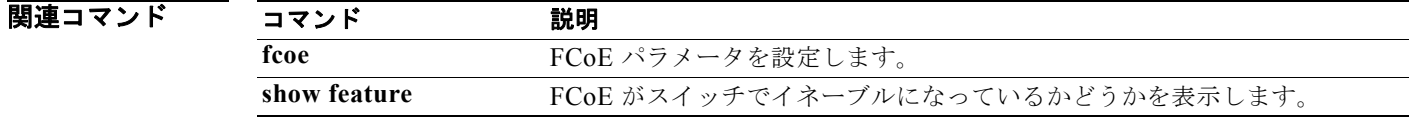

### **feature fcoe-npv**

Fibre Channel over Ethernet (FCoE) N ポート バーチャライザ (NPV) をイネーブルにするには、 **feature fcoe-npv** コマンドを使用します。FCoE NPV をディセーブルにするには、このコマンドの **no** 形式を使用します。

#### **feature fcoe-npv**

#### **no feature fcoe-npv**

- **構文の説明 このコマンドには、引数またはキーワードはありません。**
- コマンドデフォルト ディセーブル
- コマンド モード グローバル コンフィギュレーション モード

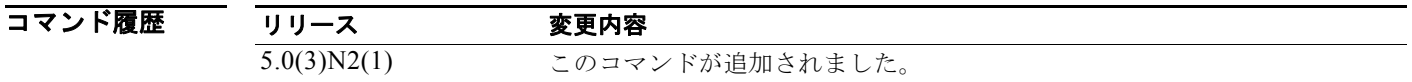

**使用上のガイドライン** 以前に FCoE を (feature fcoe コマンドを使用して)スイッチ上でイネーブルにした場合、FCoE NPV 機能をイネーブルにすることはできません。FCoE NPV をイネーブルにするには、FCoE 機能をディ セーブルにして、システムをリロードし、次にスイッチで FCoE NPV をイネーブルにします。

このコマンドには、FCoE NPV ライセンスが必要です。

**例 みんしょう** 次に、スイッチで FCoE NPV をイネーブルにする例を示します。

switch(config)# **feature fcoe-npv** FCoE NPV license checked out successfully fc\_plugin extracted successfully FC plugin loaded successfully FCoE manager enabled successfully FCoE NPV enabled on all modules successfully Warning: Ensure class-fcoe is included in qos policy-maps of all types switch(config)#

次に、スイッチ上で FCoE NPV をディセーブルにする例を示します。

switch(config)# **no feature fcoe-npv** switch(config)#

### 関連コマンド

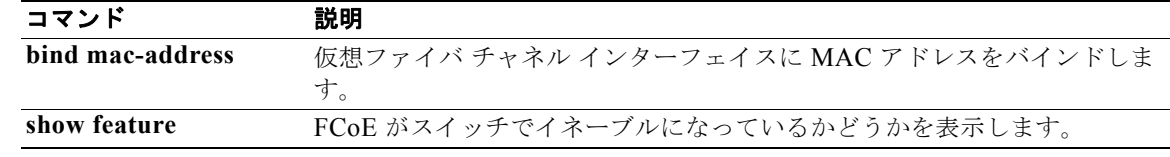

### **feature fcsp**

スイッチの Fibre Channel Security Protocol(FC-SP)をイネーブルにするには、**feature fcsp** コマンド を使用します。FC-SP をディセーブルにするには、このコマンドの **no** 形式を使用します。

#### **feature fcsp**

**no feature fcsp**

- **構文の説明 このコマンドには、引数またはキーワードはありません。**
- コマンドデフォルト ディセーブル

コマンド モード グローバル コンフィギュレーション モード

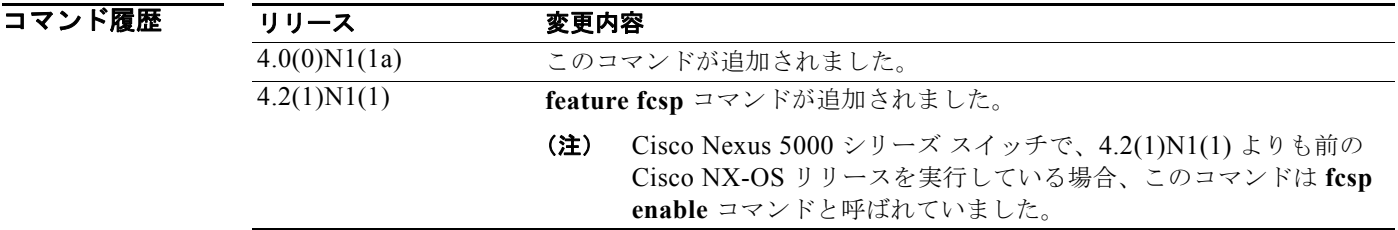

使用上のガイドライン FC-SP 機能をイネーブルにすると、追加の FC-SP コマンドが使用できます。

**例 わきの あいさん FC-SP** をイネーブルにする例を示します。 switch(config)# **feature fcsp**

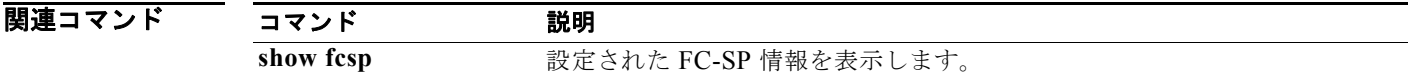

### **feature fex**

スイッチでファブリック エクステンダ(FEX)機能をイネーブルにするには、**feature fex** コマンドを 使用します。FEX をディセーブルにするには、このコマンドの **no** 形式を使用します。

#### **feature fex**

**no feature fex**

- **構文の説明 このコマンドには、引数またはキーワードはありません。**
- コマンドデフォルト なし

コマンド モード グローバル コンフィギュレーション モード

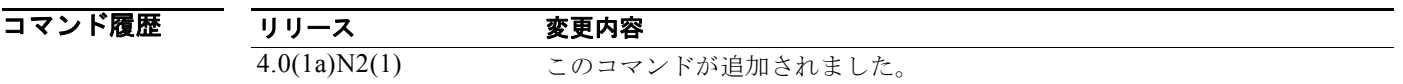

**例 みんじょう** 次に、スイッチで FEX 機能をイネーブルにする例を示します。

switch# **configure terminal** switch(config)# **feature fex** switch(config)#

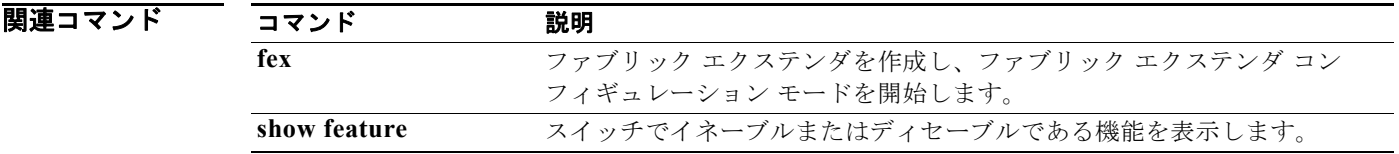

### **feature npiv**

スイッチのすべての仮想 SAN (VSAN)の N ポート識別子仮想化 (NPIV) をイネーブルにするには、 **feature npiv** コマンドを使用します。NPIV をディセーブルにするには、このコマンドの **no** 形式を使 用します。

**feature npiv**

**no feature npiv**

- **構文の説明 このコマンドには、引数またはキーワードはありません。**
- コマンドデフォルト ディセーブル
- コマンド モード グローバル コンフィギュレーション モード

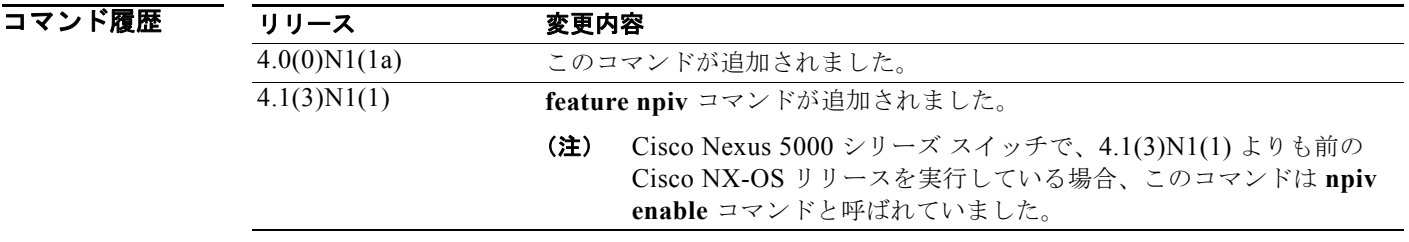

使用上のガイドライン NPIV は単一の N ポートに複数のポート ID を割り当てる手段を提供します。この機能を使用すると、 N ポート上の複数のアプリケーションが異なる ID を使用したり、アクセス コントロール、ゾーニン グ、ポート セキュリティをアプリケーション レベルで実装したりできます。

> スイッチ上のすべての VSAN に対して NPIV をグローバルでイネーブルにし、NPIV 対応のアプリ ケーションが複数の N ポート ID を使用できるようにする必要があります。

**例 わきのおい あいさん スイッチのすべての VSAN について、NPIV をイネーブルにする例を示します。** switch(config)# **feature npiv**

> 次に、スイッチのすべての VSAN について、NPIV をディセーブルにする例を示します。 switch(config)# **no feature npiv**

関連コマンド コマンド 説明 **show interface** インターフェイス コンフィギュレーションを表示します。

### **feature npv**

N Port Virtualization(NPV; N ポート仮想化)モードをイネーブルにするには、**feature npv** コマンド を使用します。この機能をディセーブルにするには、このコマンドの **no** 形式を使用します。

#### **feature npv**

**no feature npv**

- **構文の説明 このコマンドには、引数またはキーワードはありません。**
- コマンドデフォルト ディセーブル
- コマンド モード グローバル コンフィギュレーション モード

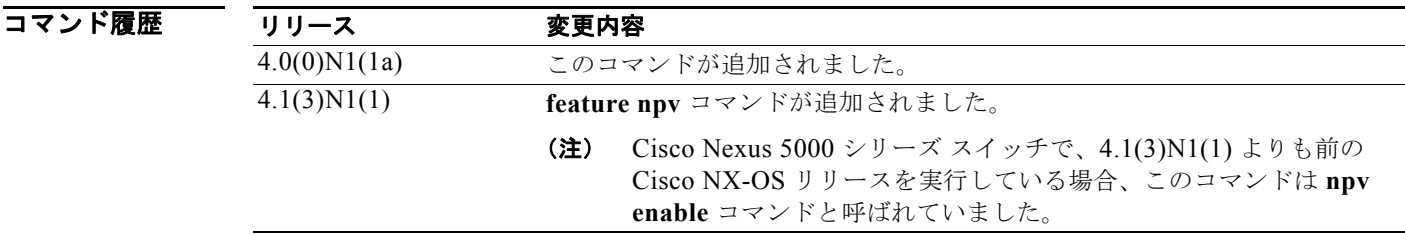

使用上のガイドライン NPV モードがイネーブルにされると、インターフェイスに関連したスイッチの設定が消去され、ス イッチがリブートされます。スイッチは NPV モードで再起動します。NPV 用のコンフィギュレーショ ン コマンドおよび確認コマンドを使用できるのは、スイッチで NPV がイネーブルのときだけです。 NPV モードをディセーブルにすると、関連したすべての設定は自動的に消去され、スイッチがリブー トされます。

### **例 みんじょく ストリン モードをイネーブルにする例を示します。** switch(config)# **feature npv**

関連コマンド コマンド 説明 **show npv status** NPV の現在のステータスを表示します。

### **feature port-track**

間接的なエラーを見つけるためのポート トラッキングをイネーブルにするには、**feature port-track** コ マンドを使用します。この機能をディセーブルにするには、このコマンドの **no** 形式を使用します。

#### **feature port-track**

**no feature port-track**

**構文の説明 このコマンドには、引数またはキーワードはありません。** 

コマンドデフォルト ディセーブル

コマンド モード グローバル コンフィギュレーション モード

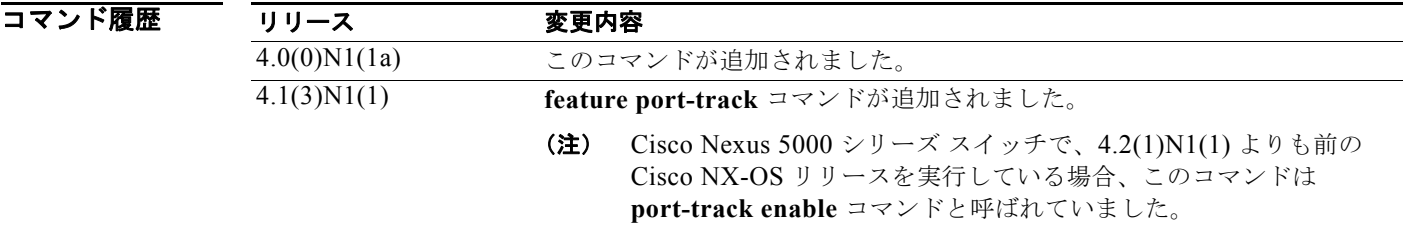

使用上のガイドライン トラッキング対象ポートがダウンすると、ソフトウェアはリンクされたポートをダウンさせます。ト ラッキング対象ポートが障害から復旧して再度アップになると、リンクされたポートも(特に別の設定 がない限り)自動的にアップになります。

**例 カンファーマー 次に、ポート トラッキングをイネーブルにする例を示します。** switch(config)# **feature port-track** 

次に、ポート トラッキングをディセーブルにする例を示します。

switch(config)# **no feature port-track** 

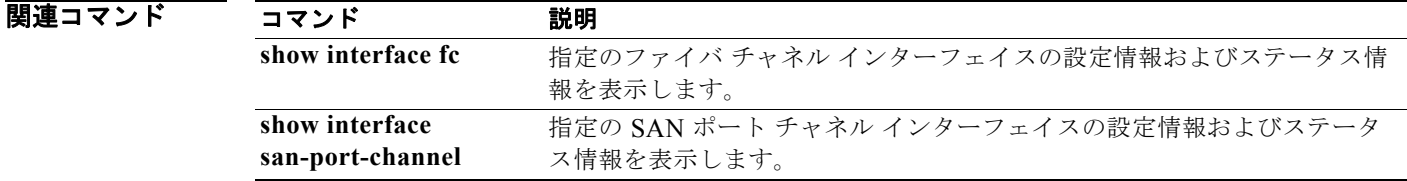

### **feature-set virtualization**

スイッチで Cisco 仮想マシン機能をイネーブルにするには、**feature-set virtualization** コマンドを使用 します。仮想化機能をディセーブルにするには、このコマンドの **no** 形式を使用します。

#### **feature-set virtualization**

**no feature-set virtualization**

**構文の説明** このコマンドには、引数またはキーワードはありません。

コマンドデフォルト なし

コマンド モード グローバル コンフィギュレーション モード

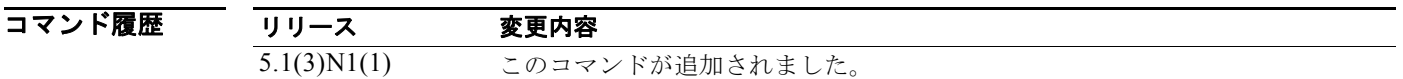

#### 使用上のガイドライン

(注) Cisco 仮想マシン機能は、Cisco Nexus 5500 シリーズ スイッチでのみサポートされています。

このコマンドを使用する前に、**install feature-set virtualization** コマンドを使用して、スイッチに仮想 化フィーチャ セットがインストールされていることを確認します。

スイッチで Cisco 仮想マシンをイネーブルにするまで、仮想化コマンドを表示することもアクセスする こともできません。

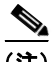

(注) スイッチで仮想化をイネーブルにする前に、Cisco 仮想マシン フィーチャ セットをインストールして おく必要があります。

スイッチでこの機能をディセーブルにする前に、次の作業を実行します。

- **•** スイッチ上のすべての仮想イーサネット インターフェイス設定を削除します。
- **•** スイッチ上のすべての仮想ネットワーク タグ(VNTag)設定を削除します。
- **•** タイプ vethernet のすべてのポート プロファイルを削除します。
- **• switchport mode access** コマンドを使用して、ポート モードをアクセスに変更します。

このコマンドには、Enhanced Layer 2 ライセンスが必要です。

**例 スポッチで仮想化機能をイネーブルにする例を示します。** switch# **configure terminal**

**Cisco Nexus 5000 Series NX-OS** ファイバ チャネル コマンド リファレンス
switch(config)# **feature-set virtualization** switch(config)#

次に、スイッチで仮想化機能をディセーブルにする例を示します。

switch# **configure terminal** switch(config)# **no feature-set virtualization** switch(config)#

#### 関連コマンド

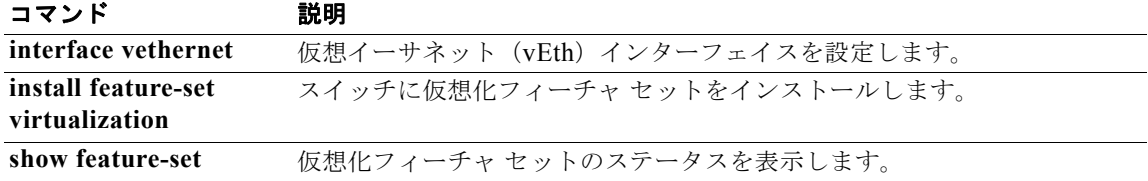

## **fex**

Cisco Nexus 2000 シリーズ ファブリック エクステンダを作成し、ファブリック エクステンダ コンフィ ギュレーション モードを開始するには、**fex** コマンドを使用します。ファブリック エクステンダ コン フィギュレーションを削除するには、このコマンドの **no** 形式を使用します。

**fex** *chassis\_ID*

**no fex** *chassis\_ID*

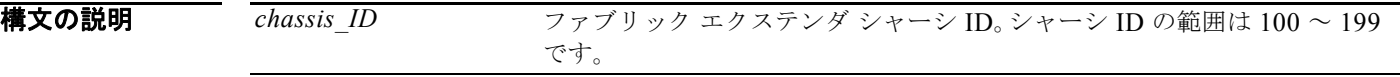

- コマンドデフォルト なし
- コマンド モード グローバル コンフィギュレーション モード

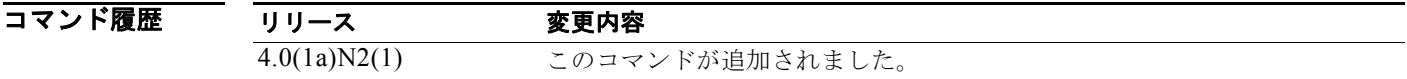

使用上のガイドライン ファブリック エクステンダは、親スイッチ上のインターフェイスに接続して関連付ける前に、作成お よび設定できます。ファブリック エクステンダをスイッチに関連付けると、作成した設定がファブ リック エクステンダに転送され、適用されます。

**例 その その あい あい 次に、ファブリック エクステンダ コンフィギュレーション モードを開始する例を示します。** 

switch# **configure terminal** switch(config)# **fex 101** switch(config-fex)#

次に、ファブリック エクステンダ設定を削除する例を示します。

switch# **configure terminal** switch(config)# **no fex 101** switch(config)#

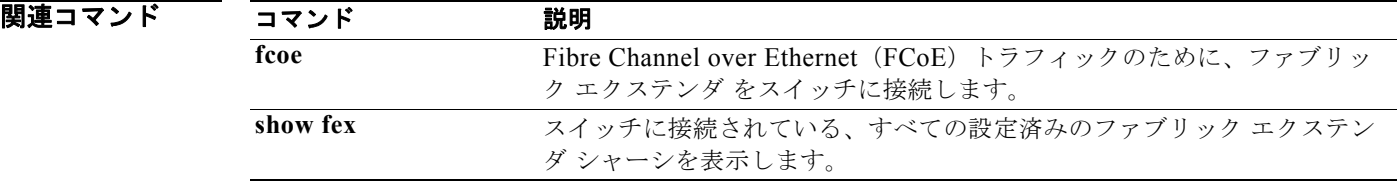

# **fspf config**

仮想 SAN(VSAN)全体の Fabric Shortest Path First(FSPF)機能を設定するには、**fspf config** コマ ンドを使用します。VSAN 全体の FSPF 設定を削除するには、このコマンドの **no** 形式を使用します。

**fspf config vsan** *vsan-id* **min-ls-arrival** *ls-arrival-time* **min-ls-interval** *ls-interval-time* **region** *region-id* **spf** {**hold-time** *spf-holdtime* | **static**}

**no min-ls-arrival no min-ls-interval no region no spf** {**hold-time** | **static**}

**no fspf config** vsan *vsan-id*

#### 構文の説明

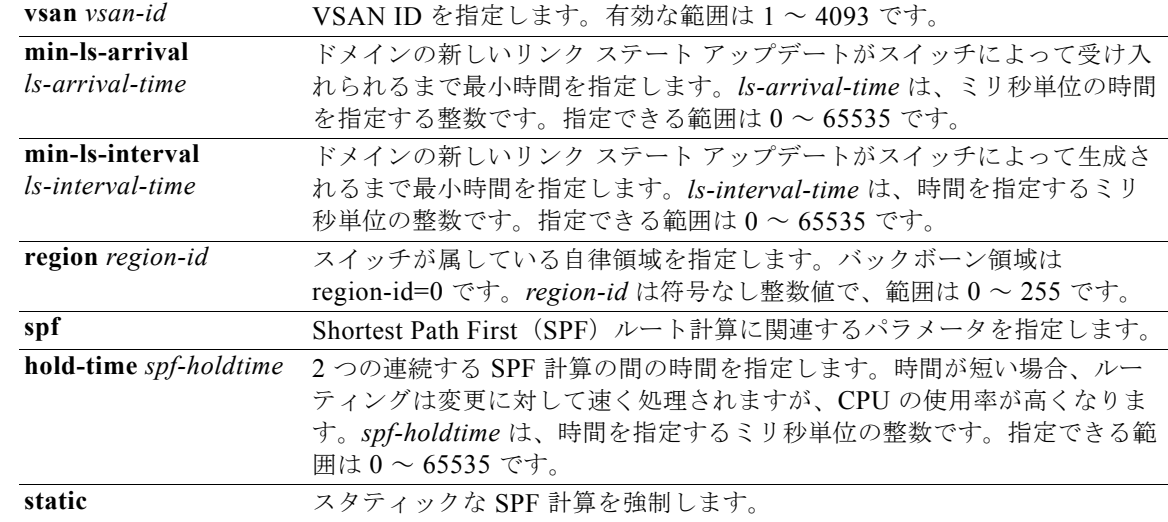

**コマンド デフォルト** このコマンドは、仮想ファイバ チャネル インターフェイスには使用できません。 FSPF コンフィギュレーション モードでは、デフォルトはダイナミック SPF 計算です。 *spf hold-time* を設定する場合、FSPF のデフォルト値は 0 です。 *min-ls-arrival* を設定する場合、FSPF のデフォルト値は 1000 ミリ秒です。 *min-ls-interval* を設定する場合、FSPF のデフォルト値は 5000 ミリ秒です。

コマンド モード グローバル コンフィギュレーション モード

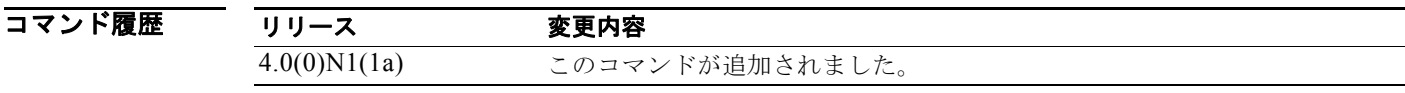

**使用上のガイドライン fspf config** コマンドを使用すると、指定の仮想 SAN (VSAN)の FSPF コンフィギュレーション モー ドを開始できます。FSPF コンフィギュレーション モードでは、コマンドによってこの VSAN の FSPF が設定されます。

**例 インスティック SPF 計算を設定し、VSAN 3 の FSPF コンフィギュレーションを削除** する例を示します。

> switch(config)# **fspf config vsan 1** switch(fspf-config)# **spf static** switch(fspf-config)# **exit** switch(config)# **no fspf config vsan 3** switch(config)#

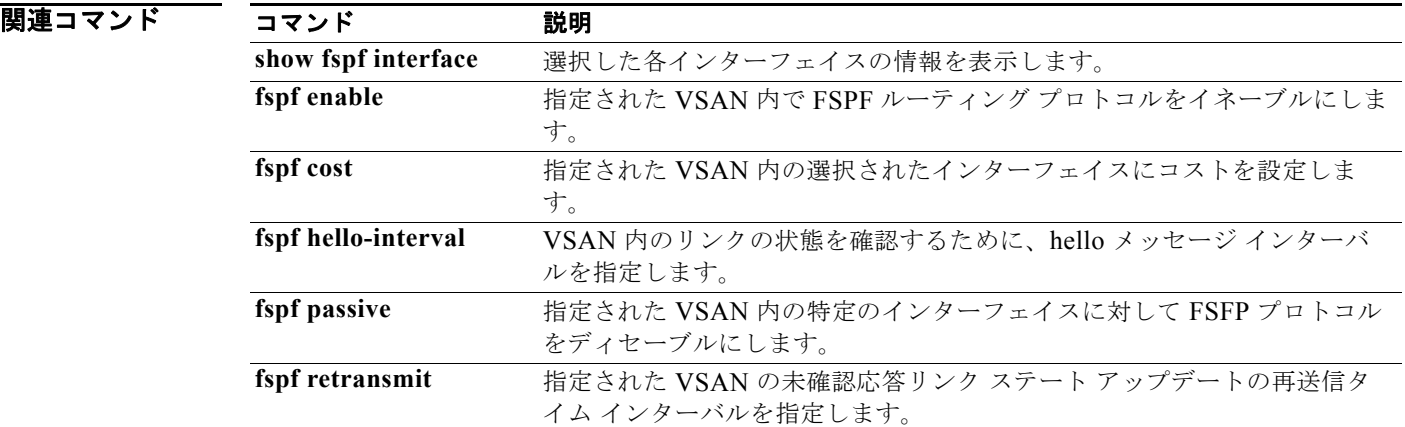

# **fspf cost**

Fibre Channel over IP(FCIP)インターフェイスまたは仮想ファイバ チャネル インターフェイスの Fabric Shortest Path First(FSPF)リンク コストを設定するには、**fspf cost** コマンドを使用します。デ フォルト値に戻すには、このコマンドの **no** 形式を使用します。

**fspf cost** *link-cost* **vsan** *vsan-id*

**no fspf cost** *link-cost* **vsan** *vsan-id*

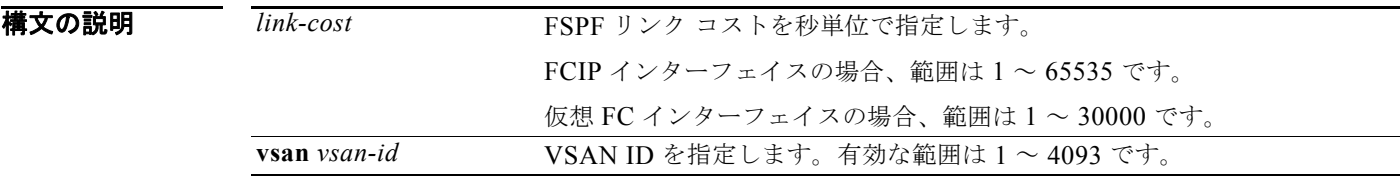

コマンド デフォルト 1ギガビット/秒のインターフェイスでは 1000 秒 2 ギガビット / 秒のインターフェイスでは 500 秒

コマンド モード インターフェイス コンフィギュレーション モード

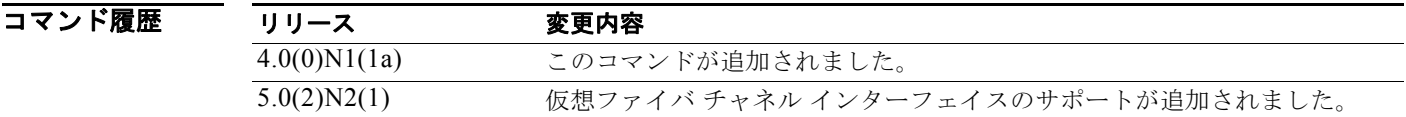

使用上のガイドライン FSPF はファブリック内のすべてのスイッチのリンク ステートを追跡し、データベース内の各リンクに コストを対応付け、コストが最小なパスを選択します。インターフェイスに関連付けられたコストは **fspf cost** コマンドを使用して変更可能で、FSPF ルート選択が実装されます。

> 仮想ファイバ チャネル インターフェイスの場合、このコマンドは、仮想 E(VE)ポートの FSPF パラ メータを設定します。

例 次に、FCIP インターフェイスで FSPF リンク コストを設定する例を示します。

switch(config)# **interface fc 2/1** switch(config-if)# **fspf cost 5000 vsan 1**

次に、仮想ファイバ チャネル インターフェイスで FSPF リンク コストを設定する例を示します。

switch(config)# **interface vfc 5**  switch(config-if)# **fspf cost 2100 vsan 1**  switch(config-if)#

## 関連コマンド

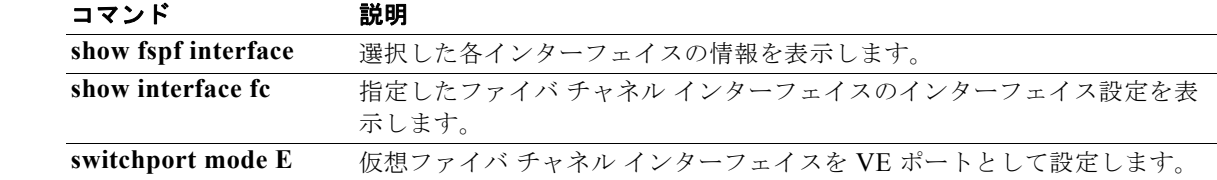

# **fspf dead-interval**

hello メッセージが受信されず、ネイバーがダウンしたと判断されるまでの最大インターバルを設定す るには、**fspf dead-interval** コマンドを使用します。デフォルト値に戻すには、このコマンドの **no** 形 式を使用します。

**fspf dead-interval** *seconds* **vsan** *vsan-id*

**no fspf dead-interval** *seconds* **vsan** *vsan-id*

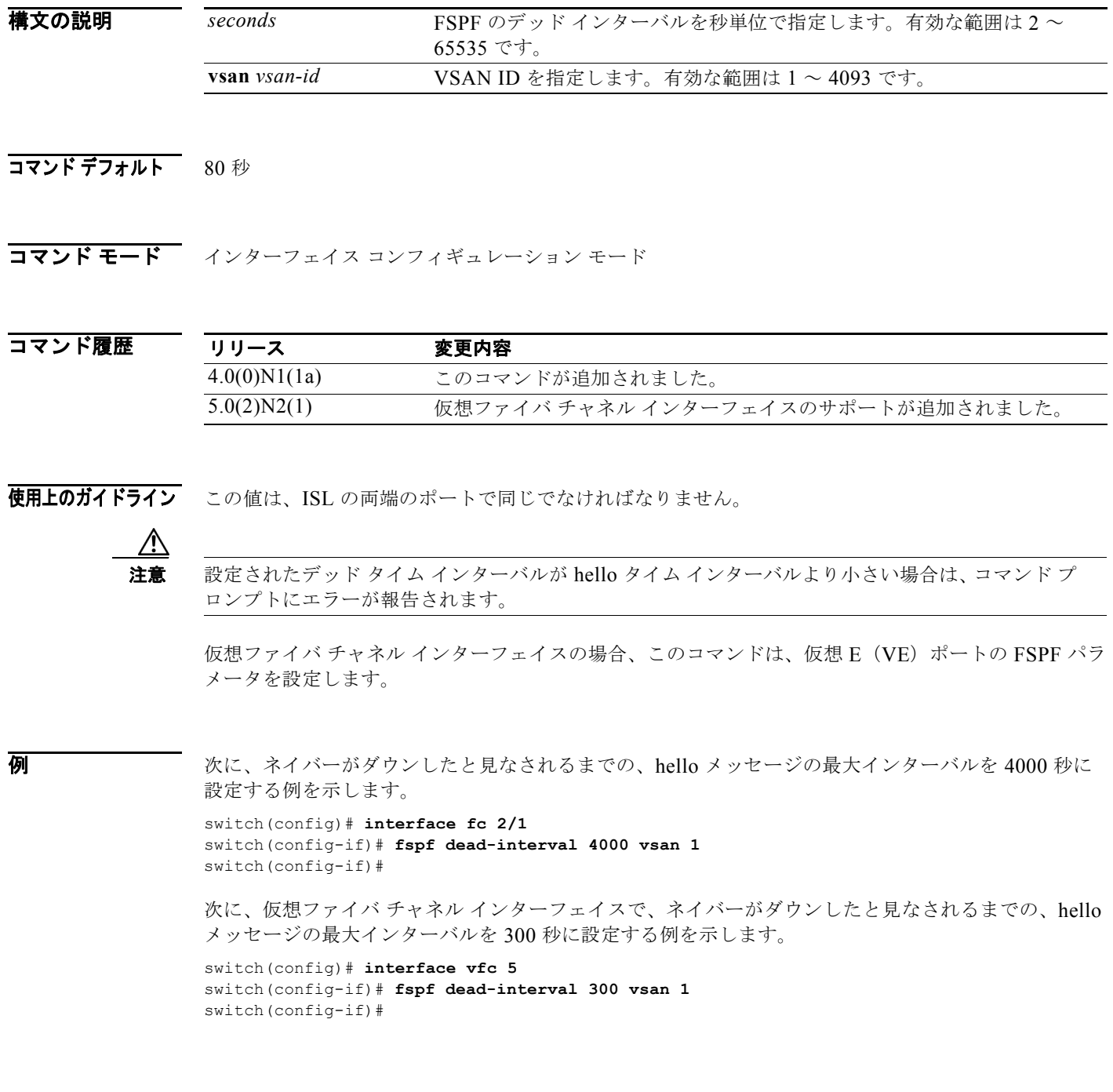

## 関連コマンド

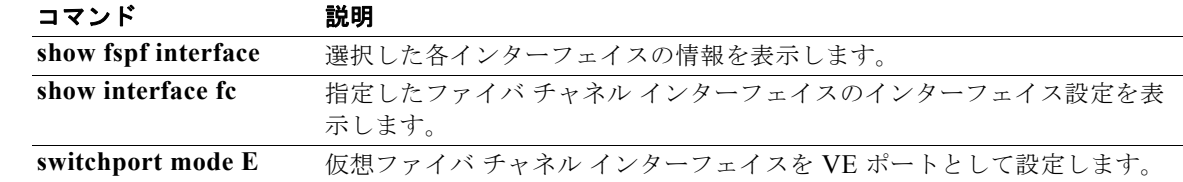

# **fspf enable**

仮想 SAN(VSAN)の Fabric Shortest Path First(FSPF)をイネーブルにするには、**fspf enable** コマ ンドを使用します。FSPF ルーティング プロトコルをディセーブルにするには、このコマンドの **no** 形 式を使用します。

**fspf enable vsan** *vsan-id*

**no fspf enable vsan** *vsan-id*

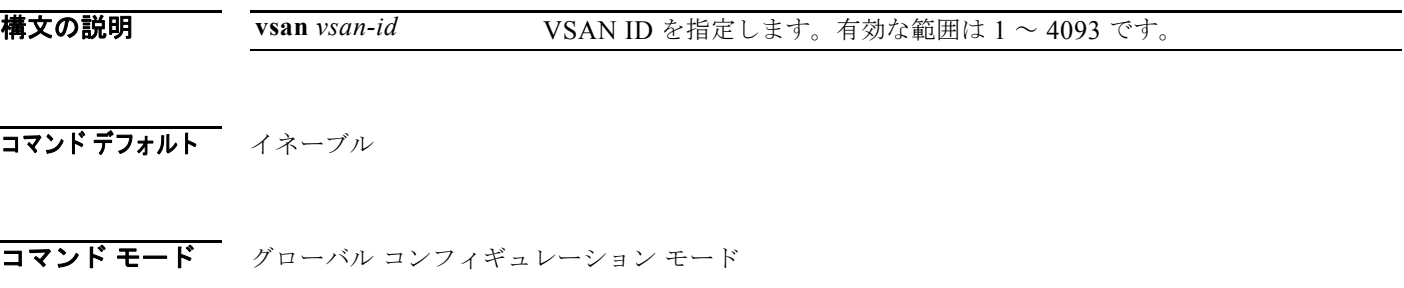

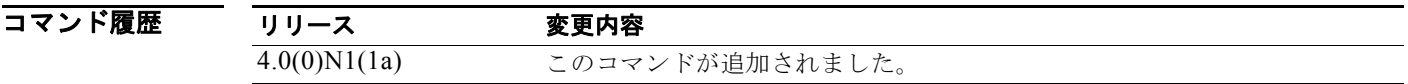

使用上のガイドライン このコマンドは、仮想ファイバ チャネル インターフェイスには使用できません。 このコマンドは VSAN で FSPF をグローバルに設定します。

**例 インスタン あい メタン 次に、VSAN 5 の FSPF** をイネーブルにし、VSAN 7 の FSPF をディセーブルにする例を示します。 switch(config)# **fspf enable vsan 5** switch(config)# **no fspf enable vsan 7**

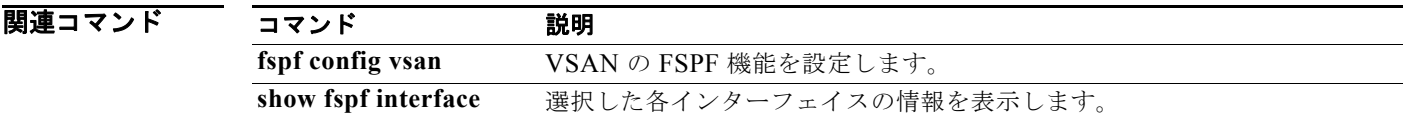

## **fspf hello-interval**

リンクの状態を確認するには、**fspf hello-interval** コマンドを使用します。デフォルト値に戻すには、 このコマンドの **no** 形式を使用します。

**fspf hello-interval** *seconds* **vsan** *vsan-id*

**no fspf hello-interval** *seconds* **vsan** *vsan-id*

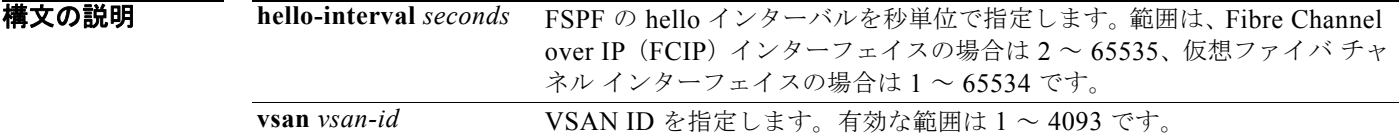

- コマンド デフォルト 20 秒
- コマンド モード インターフェイス コンフィギュレーション モード

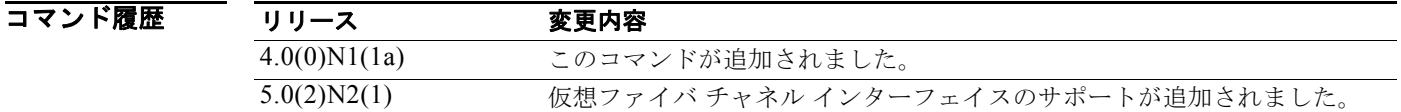

**使用上のガイドライン** このコマンドは、指定のファイバチャネル インターフェイスの Fabric Shortest Path First (FSPF) を設 定します。この値は、Fibre Channel over IP(FCIP)インターフェイスの ISL の両端のポートで同じで ある必要があります。

> 仮想ファイバ チャネル インターフェイスの場合、このコマンドは、仮想 E(VE)ポートの FSPF パラ メータを設定します。

例 次に、VSAN 1 の hello インターバルを 3 秒に設定する例を示します。

switch(config)# **interface fc 2/1** switch(config-if)# **fspf hello-interval 3 vsan 1**

次に、VSAN 1 の仮想ファイバ チャネル インターフェイスの hello インターバルを 30 秒に設定する例 を示します。

switch(config)# **interface vfc 5**  switch(config-if)# **fspf hello-interval 30 vsan 1** 

## 関連コ

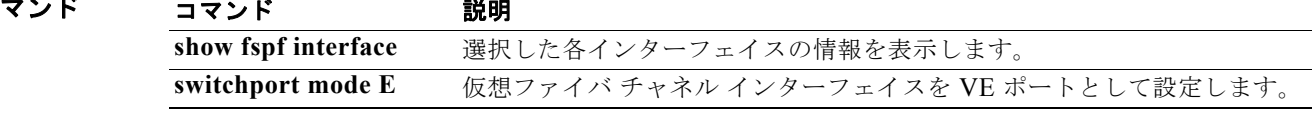

## **fspf passive**

選択したインターフェイスの Fabric Shortest Path First (FSPF) プロトコルをディセーブルにするに は、**fspf passive** コマンドを使用します。デフォルト状態に戻すには、このコマンドの **no** 形式を使用 します。

**fspf passive vsan** *vsan-id*

**no fspf passive vsan** *vsan-id*

構文の説明 **vsan** *vsan-id* VSAN ID を指定します。有効な範囲は 1 ~ 4093 です。

- コマンドデフォルト FSPF はイネーブルです。
- コマンド モード インターフェイス コンフィギュレーション モード

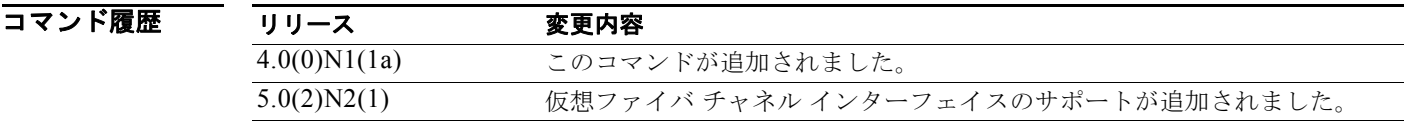

使用上のガイドライン デフォルトでは、FSPF は Fibre Channel over IP(FCIP)インターフェイスのすべての E ポートおよび TE ポートでイネーブルです。FSPF をディセーブルにするには、**fspf passive** コマンドを使用してイン ターフェイスをパッシブに設定します。このプロトコルが正常に動作するためには、ISL の両端のポー トで FSPF をイネーブルにする必要があります。

> 仮想ファイバ チャネル インターフェイスの場合、このコマンドは、仮想 E(VE)ポートの FSPF パラ メータを設定します。

例 次に、VSAN 1 の FCIP インターフェイスの FSPF プロトコルをディセーブルにする例を示します。

switch(config)# **interface fc 2/1** switch(config-if)# **fspf passive vsan 1**

次に、VSAN 1 の仮想ファイバ チャネル インターフェイスの FSPF プロトコルをディセーブルにし、 インターフェイス コンフィギュレーションを確認する例を示します。

```
switch(config)# interface vfc 5
switch(config-if)# fspf passive vsan 1
switch(config-if)# show fspf interface
FSPF interface vfc5 in VSAN 1
FSPF routing administrative state is passive
Timer intervals configured, Hello 30 s, Dead 300 s, Retransmit 5 s
FSPF State is DOWN
```

```
switch(config-if)#
```
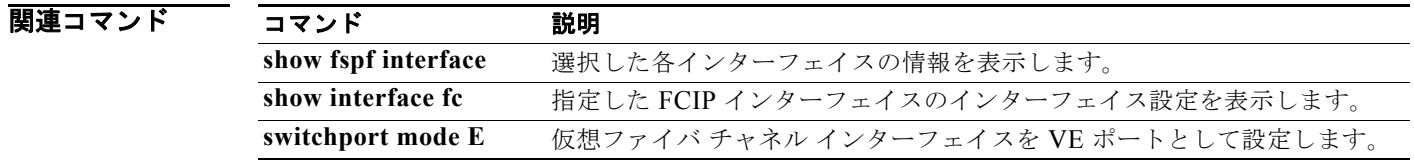

# **fspf retransmit-interval**

未確認応答リンク ステート アップデートがインターフェイス上で送信されるまでの時間を指定するに は、**fspf retransmit-interval** コマンドを使用します。デフォルト値に戻すには、このコマンドの **no** 形 式を使用します。

**fspf retransmit-interval** *seconds* **vsan** *vsan-id*

**no fspf retransmit-interval** *seconds* **vsan** *vsan-id*

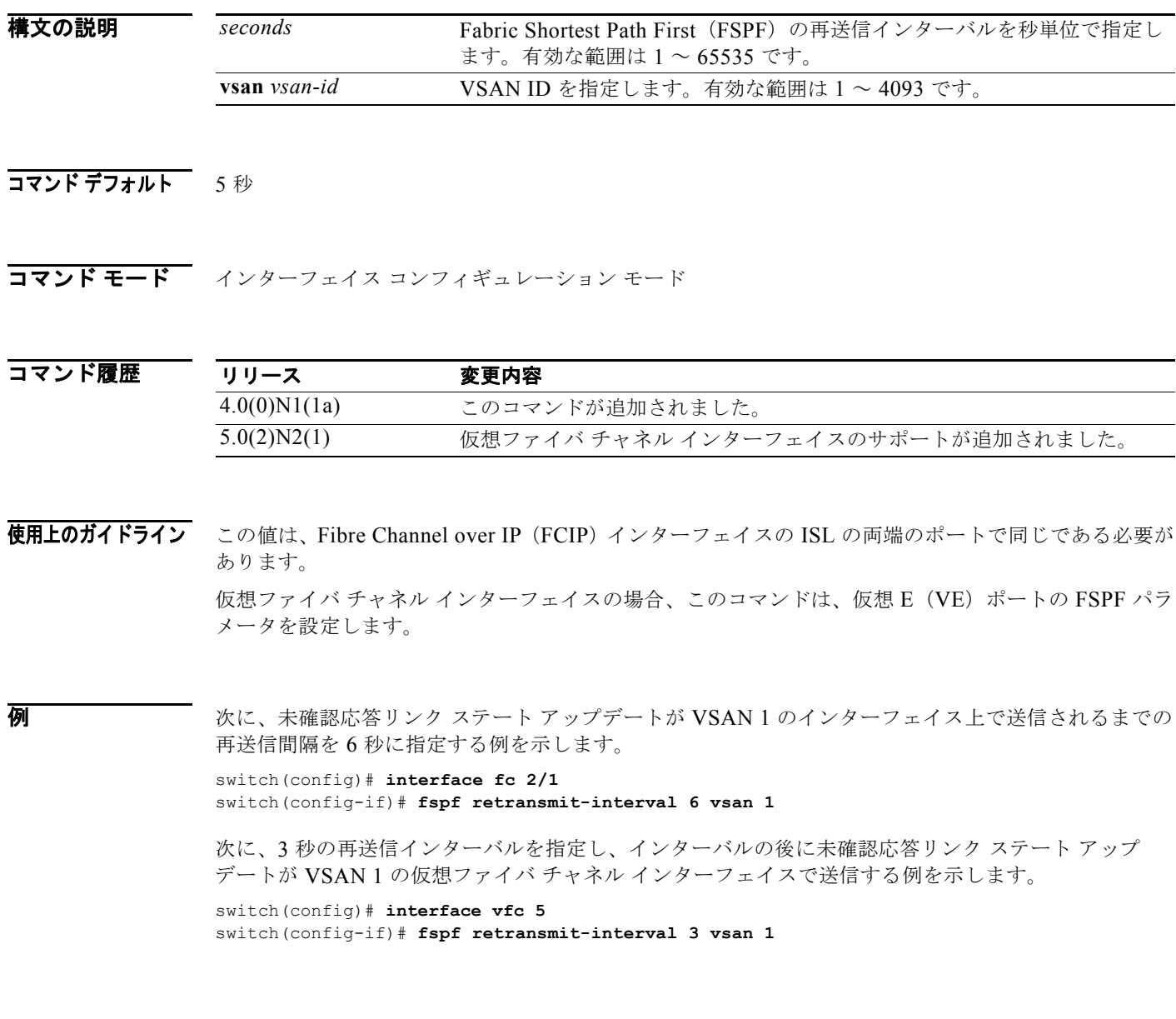

### 関連コマン

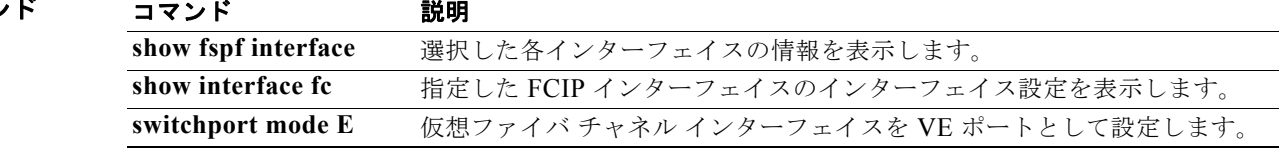

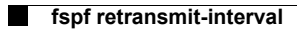